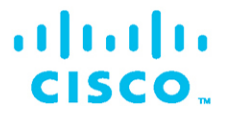

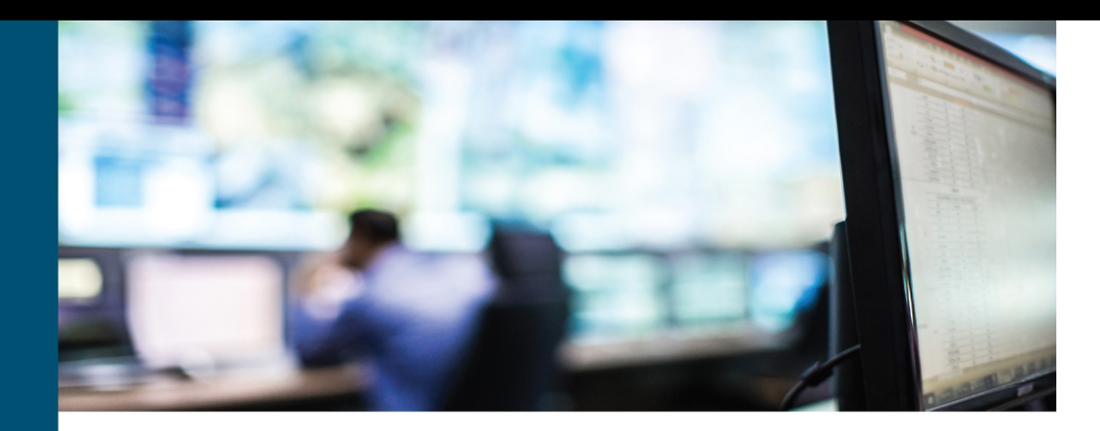

# **ACI Advanced Monitoring** and Troubleshooting

Sadig Memon, CCIE® No. 47508 Joseph Ristaino, CCIE® No. 41799 Carlo Schmidt, CCIE® No. 41842

Forewords written by Yusuf Bhaiji, Director of Certifications, Cisco Systems; and Ronak Desai, VP of Engineering for the Data Center Networking Business Unit, Cisco Systems

in

ciscopress.com

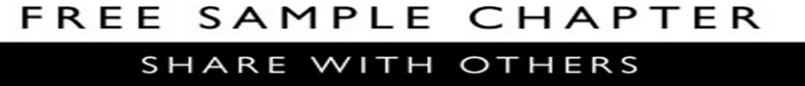

# **ACI Advanced Monitoring and Troubleshooting**

Sadiq Memon (CCIE No. 47508) Joseph Ristaino (CCIE No. 41799) Carlo Schmidt (CCIE No. 41842)

## **Cisco Press**

221 River St. Hoboken, NJ 07030 USA

# **ACI Advanced Monitoring and Troubleshooting**

Sadiq Memon, Joseph Ristaino, Carlo Schmidt

Copyright© 2021 Cisco Systems, Inc.

Published by: Cisco Press

All rights reserved. No part of this book may be reproduced or transmitted in any form or by any means, electronic or mechanical, including photocopying, recording, or by any information storage and retrieval system, without written permission from the publisher, except for the inclusion of brief quotations in a review.

Library of Congress Control Number: 2020941959

ISBN-13: 1-58714-528-6

ISBN-10: 978-158714-528-5

ScoutAutomatedPrintCode

#### **Warning and Disclaimer**

This book is designed to provide information about in-depth monitoring and troubleshooting techniques related to Cisco's Application Centric Infrastructure (ACI) to guide readers in learning to design, deploy, and maintain the ACI fabric. This book can also help in preparing and attaining advanced certification such as CCIE Data Center. This book was written based on ACI Release 3.2(-) as that release was the preferred long-lived release over the course of developing the content. Therefore, the vast majority of features and examples covered in the book reference ACI Release 3.2(-), and they can still be applied to later releases. However, newer features are identified where applicable, along with the supported version in order to provide more in-depth information. Every effort has been made to make this book as complete and as accurate as possible, but no warranty or fitness is implied.

The information is provided on an "as is" basis. The authors, Cisco Press, and Cisco Systems, Inc. shall have neither liability for nor responsibility to any person or entity with respect to any loss or damages arising from the information contained in this book or from the use of the discs or programs that may accompany it.

The opinions expressed in this book belong to the author and are not necessarily those of Cisco Systems, Inc.

Microsoft and/or its respective suppliers make no representations about the suitability of the information contained in the documents and related graphics published as part of the services for any purpose. All such documents and related graphics are provided "as is" without warranty of any kind. Microsoft and/ or its respective suppliers hereby disclaim all warranties and conditions with regard to this information, including all warranties and conditions of merchantability, whether express, implied or statutory, fitness for a particular purpose, title and non-infringement. In no event shall Microsoft and/or its respective suppliers be liable for any special, indirect or consequential damages or any damages whatsoever resulting from loss of use, data or profits, whether in an action of contract, negligence or other tortious action, arising out of or in connection with the use or performance of information available from the services. The documents and related graphics contained herein could include technical inaccuracies or typographical errors. Changes are periodically added to the information herein. Microsoft and/or its respective suppliers may make improvements and/or changes in the product(s) and/or the program(s) described herein at any time. Partial screen shots may be viewed in full within the software version specified.

Microsoft<sup>®</sup> and Windows<sup>®</sup> are registered trademarks of the Microsoft Corporation in the U.S.A. and other countries. Screenshots and icons reprinted with permission from the Microsoft Corporation. This book is not sponsored or endorsed by or affiliated with the Microsoft Corporation.

#### **Trademark Acknowledgments**

All terms mentioned in this book that are known to be trademarks or service marks have been appropriately capitalized. Cisco Press or Cisco Systems, Inc., cannot attest to the accuracy of this information. Use of a term in this book should not be regarded as affecting the validity of any trademark or service mark.

#### **Special Sales**

For information about buying this title in bulk quantities, or for special sales opportunities (which may include electronic versions; custom cover designs; and content particular to your business, training goals, marketing focus, or branding interests), please contact our corporate sales department at [corpsales@pearsoned.com](mailto:corpsales@pearsoned.com) or (800) 382-3419.

For government sales inquiries, please contact [governmentsales@pearsoned.com.](mailto:governmentsales@pearsoned.com)

For questions about sales outside the U.S., please contact [intlcs@pearson.com.](mailto:intlcs@pearson.com)

#### **Feedback Information**

At Cisco Press, our goal is to create in-depth technical books of the highest quality and value. Each book is crafted with care and precision, undergoing rigorous development that involves the unique expertise of members from the professional technical community.

Readers' feedback is a natural continuation of this process. If you have any comments regarding how we could improve the quality of this book, or otherwise alter it to better suit your needs, you can contact us through email at [feedback@ciscopress.com.](mailto:feedback@ciscopress.com) Please make sure to include the book title and ISBN in your message.

We greatly appreciate your assistance.

**Editor-in-Chief:** Mark Taub **Alliances Manager, Cisco Press:** Ron Fligge **Product Line Manager:** Brett Bartow **Executive Editor:** James Manly **Managing Editor:** Sandra Schroeder **Development Editor:** Christopher A. Cleveland **Senior Project Editor:** Lori Lyons **Copy Editor:** Kitty Wilson

**Technical Editors:** Mioljub Jovanovic, Joe LeBlanc **Editorial Assistant:** Cindy Teeters **Cover Designer:** Chuti Prasertsith **Production Manager:** Aswini Kumar, codeMantra **Composition:** codeMantra **Indexer:** Cheryl Ann Lenser **Proofreader:** Gill Editorial Services

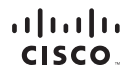

Americas Headquarters Cisco Systems, Inc. San Jose, CA

Asia Pacific Headquarters Cisco Systems (USA) Pte. Ltd. **Singapore** 

Europe Headquarters Cisco Systems International BV Amsterdam, The Netherlands

Cisco has more than 200 offices worldwide. Addresses, phone numbers, and fax numbers are listed on the Cisco Website at [www.cisco.com/go/offices.](http://www.cisco.com/go/offices)

Cisco and the Cisco logo are trademarks or registered trademarks of Cisco and/or its affiliates in the U.S. and other countries. To view a list of Cisco trademarks,<br>go to this URL[: www.cisco.com/go/trademarks.](http://www.cisco.com/go/trademarks) Third party not imply a partnership relationship between Cisco and any other company. (1110R)

# **About the Authors**

**Sadiq Memon**, CCIE No. 47508, is a Lead Solutions Integration Architect (Automotive) with Cisco Customer Experience (CX). He has over 30 years of diversified experience in information technology with specialization and expertise in data center and enterprise networking. Sadiq joined Cisco in 2007, and as a Cisco veteran of over 13 years, he has worked with various large enterprise customers, including automotive, financials, manufacturing, and government in designing, implementing, and supporting end-to-end architectures and solutions. Sadiq was part of the Cisco Advanced Services Tiger Team during the early ACI incubation period. He has published a series of short videos covering ACI configuration on YouTube and has presented ACI/Cloud-related topics at Cisco Live! Sadiq was the technical editor for the Cisco Press book *Deploying ACI* and possesses multiple IT industry certifications from leading companies such as Cisco (CCIE, CCNA), VMware (VCP-DCV), Microsoft, and Citrix. Sadiq holds a bachelor's degree in computer systems engineering from NED University of Engineering & Technology, Karachi, Pakistan.

**Joseph Ristaino**, CCIE No. 41799, is a Technical Leader with the ACI Escalation Team in RTP, North Carolina. He joined Cisco in 2011 after graduating from Wentworth Institute of Technology with a bachelor's degree in computer networking. Joseph started with Cisco on the Server Virtualization TAC team, specializing in UCS and virtualization technologies. He has in-depth knowledge of compute/networking technologies and has been supporting customers for over eight years as they implement and manage data center deployments around the globe. Joseph now works closely with the ACI Technical Support teams to provide assistance on critical customer issues that go unsolved and has been working on ACI since its inception in 2014. Joseph lives with his wife in Durham, North Carolina.

**Carlo Schmidt**, CCIE No. 41842, is a Data Center Solutions Architect. He works with global enterprises, designing their next-generation data centers. Carlo started at Cisco in 2011, on the Data Center Switching TAC team. In that role, he focused on Nexus platforms and technologies such as FCoE, fabric path, and OTV. In 2016, he migrated to the ACI TAC team, where he specialized in customer problem resolution as well as improving product usability. In 2019 Carlo decided to take his knowledge and lessons learned from his eight years in Cisco TAC to a presales role as a Solutions Architect. Carlo is based out of Research Triangle Park, North Carolina.

## **About the Technical Reviewers**

**Mioljub Jovanovic**, CCIE No. 17631, is certified in Routing & Switching and in Data Center. He is a Principal Engineer at Cisco Systems, working for Customer Experience organization, with more than 20 years of professional experience with Cisco networking products in solutions. Among other responsibilities, Mio's role included training and support for initial ACI global deployments. Between 2015 and 2019, he presented ACI training and troubleshooting sessions at multiple Cisco Live conferences and other technical seminars.

As a Data Center Technical Leader in the CX DC EMEAR group, Mio coached and mentored Cisco support engineers on ACI, HyperFlex, CNAE, Tetration, FlexPod, vBlock and solutions involving Cisco UCS and Nexus and MDS platforms. Prior to his TL role in the DC Solutions team, Mio worked as Network Management senior TAC engineer, specializing in SNMP and network services platforms. Mio's passions are Service Assurance, Day-2 Operations, Model-Driven Telemetry, Linux, Angular, and Python.

**Joe LeBlanc**, CCIE No. 41523, is a Technical Leader in the Intent-Based Networking Group at Cisco Systems. He has been supporting ACI customer escalations in the engineering group since FCS of the solution in 2014. Prior to that role, Joe worked in the Technical Assistance Center on the Server Virtualization team, supporting UCS and Nexus 1000v products.

# **Dedications**

#### **Sadiq H Memon:**

This book is dedicated to my parents, Abdul Majeed Memon and Saeeda Memon, for their day and night gracious prayers. My beloved wife, Nazish Memon, and my kids, Nibras Memon, Ali Memon, and Ahmed Memon, for their utmost support and encouragement throughout the extended period of writing this book. My management at Cisco for their continuous support in excelling my career. And last but not least, the trust and support from all my auto customers, especially from Tony Cataldo (Manager Network Engineering from a renowned U.S.-based auto company). Without all their support, I don't think I would have been able to propose and author this book successfully.

#### **Joseph Ristaino:**

This book is dedicated to my wife, Katie, for her endless support, and to all the friends I've made at Cisco. Because of them, this book has become a reality.

#### **Carlo Schmidt:**

I dedicate this book to all the amazing mentors, managers, and coworkers who have supported me during my time at Cisco. Without their encouragement, and their countless after-work hours teaching me how to become a better engineer, I would have never had the ability to co-author this book with Sadiq and Joey. I also dedicate this book to my wife, Ally, who supported me through many late nights of researching, writing, and reviewing.

## **Acknowledgments**

We would like to specially thank the technical editors Mioljub Jovanovic and Joe LeBlanc for providing their expert-level technical knowledge in editing the book. Being well-known for their subject matter expertise in Cisco and outside with ACI technology, both of the technical editors paid close attention in reviewing the material and were very blunt in identifying our mistakes and shortcomings; they helped make the content accurate and valuable for readers.

We would also like to acknowledge and appreciate Cisco Data Center Business Unit (DCBU) for the guidance and knowledge sharing. As the owner and developer of ACI, Cisco DCBU has empowered us to learn and excel this technology since the day of its inception, and this helped us successfully finish up this book. Cisco DCBU included us as part of Cisco Tiger Team in learning and developing the initial content of ACI before it was even publicly announced.

Big applause goes out to the production team for this book. James Manly and Christopher Cleveland have been incredibly professional and a pleasure to work with. This book could not have been completed successfully without their constant push and support.

Last but not least, we would like to acknowledge the services and support of our beloved friend and coworker Andy Gossett, whose in-depth technical expertise has not only helped in writing this book but has in general been a great help to Cisco teams and the extended customer base.

# **Contents at a Glance**

[Foreword by Yusuf Bhaiji](#page-28-0) xxviii

[Foreword by Ronak Desai](#page-29-0) xxix

[Introduction](#page-30-0) xxx

## **Part I Introduction to ACI**

- Chapter 1 Fundamental Functions and Components of Cisco ACI 1
- Chapter 2 Introduction to the ACI Policy Model 31
- Chapter 3 ACI Command-Line Interfaces 67
- Chapter 4 ACI Fabric Design Options 85
- Chapter 5 End Host and Network Connectivity 185
- Chapter 6 [VMM Integration](#page-35-0) 249
- Chapter 7 L4/L7 Service Integration 299
- Chapter 8 Automation and Orchestration 343

### **Part II Monitoring and Management Best Practices**

- Chapter 9 Monitoring ACI Fabric 405
- Chapter 10 Network Management and Monitoring Configuration 509

### **Part III Advanced Forwarding and Troubleshooting Techniques**

- Chapter 11 ACI Topology 589
- Chapter 12 Bits and Bytes of ACI Forwarding 611
- Chapter 13 Troubleshooting Techniques 717
- Chapter 14 The ACI Visibility & Troubleshooting Tool 771
- Chapter 15 Troubleshooting Use Cases 791
- Appendix A Answers to Chapter Review Questions 861 [Index](#page-85-0) 873

# <span id="page-9-0"></span>**Contents**

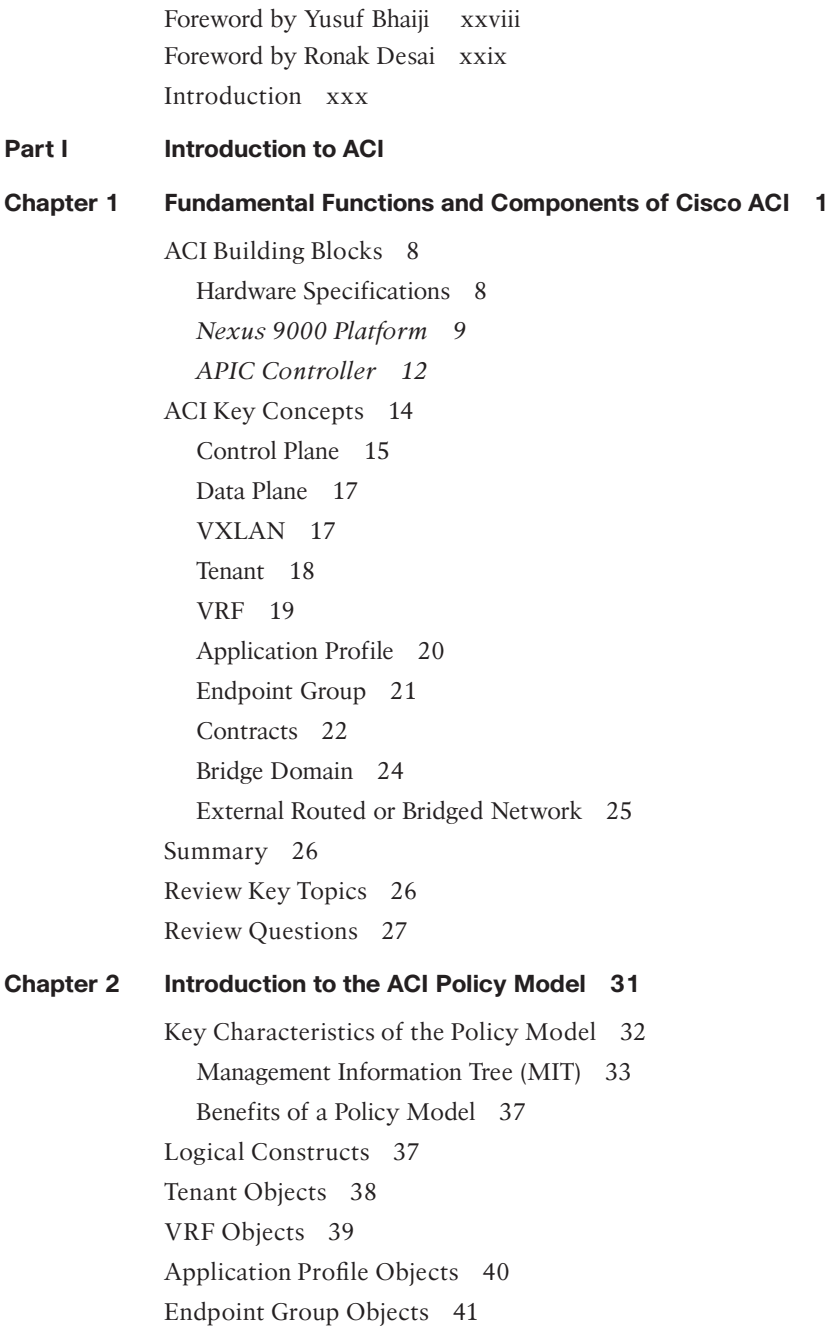

Bridge Domain and Subnet Objects 43 Bridge Domain Options 45 Contract Objects 46 Labels, Filters, and Aliases 48 Contract Inheritance 49 Contract Preferred Groups 49 vzAny 50 Outside Network Objects 51 Physical Construct 52 Access Policies 52 Switch Policies 53 Interface Policies 54 Global Policies 55 *VLAN Pools 55 Domains 56 Attachable Access Entity Profile 56* Managed Object Relationships and Policy Resolution 57 Tags 58 Default Policies 58 How a Policy Model Helps in Diagnosis 60 Summary 63 Review Key Topics 63 Review Questions 64 **Chapter 3 ACI Command-Line Interfaces 67**

APIC CLIs 68 NX-OS–Style CLI 68 Bash CLI 74 ACI Fabric Switch CLIs 78 iBash CLI 78 VSH CLI 81 VSH\_LC CLI 83 Summary 84 Reference 84

#### **Chapter 4 ACI Fabric Design Options 85**

Physical Design 85 Single- Versus Multiple-Fabric Design 87 *Dark Fiber 90 Dense Wavelength-Division Multiplexing (DWDM) 92 Ethernet over MPLS (EoMPLS) Pseudowire 92* Multi-Pod 97 *ACI Multi-Pod Use Cases 100 ACI Multi-Pod Scalability 103 Inter-Pod Connectivity Deployment Considerations 104 APIC Cluster Deployment Considerations 113* Multi-Site 116 *Cisco ACI Multi-Site Orchestrator 120 Cisco ACI Multi-Site Deployment Considerations 122 Migration Scenarios 124 Deployment Best Practices 128 General Best Practices for Cisco ACI Multi-Site Design 129* Remote Leaf 131 Hardware and Software Support 134 *Recommended QOS Configuration for a Remote Leaf Solution 134 Discovery of a Remote Leaf 136 Remote Leaf Control Plane and Data Plane 138 Remote Leaf Design Considerations 141* ACI Multi-Pod and Remote Leaf Integration 143 Logical Design 149 Design 1: Container-as-a-Service Using the OpenShift Platform and Calico CNI 149 *Business Case 149 Design Solution 150* Design 2: Vendor-Based ERP/SAP Hana Design with ACI 165 *Business Case 165 Design Solution 165* Design 3: vBrick Digital Media Engine Design with ACI 175 *Business Case 176 Design Solution 176*

Summary 180 Review Key Topics 181 Review Questions 181

#### **Chapter 5 End Host and Network Connectivity 185**

End Host Connectivity 185 VLAN Pool 186 Domain 186 Attachable Access Entity Profiles (AAEPs) 186 Switch Policies 187 *Switch Policy Groups 187 Switch Profiles 187* Interface Policies 188 *Interface Policy Groups 188 Interface Profiles 189* Virtual Port Channel (VPC) 191 *Configuring VPC 192 Defining the VPC Domain 193 Creating an Interface Policy 195 Creating a Switch Profile 196* Port Channel 197 *Configuring a Port Channel 198* Access Port 201 *Configuring an Access Port 202* Best Practices in Configuring Access Policies 206 *Policy Best Practices 206 Domain Best Practices 206 AAEP Best Practices 207* Compute and Storage Connectivity 207 *FEX Connectivity 207 Cisco Blade Chassis Servers UCS B-Series 208 Standalone Rack-Mount Servers 209 Connecting Storage in ACI 209* L4/L7 Service Device Connectivity 210 *Connecting Firewalls 211 Connecting Load Balancers 212*

<span id="page-13-0"></span>Network Connectivity 213 Connecting an External Bridge Network 213 *Extending EPGs Outside the ACI Fabric 213 Extending an ACI Bridge Domain Outside the Fabric 216* Connecting an External Routed Network 218 *External Layer 3–Supported Routing Protocols 220 Configuring MP-BGP Spine Route Reflectors 221 Configuring External Routed Networks 222 GOLF 227 Network Connectivity Between Pods and Sites 228 IPN Connectivity Considerations for Remote Leafs 237* Diagnosing Connectivity Problems 242 Summary 245 Review Questions 245

#### **Chapter 6 [VMM Integration](#page-35-0) 249**

[Virtual Machine Manager \(VMM\)](#page-35-0) 249 [VMM Domain Policy Model](#page-36-0) 250 [VMM Domain Components](#page-36-0) 250 [VMM Domains](#page-36-0) 250 [VMM Domain VLAN Pool Association](#page-38-0) 252 *[Attachable Access Entity Profile Association](#page-38-0) 252 [VMM Domain EPG Association](#page-39-0) 253 [EPG Policy Resolution and Deployment Immediacy](#page-41-0) 255* [VMware Integration](#page-43-0) 257 [Prerequisites for VMM Integration with AVS or VDS](#page-43-0) 257 [Guidelines and Limitations for VMM Integration with AVS or VDS](#page-43-0) 257 [ACI VMM Integration Workflow](#page-44-0) 258 [Publishing EPGs to a VMM Domain](#page-44-0) 258 [Connecting Virtual Machines to the Endpoint Group Port Groups](#page-45-0) on vCenter 259 [Verifying VMM Integration with the AVS or VDS](#page-45-0) 259 *[Verifying the Virtual Switch Status](#page-45-0) 259 [Verifying the vNIC Status](#page-46-0) 260* [Microsoft SCVMM Integration](#page-46-0) 260 [Mapping ACI and SCVMM Constructs](#page-47-0) 261

[Mapping Multiple SCVMMs to an APIC 262](#page-48-0) [Verifying That the OpFlex Certificate Is Deployed for a Connection from](#page-48-0)  the SCVMM to the APIC 262 [Verifying VMM Deployment from the APIC to the SCVMM](#page-49-0) 263 [OpenStack Integration](#page-49-0) 263 [Extending OpFlex to the Compute Node](#page-50-0) 264 [ACI with OpenStack Physical Architecture](#page-50-0) 264 [OpFlex Software Architecture](#page-51-0) 265 [OpenStack Logical Topology](#page-51-0) 265 [Mapping OpenStack and ACI Constructs](#page-52-0) 266 *[Prerequisites for OpenStack and Cisco ACI](#page-53-0) 267 [Guidelines and Limitations for OpenStack and Cisco ACI](#page-54-0) 268 [Verifying the OpenStack Configuration](#page-56-0) 270 [Configuration Examples for OpenStack and Cisco ACI](#page-57-0) 271* [Kubernetes Integration](#page-58-0) 272 [Planning for Kubernetes Integration](#page-58-0) 272 [Prerequisites for Integrating Kubernetes with Cisco ACI](#page-59-0) 273 [Provisioning Cisco ACI to Work with Kubernetes](#page-60-0) 274 [Preparing the Kubernetes Nodes](#page-63-0) 277 [Installing Kubernetes and Cisco ACI Containers](#page-65-0) 279 [Verifying the Kubernetes Integration](#page-66-0) 280 [OpenShift Integration](#page-67-0) 281 [Planning for OpenShift Integration](#page-68-0) 282 [Prerequisites for Integrating OpenShift with Cisco ACI](#page-69-0) 283 [Provisioning Cisco ACI to Work with OpenShift](#page-70-0) 284 [Preparing the OpenShift Nodes](#page-73-0) 287 [Installing OpenShift and Cisco ACI Containers](#page-76-0) 290 [Updating the OpenShift Router to Use the ACI Fabric](#page-77-0) 291 [Verifying the OpenShift Integration](#page-77-0) 291 [VMM Integration with ACI at Multiple Locations](#page-78-0) 292 [Multi-Site](#page-78-0) 292 *[Multiple Virtual Machine Managers Across Sites](#page-78-0) 292 [Single Virtual Machine Manager Across Sites](#page-81-0) 295* [Remote Leaf](#page-81-0) 295 [Summary](#page-84-0) 298

#### **Chapter 7 L4/L7 Service Integration 299**

Service Insertion 299 The Service Graph 300 Managed Mode Versus Un-Managed Mode 301 L4–L7 Integration Use Cases 302 How Contracts Work in ACI 303 The Shadow EPG 306 Configuring the Service Graph 307 *Step 1: Create an L4–L7 Device 307 Step 2: Create a Service Graph Template 308 Step 3: Deploy the Service Graph from the Template 308 Step 4: Configure the L4–L7 Parameters (Managed Mode Only) 310 Verifying the Service Graph Configuration 310* Service Graph Design and Deployment Options 312 *Firewall as Default Gateway for Client and Server (Routed Mode) 312 Firewall Not the Default Gateway for Clients (Routed Mode) 312 Route Peering with a Firewall (Routed Mode) 314 Service Graph with Firewall (Transparent Mode) 316 Service Graph with ADC (One-Arm Mode with S-NAT) 316 Service Graph with ADC (Two-Arm Mode) 316 Service Graph with Two Service Nodes (Firewall with NAT and ADC in Two-Arm Mode) 317 Service Graph with Two Service Nodes (Firewall with No NAT and ADC in Two-Arm Mode) 319 Service Graph with Two Service Nodes (Firewall with No NAT and ADC in One-Arm Mode) 319 Service Graph with an Intrusion Prevention System (IPS) 319* Policy-Based Redirect (PBR) 322 PBR Design Considerations 323 PBR Design Scenarios 324 *PBR Service Graph with an ADC (One-Arm Mode and No S-NAT) 324 PBR Service Graph with a Firewall (Two-Arm Mode and Routed) 324* Configuring the PBR Service Graph 325

Service Node Health Check 326 *L4–L7 PBR Tracking 326 L4–L7 PBR Threshold 326 L4–L7 PBR Health Groups 327* Common Issues in the PBR Service Graph 328 *Unnecessary Layer 2 Traffic Redirection Toward the Service Node 328 Inability to Ping the Consumer Connector 329 Routing on a Service Node 330* L4/L7 Service Integration in Multi-Pod and Multi-Site 332 Multi-Pod 332 *Anycast Services in Multi-Pod 334* Multi-Site 338 Review Questions 342

#### **Chapter 8 Automation and Orchestration 343**

The Difference Between Automation and Orchestration 343 Benefits of Automation and Orchestration 344 *Example 1 345 Example 2 347* REST API 349 Automating Tasks Using the Native REST API: JSON and XML 351 API Inspector 351 Object (Save As) 353 Visore (Object Store Browser) 355 MOQuery 357 Automation Use Cases 364 Automating Tasks Using Ansible 372 Ansible Support in ACI 375 Installing Ansible and Ensuring a Secure Connection 378 APIC Authentication in Ansible 382 Automation Use Cases 384 *Use Case 1 384 Use Case 2 388*

Orchestration Through UCS Director 392 Management Through Cisco UCS Director 392 Automation and Orchestration with Cisco UCS Director 393 Automation Use Cases 395 Summary 402 Review Questions 402

### **Part II Monitoring and Management Best Practices**

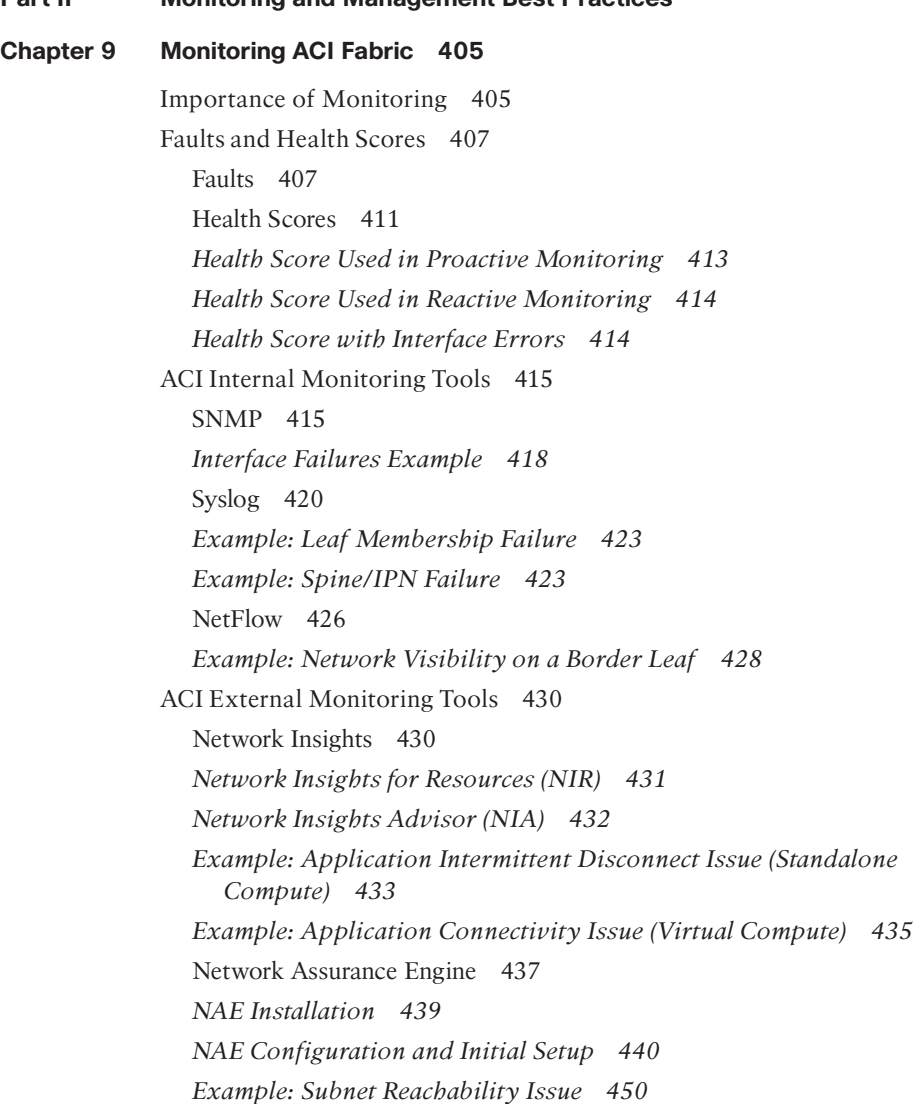

Tetration 453 *Software Agents 455 Hardware Agents 455 Tetration Installation and Configuration 455 Tetration System Monitoring 461 Configuring Email Alerts 463 Enabling Syslog 464 Tetration Scopes 465 Tetration Applications 465 Tetration Code Upgrades 467 Tetration Patch Upgrade 467 Tetration Cluster Reboot 469 Tetration Cluster Shutdown 469 Example: Workload Security with Tetration 470* Monitoring Through the REST API 473 Monitoring an APIC 475 *Monitoring CPU and Memory 475 Monitoring Disk Utilization 477 Monitoring Interfaces 478 Monitoring the APIC Cluster State 481* Monitoring Leafs and Spines 482 *Monitoring CPU Utilization 482 Monitoring Memory Utilization 485 Monitoring Power Supply Unit (PSU) Status 486 Monitoring Fan Status 488 Monitoring Module Status 489 Monitoring Leaf/Spine Membership Status in a Fabric 491 Monitoring Interface Status 496* Monitoring Applications 499 *Monitoring Application Traffic Status 499 Monitoring External Network Connectivity 502 Monitoring the PBR Service Graph 504* Summary 505 Review Questions 506

#### **Chapter 10 Network Management and Monitoring Configuration 509**

Out-of-Band Management 509 Creating Static Management Addresses 510 Creating the Management Contract 510 Choosing the Node Management EPG 513 Creating an External Management Entity EPG 513 Verifying the OOB Management Configuration 515 In-Band Management 517 Creating a Management Contract 517 Creating Leaf Interface Access Policies for APIC INB Management 518 Creating Access Policies for the Border Leaf(s) Connected to L3Out 520 Creating INB Management External Routed Networks (L3Out) 522 Creating External Management EPGs 524 Creating an INB BD with a Subnet 527 Configuring the Node Management EPG 529 Creating Static Management Addresses 530 Verifying the INB Management Configuration 530 AAA 533 Configuring Cisco Secure ACS 533 Configuring Cisco ISE 542 Configuring AAA in ACI 547 Recovering with the Local Fallback User 550 Verifying the AAA Configuration 550 Syslog 551 Verifying the Syslog Configuration and Functionality 555 SNMP 556 Verifying the SNMP Configuration and Functionality 562 SPAN 566 Access SPAN 567 Fabric SPAN 571 Tenant SPAN 572 Ensuring Visibility and Troubleshooting SPAN 575 Verifying the SPAN Configuration and Functionality 576

NetFlow 577 NetFlow with Access Policies 580 NetFlow with Tenant Policies 582 Verifying the NetFlow Configuration and Functionality 585 Summary 587

#### **Part III Advanced Forwarding and Troubleshooting Techniques**

#### **Chapter 11 ACI Topology 589**

Physical Topology 589 APIC Initial Setup 593 Fabric Access Policies 595 Switch Profiles, Switch Policies, and Interface Profiles 595 Interface Policies and Policy Groups 596 Pools, Domains, and AAEPs 597 VMM Domain Configuration 601 VMM Topology 601 Hardware and Software Specifications 603 Logical Layout of EPGs, BDs, VRF Instances, and Contracts 605 L3Out Logical Layout 606 Summary 608 Review Key Topics 608 References 609

#### **Chapter 12 Bits and Bytes of ACI Forwarding 611**

Limitations of Traditional Networks and the Evolution of Overlay Networks 611 High-Level VXLAN Overview 613 IS-IS, TEP Addressing, and the ACI Underlay 615 IS-IS and TEP Addressing 615 FTags and the MDT 618 Endpoint Learning in ACI 626 Endpoint Learning in a Layer 2–Only Bridge Domain 627 *Council of Oracle Protocol (COOP) 632 Updating the Managed Object (MO) Tree 634* Endpoint Learning in a Layer 3–Enabled Bridge Domain 635 Fabric Glean 640

Remote Endpoint Learning 641 Endpoint Mobility 645 Anycast Gateway 647 Virtual Port Channels in ACI 649 Routing in ACI 651 Static or Dynamic Routes 651 Learning External Routes in the ACI Fabric 656 Transit Routing 659 Policy Enforcement 661 Shared Services 664 L3Out Flags 668 Quality of Service (QoS) in ACI 669 Externally Set DSCP and CoS Markings 671 *EPG QoS 671 Custom QoS Policy 671 Contract QoS 671* CoS Preservation in ACI 672 *iTraceroute Class 672 QoS and Multi-Pod 672 DSCP Class-to-CoS Translation Policy 674* Multi-Pod 674 Multi-Site 680 Remote Leaf 684 Forwarding Scenarios 686 ARP Flooding 686 Layer 2 Known Unicast 688 ARP Optimization 690 Layer 2 Unknown Unicast Proxy 690 L3 Policy Enforcement When Going to L3Out 693 L3 Policy Enforcement for External Traffic Coming into the Fabric 695 Route Leaking/Shared Services 695 Consumer to Provider 695 Provider to Consumer 698

Multi-Pod Forwarding Examples 698 ARP Flooding 700 Layer 3 Proxy Flow 700 Multi-Site Forwarding Examples 703 ARP Flooding 703 Layer 3 Proxy Flow 705 Remote Leaf 707 ARP Flooding 707 Layer 3 Proxy Flow 710 Summary 713 Review Key Topics 713 References 714 Review Questions 714

#### **Chapter 13 Troubleshooting Techniques 717**

General Troubleshooting 717 Faults, Events, and Audits 718 moquery 722 iCurl 724 Visore 726 Infrastructure Troubleshooting 727 APIC Cluster Troubleshooting 727 Fabric Node Troubleshooting 734 How to Verify Physical- and Platform-Related Issues 737 Counters 737 CPU Packet Captures 743 *ASIC 744 ASIC Interface 744 Application 745* SPAN 748 Troubleshooting Endpoint Connectivity 751 Endpoint Tracker and Log Files 752 Enhanced Endpoint Tracker (EPT) App 756 Rogue Endpoint Detection 758

Troubleshooting Contract-Related Issues 759 Verifying Policy Deny Drops 764 Embedded Logic Analyzer Module (ELAM) 765 Summary 769 Review Key Topics 769 Review Questions 769 **Chapter 14 The ACI Visibility & Troubleshooting Tool 771** Visibility & Troubleshooting Tool Overview 771 Faults Tab 772 Drop/Stats Tab 773 Ingress/Egress Buffer Drop Packets 774 Ingress Error Drop Packets Periodic 774 Storm Control 774 Ingress Forward Drop Packets 775 Ingress Load Balancer Drop Packets 776 Contract Drops Tab 777 Contracts 777 Contract Considerations 778 Events and Audits Tab 779 Traceroute Tab 780 Atomic Counter Tab 782 Latency Tab 785 SPAN Tab 786 Network Insights Resources (NIR) Overview 787 Summary 790 **Chapter 15 Troubleshooting Use Cases 791** Troubleshooting Fabric Discovery: Leaf Discovery 792 Solution 794 Troubleshooting APIC Controllers and Clusters: Clustering 795 Solution 798 Troubleshooting Management Access: Out-of-Band EPG 799 Solution 801 Troubleshooting Contracts: Traffic Not Traversing a Firewall as Expected 801

Solution 803

Troubleshooting Contracts: Contract Directionality 804 Solution 807 Troubleshooting End Host Connectivity: Layer 2 Traffic Flow Through ACI 807 Solution 810 Troubleshooting External Layer 2 Connectivity: Broken Layer 2 Traffic Flow Through ACI 812 Solution 1 813 Solution 2 813 Troubleshooting External Layer 3 Connectivity: Broken Layer 3 Traffic Flow Through ACI 814 Solution 816 Troubleshooting External Layer 3 Connectivity: Unexpected Layer 3 Traffic Flow Through ACI 816 Solution 820 Troubleshooting Leaf and Spine Connectivity: Leaf Issue 821 Solution 822 Troubleshooting VMM Domains: VMM Controller Offline 826 Solution 1 829 Solution 2 829 Troubleshooting VMM Domains: VM Connectivity Issue After Deploying the VMM Domain 829 Solution 1 830 Solution 2 831 Solution 3 831 Troubleshooting L4–L7: Deploying an L4–L7 Device 832 Solution 834 Troubleshooting L4–L7: Control Protocols Stop Working After Service Graph Deployment 834 Solution 836 Troubleshooting Multi-Pod: BUM Traffic Not Reaching Remote Pods 837 Solution 1 839 Solution 2 839 Troubleshooting Multi-Pod: Remote L3Out Not Reachable 839 Solution 841 Troubleshooting Multi-Site: Using Consistency Checker to Verify State at Each Site 841 Solution 842

Troubleshooting Programmability Issues: JSON Script Generates Error 844 Solution 844 Troubleshooting Multicast Issues: PIM Sparse Mode Any-Source Multicast (ASM) 846 Solution 847 Summary 860

#### **Appendix A Answers to Chapter Review Questions 861**

**[Index 873](#page-85-0)**

### xxvi ACI Advanced Monitoring and Troubleshooting

## **Command Syntax Conventions**

The conventions used to present command syntax in this book are the same conventions used in the IOS Command Reference. The Command Reference describes these conventions as follows:

- **Boldface** indicates commands and keywords that are entered literally as shown. In actual configuration examples and output (not general command syntax), boldface indicates commands that are manually input by the user (such as a **show** command).
- *Italic* indicates arguments for which you supply actual values.
- Vertical bars (|) separate alternative, mutually exclusive elements.
- Square brackets ([ ]) indicate an optional element.
- Braces ({ }) indicate a required choice.
- Braces within brackets ( $\{ \}$ }) indicate a required choice within an optional element.

## <span id="page-28-0"></span>**[Foreword by Yusuf Bhaiji](#page-9-0)**

*ACI Advanced Monitoring and Troubleshooting* is an excellent self-study material for the latest blueprint of CCIE Data Center certification exam (v3.0). Whether you are studying to attain CCIE certification or are just seeking to gain a better understanding of Cisco ACI technology in designing, implementing, maintaining, and troubleshooting, you will benefit from the information presented in this book.

The authors have used a unique approach in explaining concepts and the architecture of the ACI technology carefully crafted into an easy-to-follow guide. The book provides readers a comprehensive and all-inclusive view of the entire range of Cisco ACI solutions in a single binder.

As an early-stage exam-preparation guide, this book presents a detailed and comprehensive introduction to the technologies used to build scalable software-defined networks and also covers the topics defined in the CCIE exam blueprint.

Cisco Press books are designed to help educate, develop, and excel the community of IT professionals in not only traditional networking technologies but also in today's state-ofthe-art software-defined networking techniques.

Most networking professionals use a variety of learning methods to keep them up to the mark with the latest technologies. Cisco Press titles are a prime source of content for some individuals and can also serve as an excellent supplement to other forms of learning. Training classes, whether delivered in a classroom or online, are a great way to quickly acquire knowledge on newer technologies. Hands-on practice is essential for anyone seeking to build or acquire new skills.

The author (Sadiq Hussain Memon) and his co-authors have a very distinct style and have proven their skills by writing on a difficult subject using real-world examples and use cases. A must-read and an essential part of your exam preparation toolkit and a valuable addition to your personal library.

**Yusuf Bhaiji** Director of Certifications Cisco Systems

## <span id="page-29-0"></span>**[Foreword by Ronak Desai](#page-9-0)**

When Cisco built the Application Centric Infrastructure (ACI), it expanded the influence of Data Center operators by providing them with an agile and accessible framework on which they could build and operate their networks. My own journey with Cisco Data Center began soon after I joined the company in 2002, when it acquired Andiamo, where I was a lead engineer. After joining Cisco, I worked on building the MDS 9000 and Nexus 7000 series, which evolved into the first line of products for Cisco's thennew Data Center business unit. After successfully delivering MDS and Nexus I was asked to be founding employee on the ACI team and have been driving engineering there since day one.

In the past eight years, I have seen the ACI products mature and become part of the critical infrastructure for hospitals, emergency systems, banks, mobile networks, and large-scale enterprises. "ACI Anywhere" is recognized as the best SDN solution for private and public cloud.

So, I am honored to be the one to introduce you to this book, which will help you take the best advantage of this powerful networking platform.

Throughout my years at Cisco, I have pleasure to work with Sadiq Memon, Joey Ristaino, and Carlo Schmidt countless occasions. As invaluable members of the Data Center Networking Group, and their collective experience with the ACI solution, makes them incredible resources to anyone who wants to learn about the ins and outs of the infrastructure.

This book is accessible to network professionals just beginning with ACI, as well as to ACI veterans looking for insight and advanced tips. Readers seeking a deeper analysis can opt to dive into later chapters where the authors collaborate with technical engineers to effectively communicate key technical concepts. Here, readers can build upon their foundational knowledge with more hands-on application-based learning.

Readers will also find valuable the advice based on personal experiences and challenges our authors faced in the data center field. These vignettes provide readers with in-depth examinations into real-world cases with step-by-step instructions and troubleshooting advice. Even readers familiar with the ACI fabric will find that they can extend their knowledge with these critical insights into ACI monitoring and troubleshooting.

By the end of this book, engaged readers will be proficient with ACI technology and have an in-depth understanding of troubleshooting and monitoring best practices for the ACI fabric, giving them the competitive edge to grow their business.

#### **Ronak Desai**

VP of Engineering for the Data Center Networking Business Unit Cisco Systems

# <span id="page-30-0"></span>**[Introduction](#page-9-0)**

Application Centric Infrastructure (ACI) is a software-defined network offering from Cisco that addresses the challenges of application agility needs in data centers. ACI was announced on November 6, 2013, and it has been widely deployed on large number of customer data centers globally since then. The demand to monitor and troubleshoot this unique and modern form of network infrastructure has increased exponentially from every corner of the world. This book was written with the goal of helping guide data center professionals understand the crucial topics of ACI with real-world examples from field experiences. The Cisco Data Center Business Unit and industry leaders were consulted for technical accuracy of the content of this book.

# **Who Should Read This Book?**

This book is intended for data center architects, engineers, software developers, network and virtualization administrators, and, most importantly, operations team members striving to better understand and manage this new form of software-defined networking.

The content of the book will help you confidently deploy, support, monitor, and troubleshoot ACI fabric and its components. It also introduces some of the newer concepts in this technology by relating them to traditional networking terminology and experiences. The readers should be at the intermediate to expert level. This book assumes common knowledge of Cisco NX-OS and network switching and routing concepts. A typical reader should at least possess a Cisco CCNA certification and be responsible for day-to-day operations of networks and applications. Because of its in-depth and advanced subject matter, this book can also be used as a reference guide for CCIE Data Center certification.

This book is also a good preparatory reference for those taking the Cisco DCACIA (300-630) exam toward the Cisco Certified Specialist—ACI Advanced Implementation certification. Where applicable, portions of some chapters are marked with a Key Topic icon to highlight concepts you should know for the exam. Chapters 1, 2, 4, 5, 7, 8, 9, 12, and 13 also provide some review questions to help you prepare for this exam. This book can also help you prepare for the CCIE Data Center (v3.0) exam.

# **How This Book Is Organized**

This book is divided into three major sections:

**Part I, "Introduction to ACI":** This section includes the following chapters:

■ **Chapter 1, "Fundamental Functions and Components of ACI":** This chapter provides a high-level overview of the core functions and components of Cisco Application Infrastructure (ACI). This chapter also covers key concepts of control and data plane protocols used in ACI fabric, such as IS-IS, MP-BGP EVPN, COOP, and VXLAN, along with logical constructs in configuring application-hosting infrastructure, such as tenants, VRF instances, application profiles, endpoint groups, bridge domains, external routed or bridge networks, and contracts.

- **Chapter 2, "Introduction to the ACI Policy Model"**: Cisco ACI is a policy-based object model, and it is important to understand how this model works. This chapter outlines the physical and logical constructs of ACI and their relationships in developing the overall application framework through software-defined policies.
- **Chapter 3, "ACI Command-Line Interfaces":** Traditionally, network engineers have been comfortable in using command-line interfaces (CLIs) on network devices. This chapter describes the different CLIs that can be used to monitor and troubleshoot both APICs and ACI fabric switches.
- **Chapter 4, "ACI Fabric Design Options":** To monitor and troubleshoot the ACI fabric and its components, it is important to understand ACI fabric design. This chapter explains in detail various design options, starting from physical designs such as stretching ACI fabric using transit leafs, multi-pod, multi-site, and remote leafs. The chapter also demonstrates logical designs, covering Kubernetes using Calico CNI, ERP SAP HANA, and vBrick Digital Media Engine.
- **Chapter 5, "End Host and Network Connectivity": This chapter describes com**pute, storage, and service device (load balancer and firewall) connectivity to ACI leaf switches using either Access ports, port channel, or virtual port channel. The chapter also covers switch and router connectivity between external networks and the ACI fabric. Finally, it also covers connectivity between ACI pods, sites, and remote leafs.
- **Chapter 6, "VMM Integration":** Virtual Machine Manager (VMM) provides visibility into the virtualization layer. This chapter explains the integration of various hypervisors and container platforms into ACI to extend the networking stack up to the end-host level.
- **Chapter 7, "L4/L7 Service Integration"**: Layer 4 to Layer 7 services such as loadbalancing and firewall services are essential components between application tiers for efficient and secure service delivery. Cisco ACI offers seamless integration of L4/L7 services, and these services can be stitched using service chaining or through policy-based routing and service graphs.
- **Chapter 8, "Automation and Orchestration"**: ACI technology enables automation and orchestration for speedy deployment of ACI. This chapter explains the difference between automation and orchestration and how the REST API works in ACI. It provides examples of automation scripts using JSON and XML. It explains Ansible, which is widely used as a data center automation tool, and provides examples for ACI- and non-ACI-based infrastructure. This chapter also provides details about UCS Director and examples for orchestrating various components of application-hosting infrastructure.

**Part II, "Monitoring and Management Best Practices"**: This section includes the following chapters:

■ **Chapter 9, "Monitoring ACI Fabric"**: Proper monitoring solutions can enable businesses to run their operations smoothly by minimizing service downtime and providing immediate ROI on software-defined application hosting infrastructure, such as

Cisco ACI. This chapter outlines the key concepts of ACI monitoring, such as using faults and health scores, built-in and external tools, and the REST API to monitor ACI.

■ **Chapter 10, "Network Management and Monitoring Configuration"**: This chapter covers the configuration of ACI management, such as in-band and out-of-band management and AAA, along with monitoring protocols such as syslog, SNMP, SPAN, and NetFlow. Network management and monitoring configurations are provided, along with verification steps.

**Part III, "Advanced Forwarding and Troubleshooting Techniques"**: This section includes the following chapters:

- **Chapter 11, "ACI Topology"**: To help lay a foundation for the following chapters, this chapter describes the lab infrastructure used for the rest of the Part III chapters.
- **Chapter 12, "Bits and Bytes of ACI Forwarding"**: The book covers many aspects of ACI, but to truly understand how the fabric works, you have to deep dive into the bits and bytes of forwarding. This chapter builds a strong foundation for VXLAN forwarding and the additional bits used in the iVXLAN header to enable policy enforcement and other ACI features. This chapter provides a variety of forwarding examples that demonstrate the packet life cycle through the ACI fabric.
- **Chapter 13, "Troubleshooting Techniques":** This chapter highlights a variety of troubleshooting techniques that can be used to manage ACI fabric. The chapter begins by explaining system logs, such as fault, event, and audit logs, and then it dives deeper into specific components in the fabric to help build additional confidence for troubleshooting critical events.
- **Chapter 14, "The ACI Visibility & Troubleshooting Tool":** The Visibility & Troubleshooting tool has been part of the APIC for many ACI releases. This chapter provides an overview of how the tool works and examples of how it can ease the troubleshooting process.
- **Chapter 15, "Troubleshooting Use Cases":** This book demonstrates many ways to manage, monitor, and troubleshoot the ACI fabric. This chapter provides focused troubleshooting scenarios, illustrating problems and resolutions based on real-world issues seen in customer deployments. Each scenario outlines the problem faced, as well as how to troubleshoot the type of problem to isolate the issue using ACI tools.

# **Figure Credits**

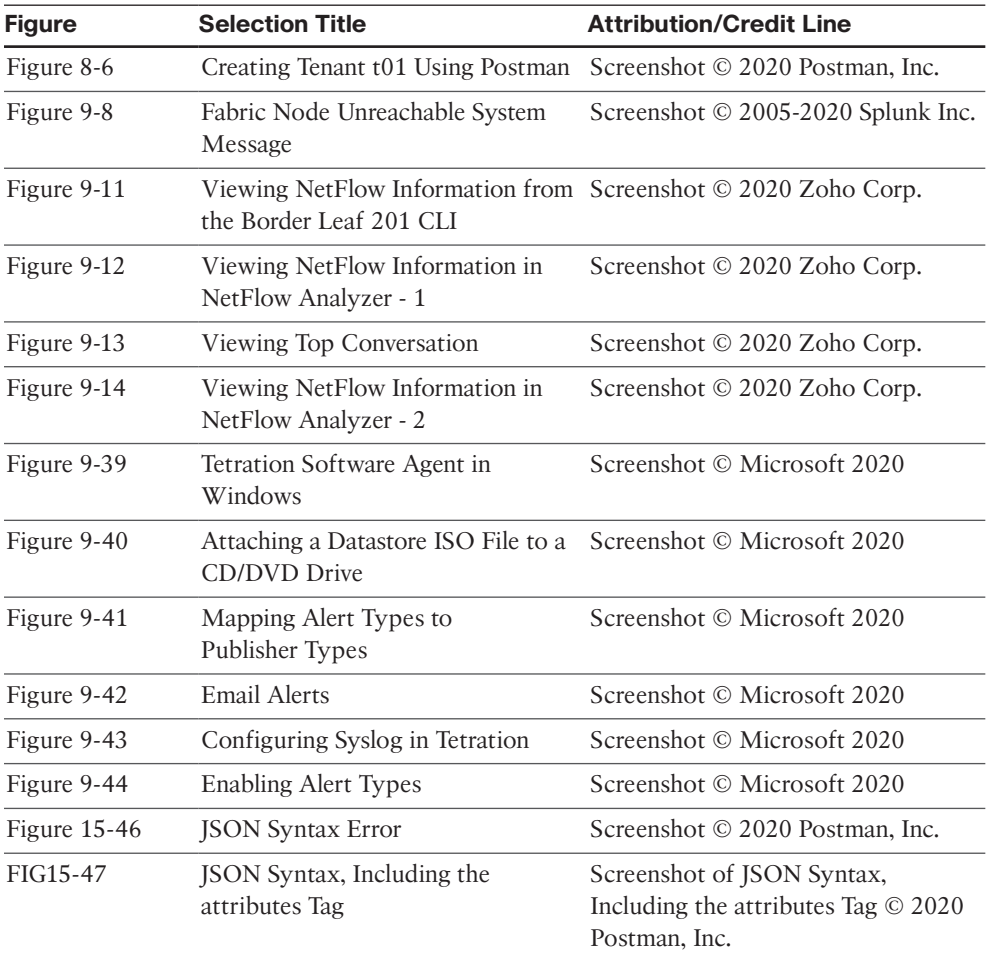

*This page intentionally left blank* 

# Chapter 6

# <span id="page-35-0"></span>VMM [Integration](#page-13-0)

Cisco ACI virtual machine (VM) networking supports hypervisors from multiple vendors. It allows for multivendor hypervisors along with programmable and automated access to high-performance scalable virtualized data center infrastructure. In this chapter, you will learn about Virtual Machine Manager (VMM) and its integration into Cisco Application Centric Infrastructure (ACI) from the following virtualization-supported products and vendors:

- VMware
- **Microsoft**
- OpenStack
- Kubernetes
- OpenShift

You will also learn about VMM integration with ACI at multiple locations.

## **[Virtual Machine Manager \(VMM\)](#page-13-0)**

VMM integration enables the ACI fabric to extend network policies and policy group definitions into the virtualization switching layer on end hosts. This integration automates critical network plumbing steps that typically create delays in the deployment of overall virtual and compute resources in legacy network environments. VMM integration into ACI also provides value in getting visibility up to the virtualization layer of the application, which is a perpetually conflicting factor between network and server virtualization teams.
# **[VMM Domain Policy Model](#page-13-0)**

VMM domain profiles (vmmDomP) specify connectivity policies that enable virtual machine controllers to connect to the ACI fabric. Figure 6-1 shows the general hierarchy of VMM configuration.

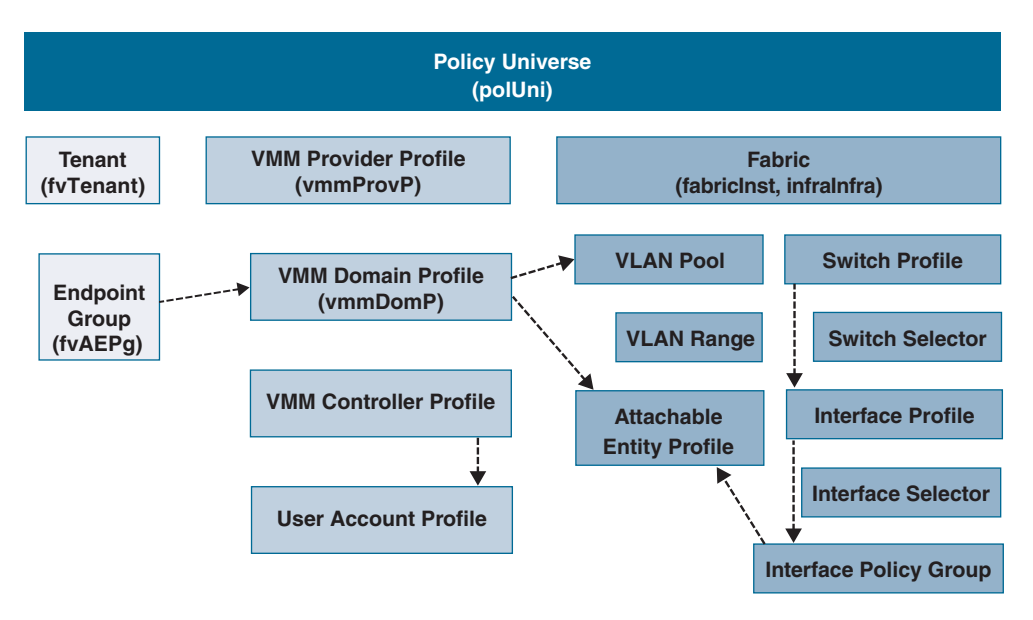

**Figure 6-1** *VMM Policy Model*

## **[VMM Domain Components](#page-13-0)**

VMM domains enable an administrator to configure connectivity policies for virtual machine controllers in ACI. The essential components of an ACI VMM domain policy include the following:

- VMM domain
- VLAN pool association
- Attachable access entity profile association
- VMM domain endpoint group (EPG) association

#### **[VMM Domains](#page-13-0)**

VMM domains make it possible to group VM controllers with similar networking policy requirements. For example, VM controllers can share VLAN pools and application EPGs. The Cisco Application Policy Infrastructure Controller (APIC) communicates with the VM controller to publish network configurations such as port groups, which are then applied to the virtual workloads. The VMM domain profile includes the following essential components:

- **Credential:** Associates a valid VM controller user credential with an APIC VMM domain.
- **Controller:** Specifies how to connect to a VM controller that is part of a policy enforcement domain. For example, the controller specifies the connection to a VMware vCenter instance that is part of a VMM domain.

**Note** A single VMM domain can contain multiple instances of VM controllers, but they must be from the same vendor (for example, VMware, Microsoft).

An APIC VMM domain profile is a policy that defines a VMM domain. The VMM domain policy is created on an APIC and pushed into the leaf switches. Figure 6-2 illustrates VM controllers of the same vendor as part of the same VMM domain.

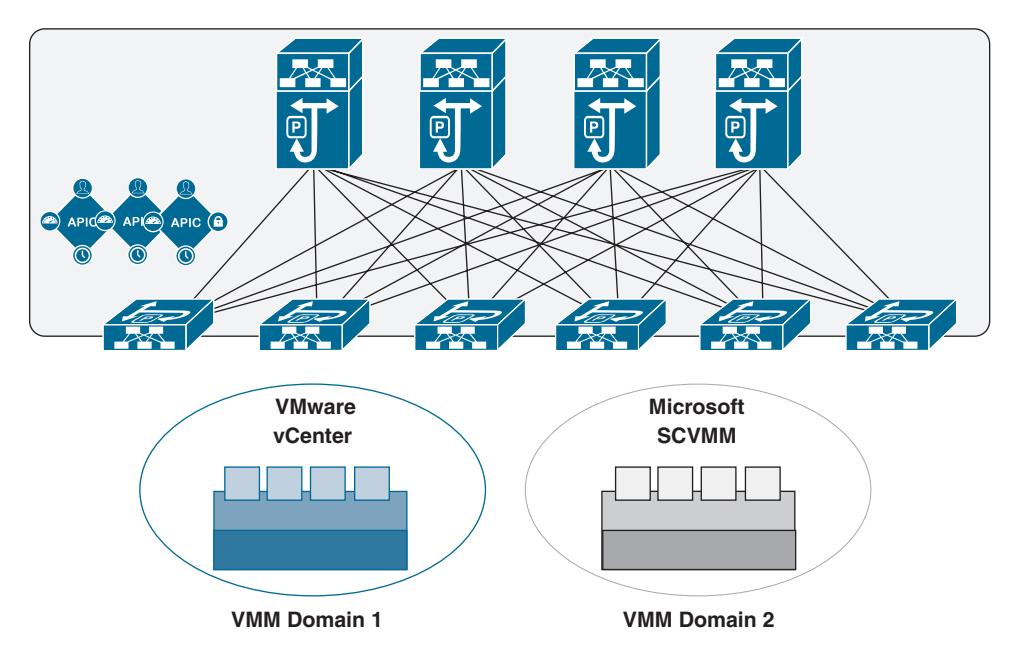

**Figure 6-2** *VMM Domain Integration*

VMM domains provide the following:

- A common layer in the ACI fabric that enables scalable fault-tolerant support for multiple VM controller platforms.
- VMM support for multiple tenants within the ACI fabric.

VMM domains contain VM controllers such as VMware vCenter or Microsoft System Center Virtual Machine Manager (SCVMM) and the credentials required for the ACI API to interact with the VM controllers. A VMM domain enables VM mobility within the domain but not across domains. A single VMM domain can contain multiple instances of VM controllers, but they must be from the same vendor. For example, a VMM domain can contain many VMware vCenter instances managing multiple controllers, each running multiple VMs; however, it cannot contain Microsoft SCVMM instances. A VMM domain inventories controller elements (such as pNICs, vNICs, and VM names) and pushes policies into the controllers, creating port groups or VM networks and other necessary elements. The ACI VMM domain listens for controller events such as VM mobility events and responds accordingly.

# **[VMM Domain VLAN Pool Association](#page-13-0)**

A VLAN pool specifies a single VLAN ID or a range of VLAN IDs for VLAN encapsulation. It is a shared resource that can be consumed by multiple domains, such as physical, VMM, or external domains.

In ACI, you can create a VLAN pool with allocation type static or dynamic. With static allocation, the fabric administrator configures a VLAN; with dynamic allocation, the APIC assigns the VLAN to the domain dynamically. In ACI, only one VLAN or VXLAN pool can be assigned to a VMM domain.

A fabric administrator can assign a VLAN ID statically to an EPG. However, in this case, the VLAN ID must be included in the VLAN pool with the static allocation type, or the APIC will generate a fault. By default, the assignment of VLAN IDs to EPGs that are associated with the VMM domain is done dynamically by the APIC. The APIC provisions VMM domain VLAN IDs on leaf switch ports based on EPG events, either statically binding or based on VM events from controllers such as VMware vCenter or Microsoft SCVMM.

#### [Attachable Access Entity Profile Association](#page-13-0)

An attachable access entity profile (AAEP) associates a VMM domain with the physical network infrastructure where the vSphere hosts are connected. The AAEP defines which VLANs will be permitted on a host-facing interface. When a domain is mapped to an endpoint group, the AAEP validates that the VLAN can be deployed on certain interfaces. An AAEP is a network interface template that enables the deployment of VM controller policies on a large set of leaf switch ports. An AAEP specifies which switches and ports are available and how they are configured. The AAEP can be created on-the-fly during the creation of the VMM domain itself.

#### [VMM Domain EPG Association](#page-13-0)

Endpoint groups regulate connectivity and visibility among the endpoints within the scope of the VMM domain policy. VMM domain EPGs behave as follows:

- The APIC pushes these EPGs as port groups into the VM controller.
- An EPG can span multiple VMM domains, and a VMM domain can contain multiple EPGs.

The ACI fabric associates EPGs to VMM domains, either automatically through an orchestration component such as VMware vRealize suite (vRA/vRO) or Microsoft Azure, or when an APIC administrator creates such configurations. An EPG can span multiple VMM domains, and a VMM domain can contain multiple EPGs.

In Figure 6-3, endpoints (EPs) of the same color are part of the same EPG. For example, all the gray EPs are in the same EPG, even though they are in different VMM domains.

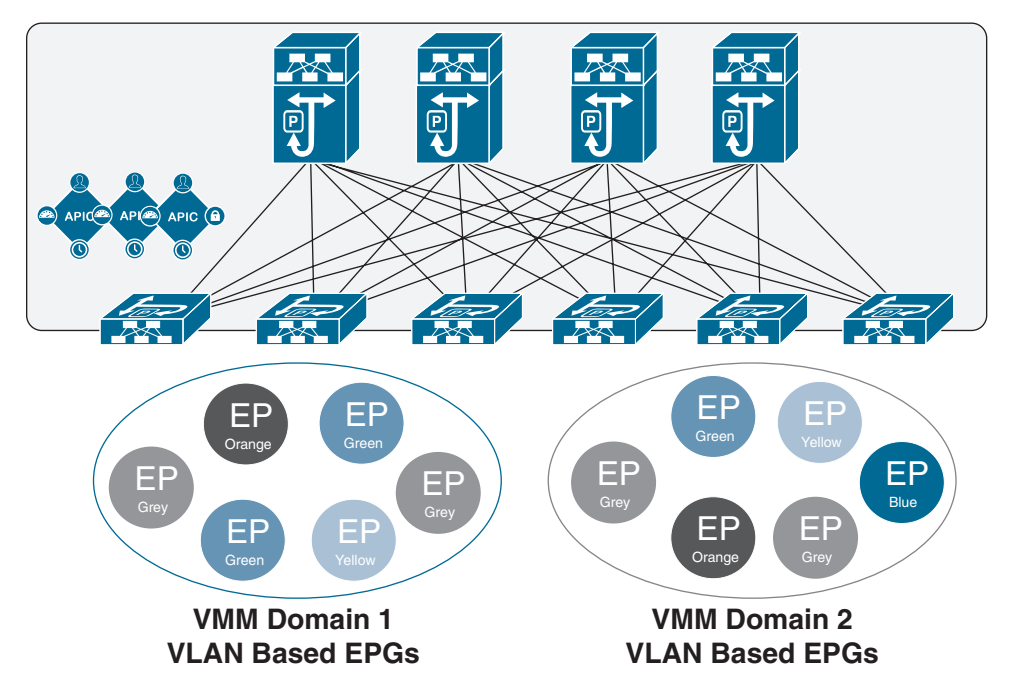

**Figure 6-3** *VMM Domain EPG Association*

**Note** Refer to the latest *Verified Scalability Guide for Cisco ACI* at the Cisco website for virtual network and VMM domain EPG capacity information.

Figure 6-4 illustrates multiple VMM domains connecting to the same leaf switch if they do not have overlapping VLAN pools on the same port. Similarly, the same VLAN pools can be used across different domains if they do not use the same port of a leaf switch.

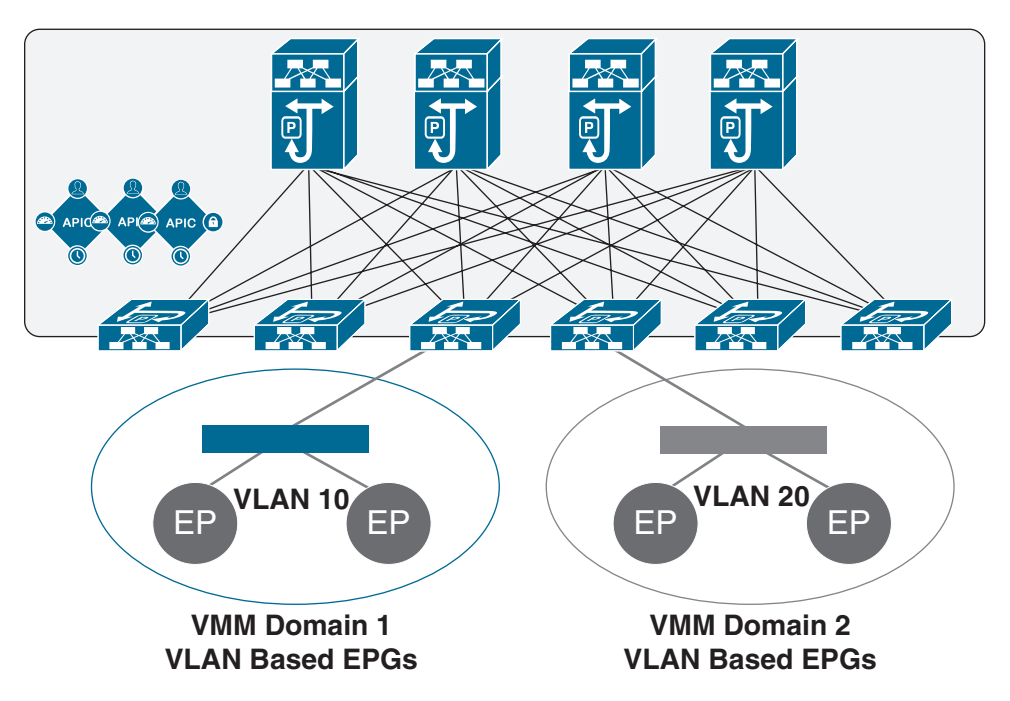

**Figure 6-4** *VMM Domain EPG VLAN Consumption*

EPGs can use multiple VMM domains in the following ways:

- An EPG within a VMM domain is identified by an encapsulation identifier that is either automatically managed by the APIC or statically selected by the administrator. An example for a VLAN is a virtual network ID (VNID).
- An EPG can be mapped to multiple physical (for bare-metal servers) or virtual domains. It can use different VLAN or VNID encapsulations in each domain.

**Note** By default, an APIC dynamically manages the allocation of a VLAN for an EPG in a VMM integration. VMware vSphere Distributed Switch (VDS) administrators have the option of configuring a specific VLAN for an EPG. In that case, the VLAN is chosen from a static allocation block within the pool associated with the VMM domain.

Applications can be deployed across VMM domains, as illustrated in Figure 6-5. While live migration of VMs within a VMM domain is supported, live migration of VMs across VMM domains is not supported.

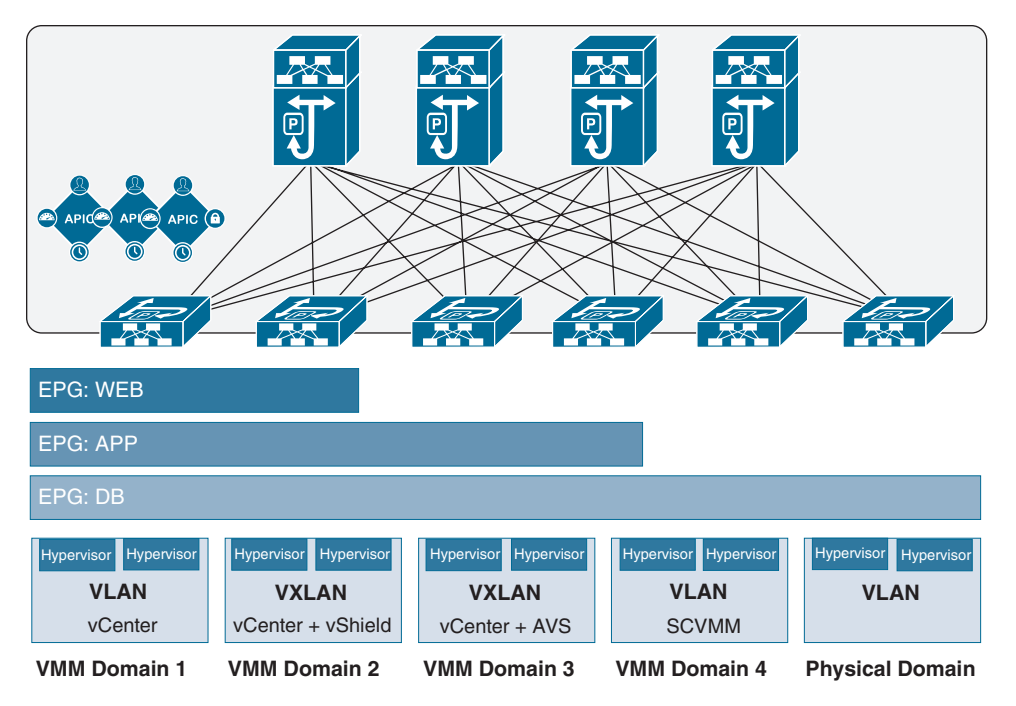

**Figure 6-5** *Multiple VMM Domains and Scaling of EPGs in the ACI Fabric*

## [EPG Policy Resolution and Deployment Immediacy](#page-13-0)

Whenever an EPG associates to a VMM domain, the administrator can choose the policy resolution and deployment preferences to specify when it should be pushed and programmed into leaf switches. This approach provides efficient use of hardware resources because resources are consumed only when demanded. You should be aware of picking one option over the other, depending on the use case and scalability limits of your ACI infrastructure, as explained in the following sections.

#### Resolution Immediacy

The Resolution Immediacy option defines when policies are downloaded to the leaf software based on the following options:

- **Pre-provision:** This option specifies that a policy (such as VRF, VLAN, VXLAN binding, contracts, or filters) is downloaded to the associated leaf switch software even before a VM controller is attached to the distributed virtual switch (DVS), such as a VMware (VDS), defined by an APIC through the VMM domain.
	- This option helps when management traffic between hypervisors and VM controllers such as VMware vCenter is also using the APIC-defined virtual switch.
	- When you deploy a VMM policy such as VLAN or VXLAN on an ACI leaf switch, an APIC must collect CDP/LLDP information from hypervisors through

the VM controller and ACI leaf switch to which the host is connected. However, if the VM controller is supposed to use the same VMM policy to communicate with its hypervisors or even an APIC, the CDP/LLDP information for hypervisors can never be collected because the required policy is not deployed yet.

- With the Pre-provision immediacy option, policy is downloaded to the ACI leaf switch software, regardless of CDP/LLDP neighborship and even without a hypervisor host connected to the VMM domain-defined DVS.
- **Immediate:** This option specifies that a policy (such as VRF, VLAN, VXLAN binding, contracts, or filters) is downloaded to the associated leaf switch software upon ESXi host attachment to a DVS. LLDP or OpFlex permissions are used to resolve the VM controller to leaf switch attachments.
	- The policy is downloaded to a leaf when you add a host to the VMM domaindefined DVS. CDP/LLDP neighborship from host to leaf is required.
- **On Demand:** This option specifies that a policy (such as VRF, VLAN, VXLAN binding, contracts, or filters) is pushed to the leaf node only when a host running hypervisor is attached to a DVS and a VM is placed in the port group (EPG).
	- The policy is downloaded to a leaf when a host is added to the VMM domaindefined DVS and a virtual machine is placed in the port group (EPG). CDP/LLDP neighborship from host to leaf is required.

With both the Immediate and On Demand options for resolution immediacy, if the hypervisor running on the host and leaf lose LLDP/CDP neighborship, the policies are removed from the leaf switch software.

#### Deployment Immediacy

After the policies are downloaded to the leaf software through the Resolution Immediacy option, you can use Deployment Immediacy to specify when the policy is pushed to the hardware policy content-addressable memory (CAM). Two options are available:

- **Immediate:** This option specifies that the policy is programmed into the hardware policy CAM as soon as the policy is downloaded in the leaf software. You should be aware of your ACI infrastructure scalability limits when choosing this option.
- **On Demand:** This option specifies that the policy is programmed in the hardware policy CAM only when the first packet is received through the data path. This process helps optimize the hardware resources.

**Note** When you use On Demand deployment immediacy with MAC-pinned VPCs, the EPG contracts are not pushed to the leaf ternary content-addressable memory (TCAM) until the first endpoint is learned in the EPG on each leaf. This can cause uneven TCAM utilization across VPC peers. (Normally, the contract would be pushed to both peers.)

# **[VMware Integration](#page-13-0)**

When integrating your VMware infrastructure into Cisco ACI, you have two options for deploying virtual networking:

- VMware vSphere Distributed Switch (VDS)
- Cisco Application Virtual Switch (AVS)

These two options provide similar basic virtual networking functionality; however, the AVS option provides additional capabilities, such as VXLAN and microsegmentation support.

## **[Prerequisites for VMM Integration with AVS or VDS](#page-13-0)**

The prerequisites for VMM integration with AVS or VDS are as follows:

- You need to decide whether to use VLAN or VXLAN encapsulation or multicast groups.
- A virtual machine manager must be already deployed, such as vCenter.
- The VMM must be accessible by the APIC through either the out-of-band or in-band management network.
- For Cisco AVS deployment, a vSphere Installation Bundle (VIB) must be installed on all hypervisor hosts to be added to the AVS.
- For a VXLAN deployment, you need to know whether intermediate devices have Internet Group Management Protocol (IGMP) snooping on or off by default.

## **[Guidelines and Limitations for VMM Integration with AVS or VDS](#page-13-0)**

The guidelines and limitations for VMM integration with AVS or VDS are as follows:

- When utilizing VLANs for VMM integration, whether with Cisco AVS or VMware VDS, the range of VLANs to be used for port groups must be manually allowed on any intermediate devices.
- For VMM integration with VLANs and the Resolution Immediacy setting On Demand or Immediate, there can be a maximum of one hop between a host and the compute node.
- For VMM integration with VXLAN, only the infrastructure VLAN needs to be allowed on all intermediate devices.
- For VMM integration with VXLAN, if the *Infra* bridge domain subnet is set as a querier, the intermediate devices must have IGMP snooping enabled for traffic to pass properly.
- To log in to the APIC GUI, choose Tenants > *Infra* > Networking > Bridge Domains > default > Subnets > 10.0.0.30/27.
- For VMM integration with VXLAN and UCS-B, IGMP snooping is enabled on the UCS-B by default. Therefore, you need to ensure that the querier IP address is enabled for the *Infra* bridge domain. The other option is to disable IGMP snooping on the UCS and disable the querier IP address on the *Infra* bridge domain.

# **[ACI VMM Integration Workflow](#page-13-0)**

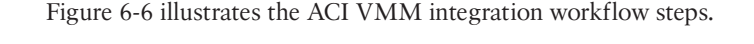

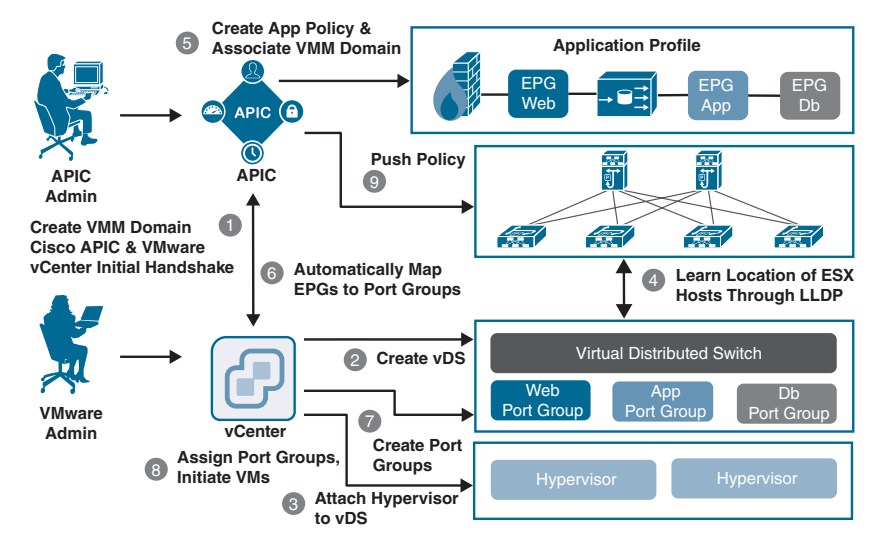

**Figure 6-6** *ACI VMM Integration Workflow*

# **[Publishing EPGs to a VMM Domain](#page-13-0)**

This section details how to publish an existing EPG to a VMM domain. For an EPG to be pushed to a VMM domain, you must create a domain binding within the tenant EPG by following these steps:

- **Step 1.** From the menu bar, choose Tenants > All Tenants.
- **Step 2.** From the Work pane, choose the *Tenant\_Name*.
- **Step 3.** From the Navigation pane, choose *Tenant\_Name* > Application Profiles > *Application\_Profile\_Name* > Application EPGs > *Application\_EPG\_Name* > Domains (VMs and bare-metal servers).
- **Step 4.** From the Work pane, choose Actions > Add VM Domain Association.
- **Step 5.** In the Add VM Domain Association dialog box, choose the VMM domain profile that you created previously. For Deployment and Resolution

Immediacy, Cisco recommends keeping the default option, On Demand. This provides the best resource usage in the fabric by deploying policies to leaf nodes only when endpoints assigned to this EPG are connected. There is no communication delay or traffic loss when you keep the default selections.

**Step 6.** Click Submit. The EPG is now available as a port group to your VMM.

# **[Connecting Virtual Machines to the Endpoint Group Port](#page-13-0)  Groups on vCenter**

To connect virtual machines to the endpoint group port groups on vCenter, do the following:

- **Step 1.** Connect to vCenter by using the VMware VI Client.
- **Step 2.** From the Host and Clusters view, right-click on your virtual machine and choose Edit Settings.
- **Step 3.** Click on the network adapter and from the Network Connection drop-down box, choose the port group that corresponds to your EPG. It should appear in the format of TENANT | *APPLICATION\_PROFILE* | EPG | *VMM\_ DOMAIN\_PROFILE.*

If you do not see your Cisco ACI EPG in the Network Connection list, it means one of the following:

- The VM is running on a host that is not attached to the distributed switch managed by the APIC.
- There may be a communication between your APIC and vCenter either through the OOB or the INB management network.

## **[Verifying VMM Integration with the AVS or VDS](#page-13-0)**

The following sections describe how to verify that the Cisco AVS has been installed on the VMware ESXi hypervisor.

#### [Verifying the Virtual Switch Status](#page-13-0)

To verify the virtual switch status, follow these steps:

- **Step 1.** Log in to the VMware vSphere client.
- **Step 2.** Choose Networking.
- **Step 3.** Open the folder for the data center and click the virtual switch.
- **Step 4.** Click the Hosts tab. The VDS Status and Status fields display the virtual switch status. Ensure that the VDS status is Up, which indicates that OpFlex communication has been established.

#### [Verifying the vNIC Status](#page-13-0)

To verify the vNIC status, follow these steps:

- **Step 1.** In the VMware vSphere client, click the Home tab.
- **Step 2.** Choose Hosts and Clusters.
- **Step 3.** Click the host.
- **Step 4.** In the Configuration tab, select the Hardware panel and choose Networking.
- **Step 5.** In the View field, click the vSphere Distributed Switch button.
- **Step 6.** Click Manage Virtual Adapters. The vmk1 displays as a virtual adapter with an IP address.
- **Step 7.** Click the newly created vmk interface to display the vmknic status.

**Note** Allow approximately 20 seconds for the vmk to receive an IP address through DHCP.

# **[Microsoft SCVMM Integration](#page-13-0)**

Figure 6-7 shows a representative topology for a Microsoft SCVMM integration with Cisco ACI. Hyper-V clustering connectivity between SCVMM virtual machines and the APIC can run over the management network.

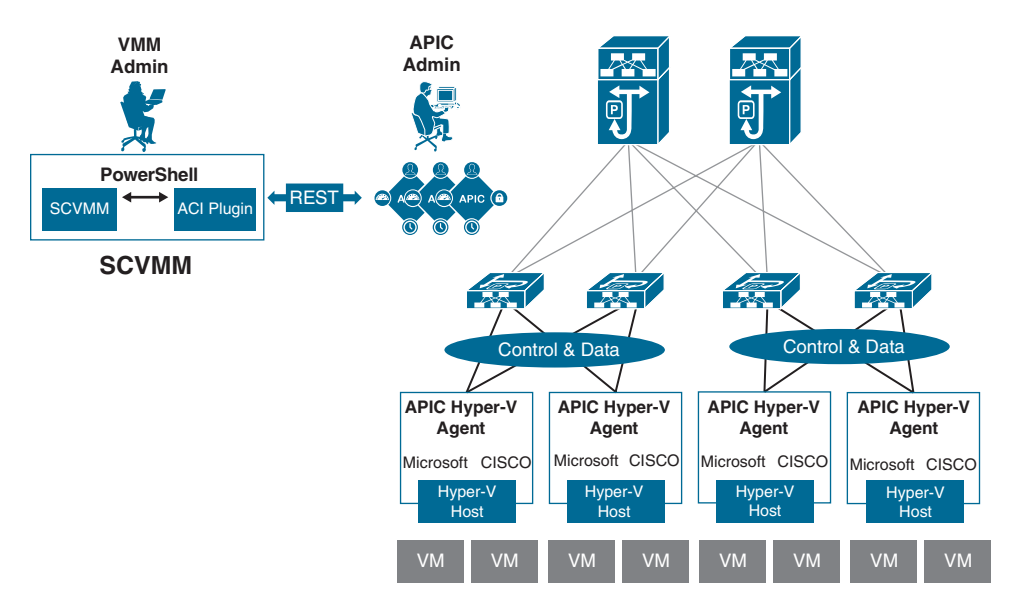

**Figure 6-7** *Microsoft SCVMM Topology with ACI*

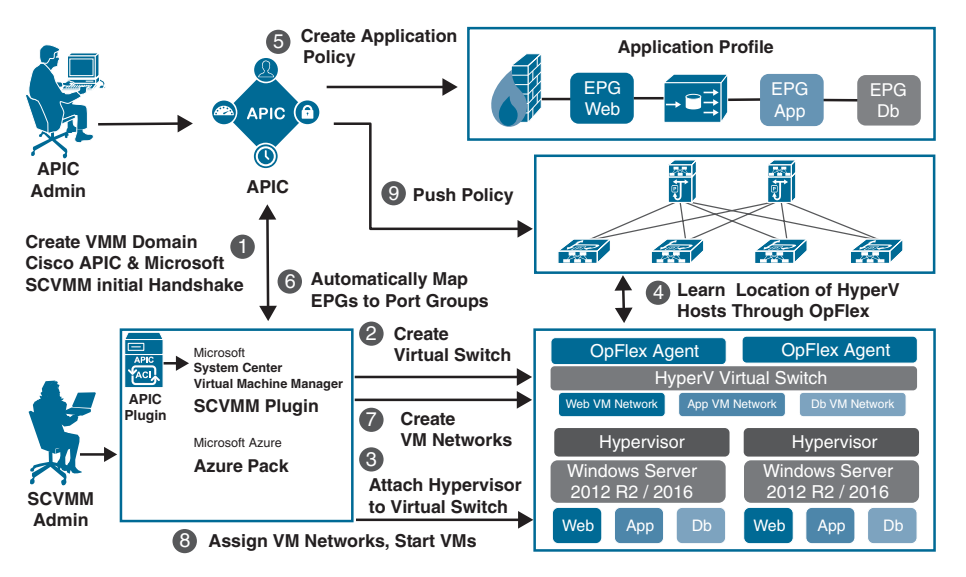

Figure 6-8 illustrates the workflow for integrating Microsoft SCVMM with Cisco ACI. The following sections describe the steps in this workflow.

**Figure 6-8** *Workflow for Integrating ACI and Microsoft SCVMM*

# **[Mapping ACI and SCVMM Constructs](#page-13-0)**

Figure 6-9 shows the mapping of Cisco ACI and the SCVMM constructs (SCVMM controller, cloud, and logical switches).

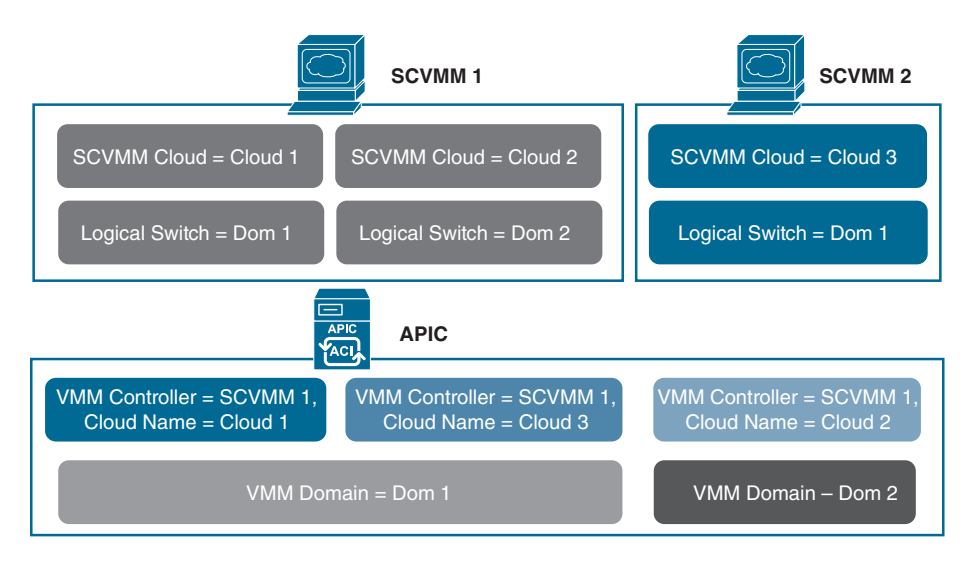

**Figure 6-9** *Mapping ACI and SCVMM Constructs*

One VMM domain cannot map to the same SCVMM more than once. An APIC can be associated with up to five SCVMM controllers. For additional information on other limitations, see the *Verified Scalability Guide for Cisco ACI* on the Cisco website.

# **[Mapping Multiple SCVMMs to an APIC](#page-14-0)**

When multiple SCVMMs are associated with an APIC, the OpFlex certificate from the first SCVMM controller must be copied to the secondary controller and other controllers, as applicable. You use the **certlm.msc** command on the local SCVMM controller to import the certificate to the following location:

Certificates - Local Computer > Personal > Certificates

The same OpFlex certificate is deployed on the Hyper-V servers that are managed by this SCVMM controller. You use the **mmc** command to install the certificate on the Hyper-V servers.

# **[Verifying That the OpFlex Certificate Is Deployed for a](#page-14-0)  Connection from the SCVMM to the APIC**

You can verify that the OpFlex certificate is deployed for a connection from the SCVMM to the APIC by viewing the Cisco\_APIC\_SCVMM\_Service log file, which is located in the C:\Program Files (x86)\ApicVMMService\Logs\ directory. In this file, ensure that the correct certificate is used and also check to make sure there was a successful login to the APIC (see Example 6-1).

**Example 6-1** *Viewing the Cisco\_APIC\_SCVMM\_Service Log File*

```
4/15/2017 2:10:09 PM-1044-13||UpdateCredentials|| AdminSettingsController: 
  UpdateCredentials.
4/15/2017 2:10:09 PM-1044-13||UpdateCredentials|| new: EndpointAddress: 
  Called_from_SCVMMM_PS,
  Username ApicAddresses 10.10.10.1;10.10.10.2;10.10.10.3 CertName: OpflexAgent
4/15/2017 2:10:09 PM-1044-13||UpdateCredentials|| ########
4/15/2017 2:10:09 PM-1044-13||UpdateCredentials|| oldreg_apicAddresses is
4/15/2017 2:10:09 PM-1044-13||UpdateCredentials|| Verifying APIC address 10.10.10.1
4/15/2017 2:10:09 PM-1044-13||GetInfoFromApic|| Querying URL https://192.168.10.10/
  api/node/class/infraWiNode.xml
4/15/2017 2:10:09 PM-1044-13||GetInfoFromApic|| HostAddr 10.10.10.1
4/15/2017 2:10:09 PM-1044-13||PopulateCertsAndCookies|| URL:/api/node/class/
  infraWiNode.xml
4/15/2017 2:10:09 PM-1044-13||PopulateCertsAndCookies|| Searching Cached Store 
  Name: My
4/15/2017 2:10:09 PM-1044-13||PopulateCertsAndCookies|| Using Certificate 
  CN=OpflexAgent, C=USA, S=MI, O=CX, E=aci@lab.local in Cached Store Name:My
```

```
4/15/2017 2:10:09 PM-1044-13||PopulateCertsAndCookies|| Using the following CertDN:
  uni/userext/user-admin/usercert-OpFlexAgent
4/15/2017 2:10:09 PM-1044-13||GetInfoFromApic|| IFC returned OK to deployment query
4/15/2017 2:10:09 PM-1044-13||GetInfoFromApic|| Successfully deserialize deployment 
  query response
4/15/2017 2:10:09 PM-1044-13||UpdateCredentials|| ApicClient.Login(addr 10.10.10.1) 
  Success.
```
# **[Verifying VMM Deployment from the APIC to the SCVMM](#page-14-0)**

You can verify that the OpFlex certificate is deployed on the Hyper-V server by viewing log files in the C:\Program Files (x86)\ApicHyperAgent\Logs directory. In this file, ensure that the correct certificate is used and ensure that the connection with the Hyper-V servers on the fabric leafs is established. In addition, ensure that a VTEP virtual network adapter is added to the virtual switch and an IP address is assigned to the VTEP adapter.

In the SCVMM, check for the following:

- Under Fabric > Logical Switches, verify that apicVswitch VMMdomainName is deployed from the APIC to the SCVMM.
- Under Fabric > Logical Networks, verify that apicLogicalNetwork VMMdomainName is deployed from the APIC to the SCVMM.
- Under Fabric > Port Profiles, verify that apicUplinkPortProfile\_VMMdomainName is deployed. If it is not deployed, right-click the host under Servers and choose Properties. Go to Virtual Switches and ensure that the physical adapters are attached to the virtual switches.

**Note** In the APIC GUI, the Hyper-V servers and the virtual machines do not appear in the Microsoft SCVMM inventory until you ensure that these points for the SCVMM are satisfied.

# **[OpenStack Integration](#page-14-0)**

OpenStack defines a flexible software architecture for creating cloud-computing environments. The reference software-based implementation of OpenStack allows for multiple Layer 2 transports, including VLAN, GRE, and VXLAN. The Neutron project within OpenStack can also provide software-based Layer 3 forwarding. When OpenStack is used with ACI, the ACI fabric provides an integrated Layer 2/3 VXLAN-based overlay networking capability that can offload network encapsulation processing from the compute nodes to the top-of-rack or ACI leaf switches. This architecture provides the flexibility of software overlay networking in conjunction with the performance and operational benefits of hardware-based networking.

# **[Extending OpFlex to the Compute Node](#page-14-0)**

OpFlex is an open and extensible policy protocol designed to transfer declarative networking policies such as those used in Cisco ACI to other devices. By using OpFlex, you can extend the policy model native to ACI all the way down into the virtual switches running on OpenStack Nova compute hosts. This OpFlex extension to the compute host allows ACI to use Open vSwitch (OVS) to support common OpenStack features such as source Network Address Translation (SNAT) and floating IP addresses in a distributed manner.

The ACI OpenStack drivers support two distinct modes of deployment. The first approach is based on the Neutron API and Modular Layer 2 (ML2), which are designed to provide common constructs such as network, router, and security groups that are familiar to Neutron users. The second approach is native to the group-based policy abstractions for OpenStack, which are closely aligned with the declarative policy model used in Cisco ACI.

# **[ACI with OpenStack Physical Architecture](#page-14-0)**

A typical architecture for an ACI fabric with an OpenStack deployment consists of a Nexus 9000 spine/leaf topology, an APIC cluster, and a group of servers to run the various control and compute components of OpenStack. An ACI external routed network connection as a Layer 3 connection outside the fabric can be used to provide connectivity outside the OpenStack cloud. Figure 6-10 illustrates OpenStack infrastructure connectivity with ACI.

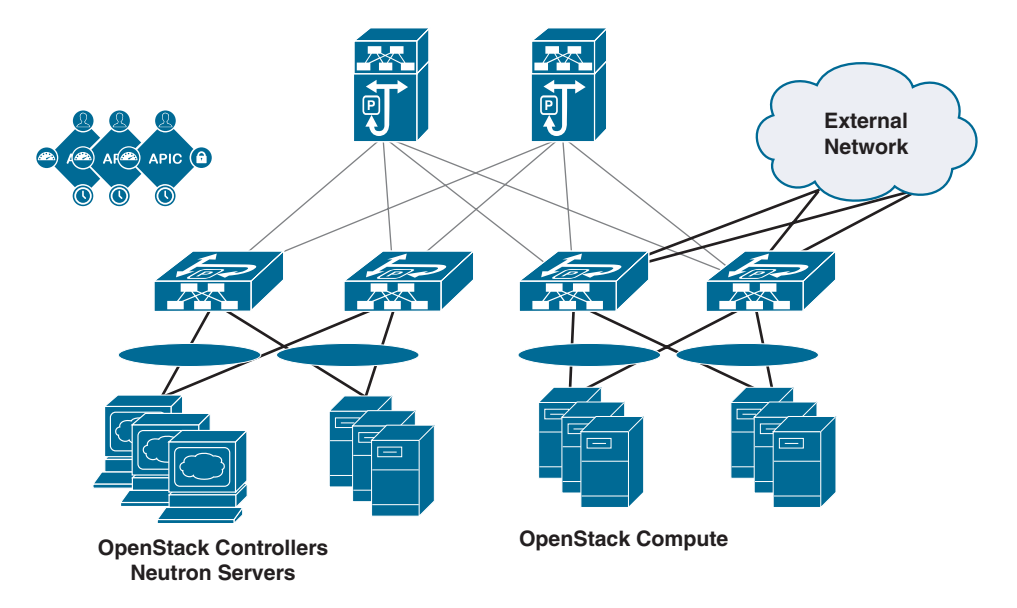

**Figure 6-10** *OpenStack Physical Topology with ACI*

# **[OpFlex Software Architecture](#page-14-0)**

The ML2 framework in OpenStack enables the integration of networking services based on type drivers and mechanism drivers. Common networking type drivers include local, flat, VLAN, and VXLAN. OpFlex is added as a new network type through ML2, with an actual packet encapsulation of either VXLAN or VLAN on the host defined in the OpFlex configuration. A mechanism driver is enabled to communicate networking requirements from the Neutron servers to the Cisco APIC cluster. The APIC mechanism driver translates Neutron networking elements such as a network (segment), subnet, router, or external network into APIC constructs in the ACI policy model.

The OpFlex software stack also currently utilizes OVS and local software agents on each OpenStack compute host that communicates with the Neutron servers and OVS. An OpFlex proxy from the ACI leaf switch exchanges policy information with the agent OVS instance in each compute host, effectively extending the ACI switch fabric and policy model into the virtual switch. Figure 6-11 illustrates the OpenStack architecture with OpFlex in ACI.

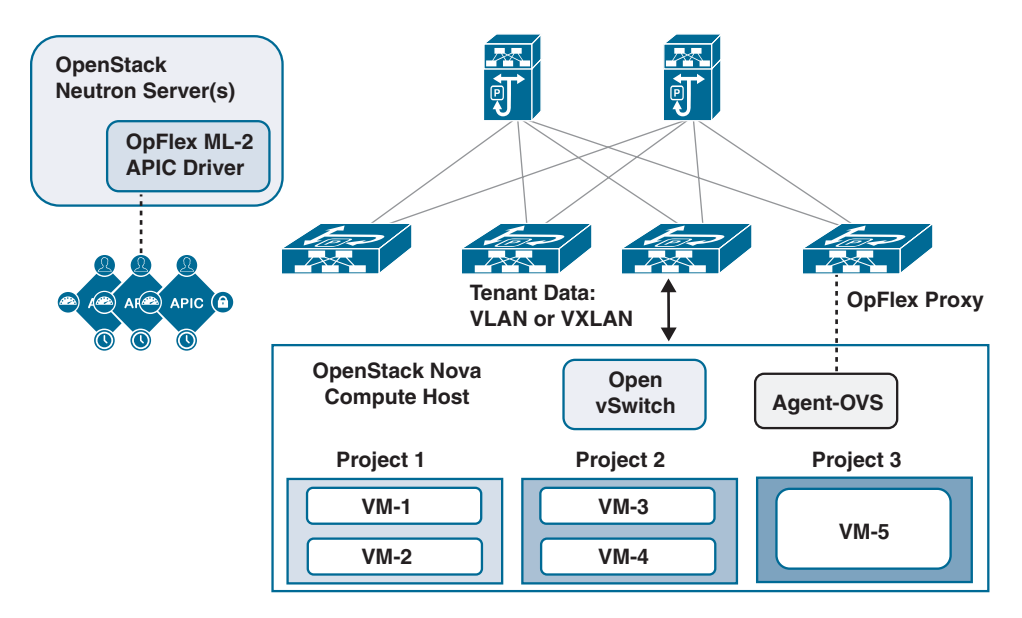

**Figure 6-11** *OpenStack Architecture with OpFlex in ACI*

# **[OpenStack Logical Topology](#page-14-0)**

The logical topology diagram in Figure 6-12 illustrates the connections to OpenStack network segments from Neutron/controller servers and compute hosts, including the distributed Neutron services.

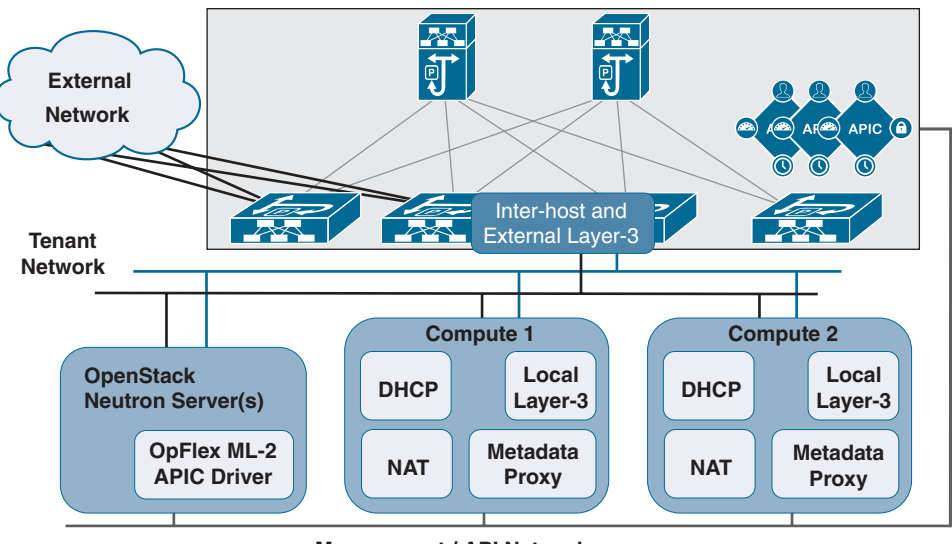

**Management / API Network**

**Figure 6-12** *OpenStack Logical Topology in ACI*

**Note** The management/API network for OpenStack can be connected to servers using an additional virtual NIC/subinterface on a common uplink with tenant networking to the ACI fabric, or by way of a separate physical interface.

# **[Mapping OpenStack and ACI Constructs](#page-14-0)**

Cisco ACI uses a policy model to enable network connectivity between endpoints attached to the fabric. OpenStack Neutron uses more traditional Layer 2 and Layer 3 networking concepts to define networking configuration. The OpFlex ML2 driver translates the Neutron networking requirements into the necessary ACI policy model constructs to achieve the desired connectivity. The OpenStack Group-Based Policy (GBP) networking model is quite similar to the Cisco ACI policy model. With the Cisco ACI unified plug-in for OpenStack, you can use both ML2 and GBP models on a single plug-in instance.

**Note** Only ML2 or GBP can be used for any given OpenStack project. A single project should not mix ML2 and GBP configurations.

Table 6-1 illustrates the OpenStack Neutron constructs and the corresponding APIC policy objects that are configured when they are created. In the case of GBP deployment, the policies have a direct mapping to the ACI policy model. Table 6-2 shows the OpenStack GBP objects and their corresponding ACI objects.

| <b>Neutron Object</b> | <b>APIC Object</b>                       |
|-----------------------|------------------------------------------|
| (Neutron Instance)    | <b>VMM</b> Domain                        |
| Project               | Tenant + Application Network Profile     |
| <b>Network</b>        | EPG + Bridge Domain                      |
| Subnet                | Subnet                                   |
| Security Group + Rule | N/A (Iptables rules maintained per host) |
| Router                | Contract                                 |
| Network: external     | L3Out/Outside EPG                        |
|                       |                                          |

**Table 6-1** *OpenStack Neutron Objects and Corresponding APIC Objects*

**Table 6-2** *OpenStack GBP Objects and Corresponding APIC Objects*

| <b>GBP Object</b>     | <b>APIC Object</b>      |
|-----------------------|-------------------------|
| Policy Target         | Endpoint                |
| Policy Group          | Endpoint Group (fvAEPg) |
| Policy Classifier     | Filter (vzFilter)       |
| Policy Action         |                         |
| Policy Rule           | Subject (vzSubj)        |
| Policy Ruleset        | Contract (vzBrCP)       |
| L <sub>2</sub> Policy | Bridge Domain (fvBD)    |
| L <sub>3</sub> Policy | Context (fvCtx)         |

## [Prerequisites for OpenStack and Cisco ACI](#page-14-0)

Keep in mind the following prerequisites for OpenStack and Cisco ACI:

- **Target audience:** It is important to have working knowledge of Linux, the intended OpenStack distribution, the ACI policy model, and GUI-based APIC configuration.
- **ACI Fabric:** ACI fabric needs to be installed and initialized with a minimum APIC version 1.1(4e) and NX-OS version 11.1(4e). For basic guidelines on initializing a new ACI fabric, see the relevant documentation. For communication between multiple leaf pairs, the fabric must have a BGP route reflector enabled to use an OpenStack external network.
- **Compute:** You need to have a controller and servers connected to the fabric, preferably using NIC bonding and a VPC. In most cases the controller does not need to be connected to the fabric.
- **L3Out:** For external connectivity, one or more Layer 3 Outs (L3Outs) need to be configured on the ACI.
- **VLAN mode:** For VLAN mode, a non-overlapping VLAN pool of sufficient size should be allocated ahead of time.

#### [Guidelines and Limitations for OpenStack and Cisco ACI](#page-14-0)

The following sections describes the guidelines and limitations for OpenStack and Cisco ACI.

#### Scalability Guidelines

There is a one-to-one correlation between the OpenStack tenant and the ACI tenant, and for each OpenStack tenant, the plug-in automatically creates ACI tenants named according to the following convention:

#### **convention\_***apic\_system\_id\_openstack\_tenant\_name*

You should consider the scalability parameters for supporting the number of required tenants.

It is important to calculate the fabric scale limits for endpoint groups, bridge domains, tenants, and contracts before deployment. Doing so limits the number of tenant/project networks and routers that can be created in OpenStack. There are per-leaf and per-fabric limits. Make sure to check the scalability parameters for the deployed release before deployment. In the case of GBP deployment, it can take twice as many endpoint groups and bridge domains as with ML2 mode. Table 6-3 and Table 6-4 list the APIC resources that are needed for each OpenStack resource in GBP and ML2 configurations.

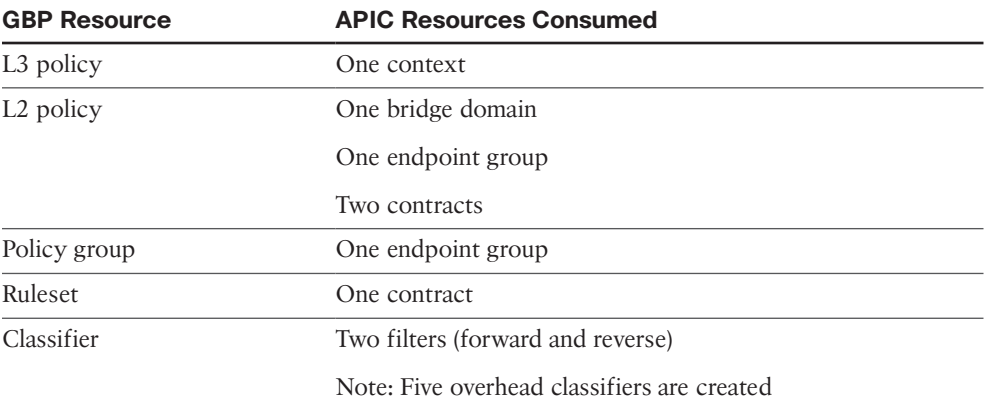

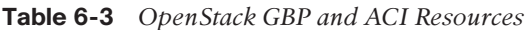

| <b>ML2 Resource</b> | <b>APIC Resources Consumed</b> |  |
|---------------------|--------------------------------|--|
| <b>Network</b>      | One bridge domain              |  |
|                     | One endpoint group             |  |
| Router              | One contract                   |  |
| Security groups     | N/A (no filters are used)      |  |

**Table 6-4** *OpenStack ML2 and ACI Resources*

#### Availability Guidelines

For redundancy, you can use bonded interfaces (VPCs) by connecting two interfaces to two leaf switches and creating a VPC in ACI. You should deploy redundant OpenStack controller nodes to avoid a single point of failure. The external network should also be designed to avoid a single point of failure and service interruption.

#### NAT/External Network Operations

The OpFlex driver software can support external network connectivity and Network Address Translation (NAT) functions in a distributed manner using the local OVS instance on each OpenStack compute node. This distributed approach increases the availability of the overall solution and offloads the central processing of NAT from the Neutron server Layer 3 agent that is used in the reference implementation. You can also provide direct external connectivity without NAT or with a mix of NAT and non-NAT external connectivity.

#### **Subnets Required for NAT**

Unlike with the standard Neutron approach, three distinct IP subnets are required to take full advantage of external network functionality with the OpFlex driver:

- **Link subnet:** This subnet represents the actual physical connection to the external next-hop router outside of the fabric to be *assigned* to a routed interface, subinterface, or SVI.
- **Source NAT subnet:** This subnet is used for Port Address Translation (PAT), allowing multiple virtual machines to share an outside-routable IP address. A single IP address is assigned to each compute host, and Layer 4 port number manipulation is used to maintain unique session traffic.
- **Floating IP subnet:** With OpenStack, the term *floating IP* is used when a virtual machine instance is allowed to claim a distinct static NAT address to support inbound connections to the virtual machine from outside the cloud. The floating IP subnet is the subnet assigned within OpenStack to the Neutron external network entity.

# **Optimized DHCP and Metadata Proxy Operations**

The OpFlex driver software stack provides optimized traffic flow and distributed processing to provide DHCP and metadata proxy services for virtual machine instances. These services are designed to keep processing and packet traffic local to the compute host as much as possible. The distributed elements communicate with centralized functions to ensure system consistency. You should enable optimized DHCP and metadata services when deploying the OpFlex plug-in for OpenStack.

### **Physical Interfaces**

OpFlex uses the untagged fabric interface for an uplink trunk in VLAN mode. This means the fabric interface cannot be used for PXE because PXE usually requires an untagged interface. If you require PXE in a VLAN mode deployment, you must use a separate interface for PXE. This interface can be connected through ACI or an external switch. This issue is not present in VXLAN mode since tunnels are created using the tagged interface for an infrastructure VLAN.

### **Layer 4 to Layer 7 Services**

Service insertion in OpenStack is done through a physical domain or device package. You should check customer requirements and the plug-in mode (GBP or ML2) to plan how service insertion/chaining will be done. The OpenStack Neutron project also defines Layer 4 to Layer 7 extension APIs, such as LBaaS, FWaaS, and VPNaaS. The availability of these extensions depends on the device vendor. Check the vendor for the availability of these extensions.

#### **Blade Servers**

When deploying on blade servers, you must make sure there is no intermediate switch between the fabric and the physical server interfaces. Check the OpenStack ACI plug-in release notes to make sure a particular configuration is supported. At this writing, there is limited support for B-Series blade servers, and the support is limited to VLAN mode only.

## [Verifying the OpenStack Configuration](#page-14-0)

Follow these steps to verify the OpenStack configuration:

- **Step 1.** Verify that a VMM domain was created for the OpenStack system ID defined during installation. The nodes connected to the fabric that are running the OpFlex agent should be visible under Hypervisors. The virtual machines running on the hypervisor should be visible when you select that hypervisor. All networks created for this tenant should also be visible under the DVS submenu, and selecting the network should show you all endpoints connected to that network.
- **Step 2.** Look at the health score and faults for the entity to verify correct operation. If the hypervisors are not visible or appear as being disconnected, check the OpFlex connectivity.
- **Step 3.** Verify that there is a tenant created for the OpenStack tenant/project. All the networks created in OpenStack should show up as endpoint groups and corresponding bridge domains. Choose the Operational tab for the endpoint group to see all of the endpoints for that endpoint group.
- **Step 4.** Check the Health Score tab and Faults tab to make sure there are no issues.

#### [Configuration Examples for OpenStack and Cisco ACI](#page-14-0)

The following sections provide configuration examples for OpenStack and Cisco ACI.

#### Optimized Metadata and DHCP

In the configuration file, optimized DHCP is enabled by default in the OpFlex OpenStack plug-in. To disable optimized DHCP, add the following line:

```
enable_optimized_dhcp = False
```
In the configuration file, the optimized metadata service is disabled by default. To enable the optimized metadata, add the following line:

```
enable_optimized_metadata = True
```
#### External Network/NAT Configuration

You can define external network connectivity by adding an apic external network section to the configuration file, as in this example:

```
[apic_external_network:DC-Out]
preexisting=True
external_epg=DC-Out-EPG
host_pool_cidr=10.10.10.1/24
```
In this example, host pool cidr defines the SNAT subnet. You define the floating IP subnet by creating an external network in Neutron or an external policy in GBP. The name of the external network or policy should use the same name as apic\_external\_network that is defined in the file (in this case, DC-Out).

It is possible to disable NAT by adding enable nat = False in the apic external network section. You can have multiple external networks using different Layer 3 Outs on ACI, and you can have a mix of NAT and non-NAT external networks.

In GBP deployment, network subnets for policy groups are carved out of the default ip pool setting defined in the plug-in configuration file, as in this example:

```
[group_policy_implicit_policy]
default_ip_pool = 192.168.10.0/16
```
This pool is used to allocate networks for created policy groups. You must make sure that the pool is large enough for the intended number of groups.

# **[Kubernetes Integration](#page-14-0)**

Kubernetes is a portable, extensible open-source platform that automates the deployment, scaling, and management of container-based workloads and services in a network. Beginning with Cisco APIC Release 3.0(1), you can integrate Kubernetes on bare-metal servers into Cisco ACI.

To integrate Kubernetes with Cisco ACI, you need to execute a series of tasks. Some of them you perform in the network to set up the Cisco APIC; others you perform on the Kubernetes server. Once you have integrated Kubernetes, you can use the Cisco APIC to view Kubernetes in the Cisco ACI.

**Note** The following sections show the workflow for integrating Kubernetes and provide specific instructions for setting up the Cisco APIC. However, it is assumed that you are familiar with Kubernetes and containers and can install Kubernetes. Specific instructions for installing Kubernetes are beyond the scope of this book.

The following are the basic tasks involved in integrating Kubernetes into the Cisco ACI fabric:

- **Step 1.** Prepare for the integration and set up the subnets and VLANs in the network.
- **Step 2.** Fulfill the prerequisites.
- **Step 3.** To provision the Cisco APIC to integrate with Kubernetes, download the provisioning tool, which includes a sample configuration file, and update the configuration file with information you previously gathered about your network. Then run the provisioning tool with the information about your network.
- **Step 4.** Set up networking for the node to support Kubernetes installation. This includes configuring an uplink interface, subinterfaces, and static routes.
- **Step 5.** Install Kubernetes and Cisco ACI containers.
- **Step 6.** Use the Cisco APIC GUI to verify that Kubernetes has been integrated into Cisco ACI.

The following sections provide details on these steps.

## **[Planning for Kubernetes Integration](#page-14-0)**

Various network resources are required to provide capabilities to a Kubernetes cluster, including several subnets and routers. You need the following subnets:

- **Node subnet:** This subnet is used for Kubernetes control traffic. It is where the Kubernetes API services are hosted. Make the node subnet a private subnet and make sure that it has access to the Cisco APIC management address.
- **Pod subnet:** This is the subnet from which the IP addresses of Kubernetes pods are allocated. Make the pod subnet a private subnet.

**Note** This subnet specifies the starting address for the IP pool that is used to allocate IP addresses to pods and your Cisco ACI bridge domain IP address. For example, if you define it as 192.168.255.254/16, this is a valid configuration from a Cisco ACI perspective. However, your containers will not get an IP address because there are no free IP addresses after 192.168.255.254 in this subnet. We suggest always using the first IP address in the pod subnet, which in this example would be 192.168.0.1/16.

■ **Node service subnet:** This subnet is used for internal routing of load-balanced service traffic. Make the node service subnet a private subnet.

**Note** Much as with the pod subnet, you should configure the service subnet with the first IP address of the allocated subnet.

■ **External service subnets:** These subnets are pools from which load-balanced services are allocated as externally accessible service IP addresses.

**Note** The externally accessible service IP addresses could be globally routable. You should configure the next-hop router to send traffic destined for these IP addresses to the fabric. There are two such pools: One is used for dynamically allocated IP addresses, and the other is available for services to request a specific fixed external IP address.

You need the following VLANs for local fabric use:

- **Node VLAN:** This VLAN is used by the physical domain for Kubernetes nodes.
- **Service VLAN:** This VLAN is used for delivery of load-balanced service traffic.
- **Infrastructure VLAN:** This is the infrastructure VLAN used by the Cisco ACI fabric.

## **[Prerequisites for Integrating Kubernetes with Cisco ACI](#page-14-0)**

Ensure that the following prerequisites are in place before you try to integrate Kubernetes with the Cisco ACI fabric:

- A working Cisco ACI installation
- An attachable entity profile (AEP) set up with interfaces that are desired for the Kubernetes deployment
- An L3Out connection, along with a Layer 3 external network to provide external access
- Virtual routing and forwarding (VRF)

**Note** The VRF and L3Out connection in Cisco ACI that are used to provide outside connectivity to Kubernetes external services can be in any tenant. The most common usage is to put the VRF and L3Out in the common tenant or in a tenant that is dedicated to the Kubernetes cluster. You can also have separate VRFs—one for the Kubernetes bridge domains and one for the L3Out—and you can configure route leaking between them.

- Any required route reflector configuration for the Cisco ACI fabric
- A next-hop router that is connected to the Layer 3 external network and that is capable of appropriate external access and configured with the required routes

In addition, the Kubernetes cluster must be up through the fabric-connected interface on all the hosts. The default route should be pointing to the ACI node subnet bridge domain. This is not mandatory, but it simplifies the routing configuration on the hosts and is the recommend configuration. If you choose not to use this design, all Kubernetes-related traffic must go through the fabric.

# **[Provisioning Cisco ACI to Work with Kubernetes](#page-14-0)**

You can use the acc\_provision tool to provision the fabric for the Kubernetes VMM domain and generate a .yaml file that Kubernetes uses to deploy the required Cisco ACI container components. The procedure to accomplish this is as follows:

**Step 1.** Download the provisioning tool from

<https://software.cisco.com/download/type.html?mdfid=285968390&i=rm> and then follow these steps:

- **a.** Click APIC OpenStack and Container Plugins.
- **b.** Choose the package that you want to download.
- **c.** Click Download.
- **Step 2.** Generate a sample configuration file that you can edit by entering the following command:

```
terminal$ acc-provision--sample
```
This command generates the aci-containers-config.yaml configuration file, which looks as follows:

```
#
# Configuration for ACI Fabric
#
aci config:
 system id: mykube \qquad # Every opflex cluster must have a
                               distinct ID
```

```
apic hosts: \qquad # List of APIC hosts to connect for
                            APIC API
     -10.1.1.101 vmm_domain: # Kubernetes VMM domain configuration
   encap type: vxlan # Encap mode: vxlan or vlan
    mcast_range: # Every opflex VMM must use a distinct 
                            range
      start: 225.20.1.1
      end: 225.20.255.255
   # The following resources must already exist on the APIC,
   # they are used, but not created by the provisioning tool.
  aep: kube-cluster # The AEP for ports/VPCs used by this
                            cluster
 vrf: # This VRF used to create all
                            Kubernetes EPs
    name: mykube-vrf
   tenant: common # This can be system-id or common
  l3out:
   name: mykube l3out # Used to provision external IPs
    external_networks:
   - mykube extepg \qquad # Used for external contracts
#
# Networks used by Kubernetes
#
net_config:
  node_subnet: 10.1.0.1/16 # Subnet to use for nodes
  pod_subnet: 10.2.0.1/16 # Subnet to use for Kubernetes Pods
 extern dynamic: 10.3.0.1/24 # Subnet to use for dynamic external IPs
 extern static: 10.4.0.1/24 # Subnet to use for static external IPs
 node svc subnet: 10.5.0.1/24 # Subnet to use for service graph ←This
                            is not the same as the
                Kubernetes service-cluster-ip-range: Use different 
subnets.
 kubeapi vlan: 4001 # The VLAN used by the physdom for
                            nodes
 service vlan: 4003 # The VLAN used by LoadBalancer
                            services
  infra_vlan: 4093 # The VLAN used by ACI infra
#
# Configuration for container registry
# Update if a custom container registry has been setup
#
registry:
 image prefix: noiro \# registry.example.com/
                                   noiro
  # image pull secret: secret name # (if needed)
```
**Note** Do not modify the Cisco ACI bridge domain configuration that is pushed by the acc-provisioning tool. Setting the bridge domain to flood results in a broken environment.

- **Step 3.** Edit the sample configuration file, providing information from your network, and save the file.
- **Step 4.** Provision the Cisco ACI fabric by using the following command:

```
acc-provision -c aci-containers-config.yaml -o 
aci-containers.yaml -f kubernetes-<version> -a -u 
[apic username] -p [apic password]
```
This command generates the file aci-containers.yaml, which you use after installing Kubernetes. It also creates the files user-[system id].key and user- [system id].crt, which contain the certificate used to access the Cisco APIC. Save these files in case you change the configuration later and want to avoid disrupting a running cluster because of a key change.

**Note** The file aci-containers.yaml is security sensitive. It contains keys necessary for connecting to the Cisco APIC administration API.

**Note** Currently, the provisioning tool supports only the installation of a single Kubernetes cluster on a single or multi-pod Cisco ACI fabric. However, you can run the tool as often as needed to install multiple Kubernetes clusters. A single Cisco ACI installation can support more than one Kubernetes cluster.

**Step 5.** (Optional) Configure advanced optional parameters to adjust to custom parameters other than the ACI default values or base provisioning assumptions. For example, if your VMM's multicast address for the fabric is different from 225.1.2.3, you can configure it by using the following:

```
aci config:
   vmm_domain:
      mcast_fabric: 225.1.2.3
```
If you are using VLAN encapsulation, you can specify the VLAN pool for it, as follows:

```
aci config:
   vmm_domain:
     encap_type: vlan
```
vlan range: start: 10 end: 25

If you want to use an existing user, key, certificate, add the following:

```
aci config:
   sync_login:
     username: <name>
     certfile: <pem-file>
     keyfile: <pem-file>
```
If you are provisioning in a system nested inside virtual machines, enter the name of an existing preconfigured VMM domain in Cisco ACI into the aci config section under the vmm domain of the configuration file:

```
nested_inside:
     type: vmware
     name: myvmware
```
# **[Preparing the Kubernetes Nodes](#page-14-0)**

When you are done provisioning Cisco ACI to work with Kubernetes, you can start preparing the networking construct for the Kubernetes nodes by following this procedure:

- **Step 1.** Configure your uplink interface with or without NIC bonding, depending on how your AAEP is configured. Set the MTU on this interface to 1600.
- **Step 2.** Create a subinterface on your uplink interface on your infrastructure VLAN. Configure this subinterface to obtain an IP address by using DHCP. Set the MTU on this interface to 1600.
- **Step 3.** Configure a static route for the multicast subnet 224,0,00/4 through the uplink interface used for VXLAN traffic.
- **Step 4.** Create a subinterface (for example, kubeapi vlan) on the uplink interface on your node VLAN in the configuration file. Configure an IP address on this interface in your node subnet. Then set this interface and the corresponding node subnet router as the default route for the node.

**Note** Many Kubernetes installer tools look specifically for the default route to choose interfaces for API server traffic and other traffic. It's possible to install with the default route on another interface. To accomplish this, you set up a number of static routes into this interface and override your installer configuration. However, we recommend setting up the default route through the node uplink.

**Step 5.** Create the /etc/dhcp/dhclient-eth0.4093.conf file with the following content, inserting the MAC address of the Ethernet interface for each server on the first line of the file:

**Note** If you have a single interface, you could name the file dhclient.conf without the added interface name, as in dhclient-eth0.4093.conf.

> send dhcp-client-identifier 01:<*mac-address of infra VLAN interface*>; request subnet-mask, domain-name, domain-name-servers, host-name; send host-name <*server-host-name*>; option rfc3442-classless-static-routes code 121 = array of unsigned integer 8; option ms-classless-static-routes code 249 = array of unsigned integer 8; option wpad code 252 = string; also request rfc3442-classless-static-routes; also request ms-classless-static-routes; also request static-routes; also request wpad; also request ntp-servers;

The network interface on the infrastructure VLAN requests a DHCP address from the APIC infrastructure network for OpFlex communication. Make sure the server has a dhclient configuration for this interface to receive all the correct DHCP options with the lease.

**Note** The infrastructure VLAN interface in your environment may be a basic Linux-level subinterface, such as eth0.4093.

- **Step 6.** If you have a separate management interface for the node being configured, configure any static routes that you need to access your management network on the management interface.
- **Step 7.** Ensure that OVS is not running on the node.

Here is an example of the interface configuration (in /etc/network/interfaces):

```
# Management network interface (not connected to ACI)
auto ens160
iface ens160 inet static
    address 192.168.66.17
    netmask 255.255.255.0
    up route add -net 10.0.0.0/8 gw 192.168.66.1
     dns-nameservers 192.168.66.1
```

```
# Interface connected to ACI
auto ens192
iface ens192 inet manual
    mtu 1600
# ACI Infra VLAN
auto ens192.3095
iface ens192.3095 inet dhcp
    mtu 1600
    up route add -net 224.0.0.0/4 dev ens192.3095
    vlan-raw-device ens192
# Node Vlan
auto ens192.4001
iface ens192.4001 inet static
    address 12.1.0.101
    netmask 255.255.0.0
    mtu 1600
    gateway 12.1.0.1
    vlan-raw-device ens192
```
## **[Installing Kubernetes and Cisco ACI Containers](#page-14-0)**

After you provision Cisco ACI to work with Kubernetes and prepare the Kubernetes nodes, you can install Kubernetes and ACI containers. You can use any installation method you choose, as long as it is appropriate to your environment. This procedure provides guidance and high-level instruction for installation; for details, consult Kubernetes documentation.

When installing Kubernetes, ensure that the API server is bound to the IP addresses on the node subnet and not to management or other IP addresses. Issues with node routing table configuration and API server advertisement addresses are the most common problems during installation. If you have problems, therefore, check these issues first.

Install Kubernetes so that it is configured to use a Container Network Interface (CNI) plug-in, but do not install a specific CNI plug-in configuration through your installer. Instead, deploy the CNI plug-in. To install the CNI plug-in, use the following command:

```
kubectl apply -f aci-containers.yaml
```
**Note** You can use this command wherever you have kubectl set up—generally from a Kubernetes master node. The command installs the following:

- ACI container host agent and OpFlex agent in a daemon set called aci-containers-host
- Open vSwitch in a daemon set called aci-containers-openvswitch
- ACI containers controller in a deployment called aci-containers-controller
- Other required configurations, including service accounts, roles, and security context

# **[Verifying the Kubernetes Integration](#page-14-0)**

After you have performed the steps described in the preceding sections, you can verify the integration in the Cisco APIC GUI. The integration creates a tenant, three EPGs, and a VMM domain. The procedure to do this is as follows:

- **Step 1.** Log in to the Cisco APIC.
- **Step 2.** Go to Tenants > *tenant\_name*, where *tenant\_name* is the name you specified in the configuration file that you edited and used in installing Kubernetes and the ACI containers.
- **Step 3.** In the tenant navigation pane, expand the following: *tenant\_name* > Application Profiles > *application*\_*profile\_name* > Application EPGs. You should see three folders inside the Application EPGs folder:
	- **kube-default:** The default EPG for containers that are otherwise not mapped to any specific EPG.
	- **kube-nodes:** The EPG for the Kubernetes nodes.
	- **kube-system:** The EPG for the kube-system Kubernetes namespace. This typically contains the kube-dns pods, which provide DNS services for a Kubernetes cluster.
- **Step 4.** In the tenant navigation pane, expand the Networking and Bridge Domains folders. You should see two bridge domains:
	- **node-bd**: The bridge domain used by the node EPG
	- **pod-bd:** The bridge domain used by all pods
- **Step 5.** If you deploy Kubernetes with a load balancer, go to Tenants > common, expand L4-L7 Services, and perform the following steps:
	- Open the L4-L7 Service Graph Templates folder; you should see a template for Kubernetes.
	- Open the L4-L7 Devices folder; you should see a device for Kubernetes.
	- Open the Deployed Graph Instances folder; you should see an instance for Kubernetes.
- **Step 6.** Go to VM Networking > Inventory, and in the Inventory navigation pane, expand the Kubernetes folder. You should see a VMM domain, with the name you provided in the configuration file, and in that domain you should see folders called Nodes and Namespaces.

# **[OpenShift Integration](#page-14-0)**

OpenShift is a container application platform that is built on top of Docker and Kubernetes that makes it easy for developers to create applications and provides a platform for operators that simplifies deployment of containers for both development and production workloads. Beginning with Cisco APIC Release 3.1(1), OpenShift can be integrated with Cisco ACI by leveraging the ACI CNI plug-in.

To integrate Red Hat OpenShift with Cisco ACI, you must perform a series of tasks. Some tasks are performed by the ACI fabric administrator directly on the APIC, and others are performed by the OpenShift cluster administrator. After you have integrated the Cisco ACI CNI plug-in for Red Hat OpenShift, you can use the APIC to view OpenShift endpoints and constructs within the fabric.

**Note** This section describes the workflow for integrating OpenShift with ACI. However, it is assumed that you are familiar with OpenShift and containers and have knowledge of installation. Specific instructions for installing OpenShift are beyond the scope of this book.

The following is a high-level look at the tasks required to integrate OpenShift with the Cisco ACI fabric:

- **Step 1.** To prepare for the integration, identify the subnets and VLANs that you will use in your network.
- **Step 2.** Perform the required Day 0 fabric configurations.
- **Step 3.** Configure the Cisco APIC for the OpenShift cluster. Many of the required fabric configurations are performed directly with a provisioning tool (accprovision). The tool is embedded in the plug-in files from [www.cisco.com.](http://www.cisco.com)  Once downloaded and installed, modify the configuration file with the information from the planning phase and run the tool.
- **Step 4.** Set up networking for the node to support OpenShift installation. This includes configuring an uplink interface, subinterfaces, and static routes.
- **Step 5.** Install OpenShift and Cisco ACI containers.
- **Step 6.** Update the OpenShift router to use the ACI fabric.
- **Step 7.** Use the Cisco APIC GUI to verify that OpenShift has been integrated into the Cisco ACI.

The following sections provide details on these steps.

# **[Planning for OpenShift Integration](#page-14-0)**

The OpenShift cluster requires various network resources, all of which are provided by the ACI fabric integrated overlay. The OpenShift cluster requires the following subnets:

- **Node subnet:** This is the subnet used for OpenShift control traffic. This is where the OpenShift API services are hosted. The acc-provisioning tool configures a private subnet. Ensure that it has access to the Cisco APIC management address.
- **Pod subnet:** This is the subnet from which the IP addresses of OpenShift pods are allocated. The acc-provisioning tool configures a private subnet.

**Note** This subnet specifies the starting address for the IP pool that is used to allocate IP addresses to pods as well as your ACI bridge domain IP address. For example, if you define it as 192.168.255.254/16, which is a valid configuration from an ACI perspective, your containers do not get IP addresses as there are no free IP addresses after 192.168.255.254 in this subnet. We suggest always using the first IP address in the pod subnet, which in this example is 192.168.0.1/16.

■ **Node service subnet:** This is the subnet used for internal routing of load-balanced service traffic. The acc-provisioning tool configures a private subnet.

**Note** Much as with the pod subnet, you should configure the node service subnet with the first IP address in the subnet.

■ **External service subnets:** These are pools from which load-balanced services are allocated as externally accessible service IP addresses.

The externally accessible service IP addresses could be globally routable. Configure the next-hop router to send traffic destined for IP addresses to the fabric. There are two such pools: One is used for dynamically allocated IPs, and the other is available for services to request a specific fixed external IP address.

All of the aforementioned subnets must be specified on the acc-provisioning configuration file. The node pod subnets are provisioned on corresponding ACI bridge domains that are created by the provisioning tool. The endpoints on these subnets are learned as fabric endpoints and can be used to communicate directly with any other fabric endpoint without NAT, provided that contracts allow communication. The node service subnet and the external service subnet are not seen as fabric endpoints but are instead used to manage the cluster IP address and the load balancer IP address, respectively, and are programmed on Open vSwitch via OpFlex. As mentioned earlier, the external service subnet must be routable outside the fabric.

OpenShift nodes need to be connected on an EPG using VLAN encapsulation. Pods can connect to one or multiple EPGs and can use either VLAN or VXLAN encapsulation. In addition, PBR-based load balancing requires the use of a VLAN encapsulation to reach

the OpFlex service endpoint IP address of each OpenShift node. The following VLAN IDs are therefore required:

- **Node VLAN ID:** The VLAN ID used for the EPG mapped to a physical domain for OpenShift nodes
- **Service VLAN ID:** The VLAN ID used for delivery of load-balanced external service traffic
- **The fabric infrastructure VLAN ID:** The infrastructure VLAN used to extend OpFlex to the OVS on the OpenShift nodes

## **[Prerequisites for Integrating OpenShift with Cisco ACI](#page-14-0)**

Ensure that the following prerequisites are in place before you try to integrate OpenShift with the Cisco ACI fabric:

- A working Cisco ACI fabric running a release that is supported for the desired OpenShift integration
- An attachable entity profile (AEP) set up with the interfaces desired for the OpenShift deployment (When running in nested mode, this is the AEP for the VMM domain on which OpenShift will be nested.)
- An L3Out connection, along with a Layer 3 external network to provide external access
- VRF

**Note** The VRF and L3Out connection in Cisco ACI that are used to provide outside connectivity to OpenShift external services can be in any tenant. The most common usage is to put the VRF and L3Out in the common tenant or in a tenant that is dedicated to the OpenShift cluster. You can also have separate VRFs—one for the OpenShift bridge domains and one for the L3Out—and you can configure route leaking between them.

■ Any required route reflector configuration for the Cisco ACI fabric

In addition, ensure that the subnet used for external services is routed by the next-hop router that is connected to the selected ACI L3Out interface. This subnet is not announced by default, so either static routes or appropriate configuration must be considered.

In addition, the OpenShift cluster must be up through the fabric-connected interface on all the hosts. The default route on the OpenShift nodes should be pointing to the ACI node subnet bridge domain. This is not mandatory, but it simplifies the routing configuration on the hosts and is the recommend configuration. If you do not follow this design, ensure that the OpenShift node routing is correctly used so that all OpenShift cluster traffic is routed through the ACI fabric.

# **[Provisioning Cisco ACI to Work with OpenShift](#page-14-0)**

You can use the acc\_provision tool to provision the fabric for the OpenShift VMM domain and generate a .yaml file that OpenShift uses to deploy the required Cisco ACI container components. This tool requires a configuration file as input and performs two actions as output:

- It configures relevant parameters on the ACI fabric.
- It generates a YAML file that OpenShift administrators can use to install the ACI CNI plug-in and containers on the cluster.

**Note** We recommended that when using ESXi nested for OpenShift hosts, you provision one OpenShift host for each OpenShift cluster for each ESXi server. Doing so ensures that, in the event of an ESXi host failure, a single OpenShift node is affected for each OpenShift cluster.

The procedure to provision Cisco ACI to work with OpenShift is as follows:

- **Step 1.** Download the provisioning tool from [https://software.cisco.com/download/](https://software.cisco.com/download/type.html?mdfid=285968390&i=rm) [type.html?mdfid=285968390&i=rm](https://software.cisco.com/download/type.html?mdfid=285968390&i=rm) and then follow these steps:
	- **a.** Click APIC OpenStack and Container Plugins.
	- **b.** Choose the package that you want to download.
	- **c.** Click Download.
- **Step 2.** Generate a sample configuration file that you can edit by entering the following command:

terminal\$ **acc-provision--sample** 

**Note** Take note of the values if you are provisioning OpenStack to work with OpenShift.

This command generates the aci-containers-config.yaml configuration file, which looks as follows:

```
#
# Configuration for ACI Fabric
#
aci config:
 system_id: mykube # Every opflex cluster must have a
                          distinct ID
 apic hosts: \qquad # List of APIC hosts to connect for
APIC API - 10.1.1.101
  vmm_domain: # Kubernetes VMM domain configuration
```

```
encap type: vxlan # Encap mode: vxlan or vlan
    mcast_range: # Every opflex VMM must use a distinct 
                             range
      start: 225.20.1.1
      end: 225.20.255.255
   # The following resources must already exist on the APIC,
   # they are used, but not created by the provisioning tool.
  aep: kube-cluster # The AEP for ports/VPCs used by this
                            cluster
  vrf: # This VRF used to create all 
                            kubernetes EPs
    name: mykube-vrf
   tenant: common # This can be system-id or common
  l3out:
   name: mykube l3out # Used to provision external IPs
    external_networks:
   - mykube_extepg \qquad # Used for external contracts
#
# Networks used by Kubernetes
#
net_config:
  node_subnet: 10.1.0.1/16 # Subnet to use for nodes
  pod_subnet: 10.2.0.1/16 # Subnet to use for Kubernetes Pods
 extern_dynamic: 10.3.0.1/24 # Subnet to use for dynamic external
                             IPs
  node_svc_subnet: 10.5.0.1/24 # Subnet to use for service graph<-
                            This is not the same as openshift
                            portal net: Use different subnets.
 kubeapi vlan: 4001 # The VLAN used by the physdom for
                            nodes
 service_vlan: 4003 # The VLAN used by LoadBalancer
                            services
 infra vlan: 4093 # The VLAN used by ACI infra
#
# Configuration for container registry
# Update if a custom container registry has been setup
#
registry:
 image prefix: noiro \# e.g: \text{ registry}.\text{example.com/}noiro
   # image_pull_secret: secret_name # (if needed)
```
**Note** The APIC administrator must not modify the Cisco ACI bridge domain configuration that is pushed by the acc-provisioning tool.
**Note** Make sure to remove the following line from the net config section: extern static:  $10.4.0.1/24$  # Subnet to use for static external IPs This subnet is not used for OpenShift.

- **Step 3.** Edit the sample configuration file with the relevant values for each of the subnets, VLANs, and so on, as appropriate to your planning, and then save the file.
- **Step 4.** Provision the Cisco ACI fabric by using the following command:

**acc-provision -f openshift**-<*version*> -**c aci-containersconfig.yaml -o aci-containers.yaml \**

**-a -u** [*apic username*] **-p** [*apic password*]

This command generates the file aci-containers.yaml, which you use after installing OpenShift. It also creates the files user-[system id].key and user- [system id].crt, which contain the certificate that is used to access the Cisco APIC. Save these files in case you change the configuration later and want to avoid disrupting a running cluster because of a key change.

**Note** The file aci-containers.yaml is security sensitive. It contains keys necessary for connecting to the Cisco APIC administration API.

**Note** Currently, the provisioning tool supports only the installation of a single OpenShift cluster on a single or multi-pod ACI fabric. However, you can run the tool as often as needed to install multiple OpenShift clusters. A single ACI installation can support more than one OpenShift cluster.

**Step 5.** (Optional) Configure advanced optional parameters to adjust to custom parameters other than the ACI default values or base provisioning assumptions. For example, if your VMM's multicast address for the fabric is different from 225.1.2.3, you can configure it by adding the following:

```
aci config:
   vmm_domain:
      mcast_fabric: 225.1.2.3
```
If you are using VLAN encapsulation, you can specify the VLAN pool for it, as follows:

```
aci config:
   vmm_domain:
     encap_type: vlan
```
vlan range: start: 10 end: 25

If you want to use an existing user, key, certificate, add the following:

```
aci config:
   sync_login:
     username: <name>
     certfile: <pem-file>
     keyfile: <pem-file>
```
If you are provisioning in a system nested inside virtual machines, enter the name of an existing preconfigured VMM domain in Cisco ACI into the aci config section under the vmm domain of the configuration file:

```
nested_inside:
     type: vmware
     name: myvmware
```
#### **[Preparing the OpenShift Nodes](#page-14-0)**

After you provision Cisco ACI, you prepare networking for the OpenShift nodes by following this procedure:

- **Step 1.** Configure your uplink interface with or without NIC bonding, depending on how your AAEP is configured. Set the MTU on this interface to 1600.
- **Step 2.** Create a subinterface on your uplink interface on your infrastructure VLAN. Configure this subinterface to obtain an IP address by using DHCP. Set the MTU on this interface to 1600.
- **Step 3.** Configure a static route for the multicast subnet 224,0,00/4 through the uplink interface that is used for VXLAN traffic.
- **Step 4.** Create a subinterface (for example, kubeapi vlan) on the uplink interface on your node VLAN in the configuration file. Configure an IP address on this interface in your node subnet. Then set this interface and the corresponding node subnet router as the default route for the node.

**Note** Many OpenShift installer tools look specifically for the default route to choose interfaces for API server traffic and other traffic. It's possible to install with the default route on another interface. To do this, you set up static routes into this interface and override your installer configuration. However, we recommend setting up the default route through the node uplink.

#### 288 Chapter 6: VMM Integration

**Step 5.** Create the /etc/dhcp/dhclient-eth0.4093.conf file with the following content, inserting the MAC address of the Ethernet interface for each server on the first line of the file:

```
send dhcp-client-identifier 01:<mac-address of infra VLAN 
interface>;
request subnet-mask, domain-name, domain-name-servers, 
host-name;
send host-name <server-host-name>;
option rfc3442-classless-static-routes code 121 = array of 
unsigned integer 8;
option ms-classless-static-routes code 249 = array of 
unsigned integer 8;
option wpad code 252 = string;
also request rfc3442-classless-static-routes;
also request ms-classless-static-routes;
also request static-routes;
also request wpad;
also request ntp-servers;
```
**Note** If you have a single interface, you could name the file just dhclient.conf and not include the interface name, as in dhclient-eth0.4093.conf.

> The network interface on the infrastructure VLAN requests a DHCP address from the Cisco APIC infrastructure network for OpFlex communication. The server must have a dhclient configuration for this interface to receive all the correct DHCP options with the lease.

**Note** The infrastructure VLAN interface in your environment may be a basic Linux-level subinterface, such as eth0.4093.

- **Step 6.** If you have a separate management interface for the node being configured, configure any static routes required to access your management network on the management interface.
- **Step 7.** Ensure that OVS is not running on the node.

Here is an example of the interface configuration (in /etc/network/interfaces):

```
# Management network interface (not connected to ACI)
# /etc/sysconfig/network-scripts/ifcfg-eth0
NAME=eth0
DEVICE=eth0
ONBOOT=yes
BOOTPROTO=none
TYPE=Ethernet
```
IPADDR=192.168.66.17 NETMASK=255.255.255.0 PEERDNS=no DNS1=192.168.66.1

# /etc/sysconfig/network-scripts/route-eth0 ADDRESS0=10.0.0.0 NETMASK0=255.0.0.0 GATEWAY0=192.168.66.1

# Interface connected to ACI # /etc/sysconfig/network-scripts/ifcfg-eth1 NAME=eth1 DEVICE=eth1 ONBOOT=yes BOOTPROTO=none TYPE=Ethernet IMTU=1600

# ACI Infra VLAN # /etc/sysconfig/network-scripts/ifcfg-4093 VLAN=yes TYPE=Vlan PHYSDEV=eth1 VLAN\_ID=4093 REORDER\_HDR=yes BOOTPROTO=dhcp DEFROUTE=no IPV6INIT=yes IPV6\_AUTOCONF=yes IPV6\_DEFROUTE=yes IPV6\_FAILURE\_FATAL=no IPV6\_ADDR\_GEN\_MODE=stable-privacy NAME=4093 DEVICE=eth1.4093 ONBOOT=yes MTU=1600

# /etc/sysconfig/network-scripts/route-4093 ADDRESS0=224.0.0.0 NETMASK0=240.0.0.0 METRIC0=1000

# Node Vlan # /etc/sysconfig/network-scripts/ifcfg-node-vlan-4001 VLAN=yes TYPE=Vlan PHYSDEV=eth1

```
VLAN_ID=4001
REORDER_HDR=yes
BOOTPROTO=none
IPADDR=12.1.0.101
PREFIX=24
GATEWAY=12.1.0.1
DNS1=192.168.66.1
DEFROUTE=yes
IPV6INIT=no
NAME=node-vlan-4001
DEVICE=eth1.4001
ONBOOT=yes
MTU=1600
```
#### **[Installing OpenShift and Cisco ACI Containers](#page-14-0)**

After you provision Cisco ACI and prepare the OpenShift nodes, you can install OpenShift and ACI containers. You can use any installation method appropriate to your environment. We recommend using this procedure to install the OpenShift and Cisco ACI containers.

When installing OpenShift, ensure that the API server is bound to the IP addresses on the node subnet and not to management or other IP addresses. Issues with node routing table configuration, API server advertisement addresses, and proxies are the most common problems during installation. If you have problems, therefore, check these issues first.

The procedure for installing OpenShift and Cisco ACI containers is as follows:

**Step 1.** Install OpenShift by using the following command:

```
git clone https://github.com/noironetworks/openshift-ansible/
tree/release-3.9
git checkout release–3.9
```
Follow the installation procedure provided at [https://docs.openshift.com/](https://docs.openshift.com/container-platform/3.9/install_config/install/advanced_install.html) [container-platform/3.9/install\\_config/install/advanced\\_install.html. A](https://docs.openshift.com/container-platform/3.9/install_config/install/advanced_install.html)lso consider the configuration overrides listed at [https://github.com/](https://github.com/noironetworks/openshift-ansible/tree/release-3.9/roles/aci)  [noironetworks/openshift-ansible/tree/release-3.9/roles/aci.](https://github.com/noironetworks/openshift-ansible/tree/release-3.9/roles/aci)

**Step 2.** Install the CNI plug-in by using the following command:

oc apply -f aci-containers.yaml

**Note** You can use this command wherever you have oc set up—generally from an OpenShift master node. The command installs the following:

- ACI containers host agent and OpFlex agent in a daemon set called aci-containers-host
- Open vSwitch in a daemon set called aci-containers-openvswitch
- ACI containers controller in a deployment called aci-containers-controller
- Other required configurations, including service accounts, roles, and security context

#### **[Updating the OpenShift Router to Use the ACI Fabric](#page-14-0)**

To update the OpenShift router to use the ACI fabric, follow these steps:

**Step 1.** Remove the old router by entering the commands such as the following:

oc delete svc router oc delete dc router

**Step 2.** Create the container networking router by entering a command such as the following:

```
oc adm router --service-account=router --host-network=false
```
**Step 3.** Expose the router service externally by entering a command such as the following:

oc patch svc router -p '{"spec":{"type": "LoadBalancer"}}'

#### **[Verifying the OpenShift Integration](#page-14-0)**

After you have performed the steps described in the preceding sections, you can verify the integration in the Cisco APIC GUI. The integration creates a tenant, three EPGs, and a VMM domain. The procedure to do this is as follows:

- **Step 1.** Log in to the Cisco APIC.
- **Step 2.** Go to Tenants > *tenant name*, where *tenant name* is the name you specified in the configuration file that you edited and used in installing OpenShift and the ACI containers.
- **Step 3.** In the tenant navigation pane, expand the following: *tenant\_name* > Application Profiles > *application*\_*profile\_name* > Application EPGs. You should see three folders inside the Application EPGs folder:
	- **kube-default:** The default EPG for containers that are otherwise not mapped to any specific EPG.
	- **kube-nodes:** The EPG for the OpenShift nodes.
	- **kube-system:** The EPG for the kube-system OpenShift namespace. This typically contains the kube-dns pods, which provide DNS services for a OpenShift cluster.
- **Step 4.** In the tenant navigation pane, expand the Networking and Bridge Domains folders, and you should see two bridge domains:
	- **node-bd:** The bridge domain used by the node EPG
	- **pod-bd:** The bridge domain used by all pods
- <span id="page-78-0"></span>**Step 5.** If you deploy OpenShift with a load balancer, go to Tenants > common, expand L4-L7 Services, and perform the following steps:
	- **a.** Open the L4-L7 Service Graph Templates folder; you should see a template for OpenShift.
	- **b.** Open the L4-L7 Devices folder; you should see a device for OpenShift.
	- **c.** Open the Deployed Graph Instances folder; you should see an instance for OpenShift.
- **Step 6.** Go to VM Networking > Inventory, and in the Inventory navigation pane, expand the OpenShift folder. You should see a VMM domain, with the name you provided in the configuration file, and in that domain you should see folders called Nodes and Namespaces.

### **[VMM Integration with ACI at Multiple Locations](#page-14-0)**

In a single ACI fabric with a single APIC cluster located at a single site or stretched between multiple sites using transit leaf, multi-pod, or remote leaf design options, individual VMM integration can be leveraged using the same policy model in any of the locations where the ACI fabric is stretched. This is because a single control and data plane has been stretched between multiple data center locations. In a dual ACI fabric or multisite environments, separate APIC clusters are deployed in each location and, therefore, a separate VMM domain is created for each site.

#### **[Multi-Site](#page-14-0)**

In order to integrate VMM domains into a Cisco ACI multi-site architecture, as mentioned earlier, you need to create separate VMM domains at each site because the sites have separate APIC clusters. Those VMM domains can then be exposed to the ACI multi-site policy manager in order to be associated to the EPGs defined at each site.

Two deployment models are possible:

- Multiple VMMs can be used across separate sites, each paired with the local APIC cluster.
- A single VMM can be used to manage hypervisors deployed across sites and paired with the different local APIC clusters.

The next two sections provide more information about these models.

#### [Multiple Virtual Machine Managers Across Sites](#page-14-0)

In a multi-site deployment, multiple VMMs are commonly deployed in separate sites to manage the local clusters of hypervisors. Figure 6-13 shows this scenario.

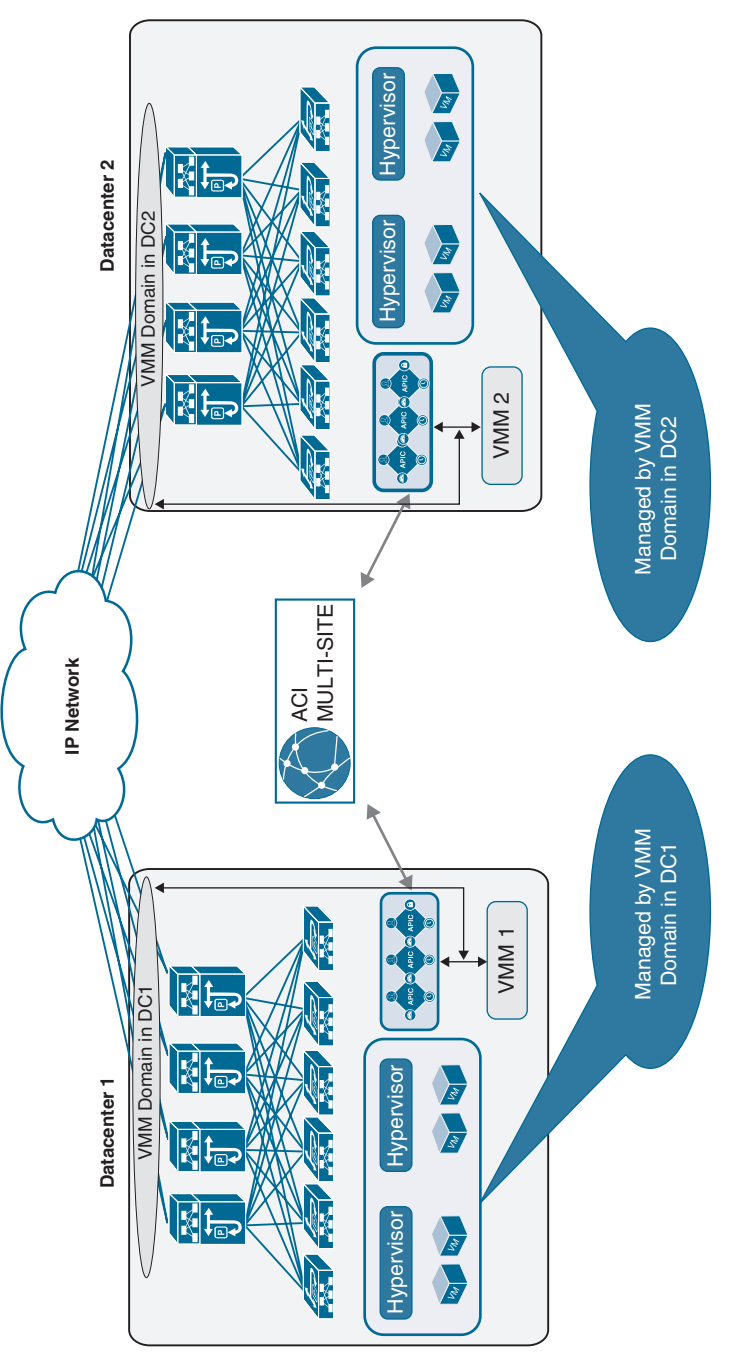

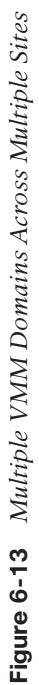

The VMM at each site manages the local hosts and peers with the local APIC domain to create a local VMM domain. This model is supported by all the VMM options supported by Cisco ACI: VMware vCenter Server, Microsoft SCVMM, and OpenStack controller.

The configuration of the VMM domains is performed at the local APIC level. The created VMM domains can then be imported into the Cisco ACI multi-site policy manager and associated with the EPG specified in the centrally created templates. If, for example, EPG 1 is created at the multi-site level, it can then be associated with VMM domain DC 1 and with VMM domain DC 2 before the policy is pushed to Sites 1 and 2 for local implementation.

The creation of separate VMM domains across sites usually restricts the mobility of virtual machines across sites to cold migration scenarios. However, in specific designs using VMware vSphere 6.0 and later, you can perform hot migration between clusters of hypervisors managed by separate vCenter servers. Figure 6-14 and the list that follows demonstrate and describe the steps required to create such a configuration.

**Note** At this writing, vCenter Server Release 6.0 or later is the only VMM option that allows live migration across separate Cisco ACI fabrics. With other VMMs (such as vCenter releases earlier than 6.0, SCVMM, and OpenStack deployments), if you want to perform live migration, you must deploy the VMMs in a single Cisco ACI fabric (single pod or multi-pod). Please check [Cisco.com](http://Cisco.com) for the latest updates.

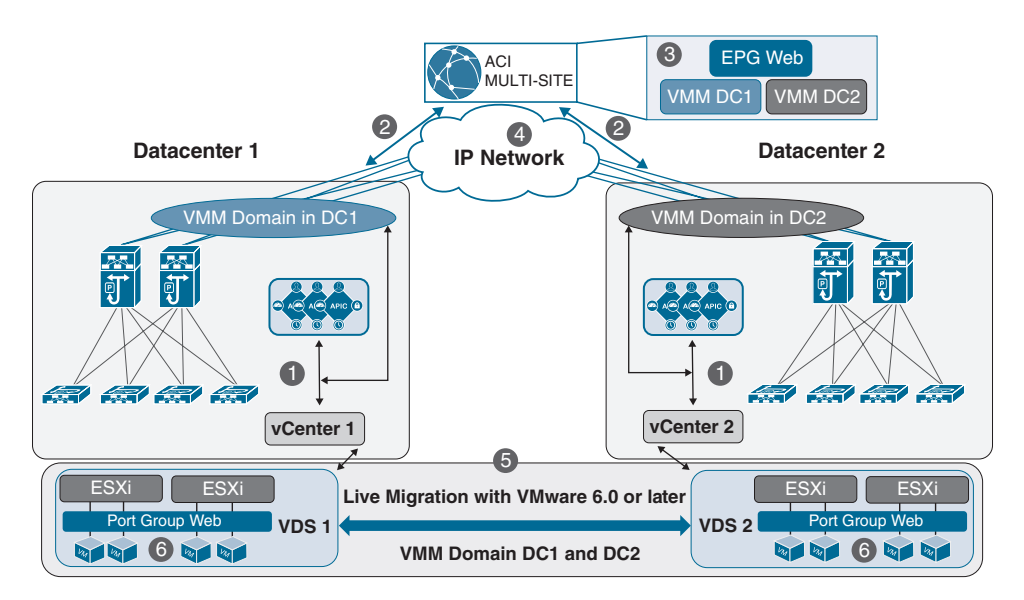

**Figure 6-14** *Live Migrations Across VMM Domains with vCenter 6.0 and Later*

- <span id="page-81-0"></span>**Step 1.** Create a VMM domain in each fabric by peering the local vCenter server and the APIC. This peering results in the creation of local vSphere distributed switches (VDS 1 at Site 1 and VDS 2 at Site 2) in the ESXi clusters.
- **Step 2.** Expose the created VMM domains to the Cisco ACI multi-site policy manager.
- **Step 3.** Define a new *Web* EPG in a template associated with both Sites 1 and 2. The EPG is mapped to a corresponding *Web* bridge domain, which must be configured as stretched with flooding across sites enabled. At each site, the EPG then is associated with the previously created local VMM domain.
- **Step 4.** Push the template policy Sites 1 and 2.
- **Step 5.** Create the EPGs in each fabric, and because they are associated with VMM domains, each APIC communicates with the local vCenter server, which pushes an associated Web port group to each VDS.
- **Step 6.** Connect the Web virtual machines to the newly created Web port groups. At this point, live migration can be performed across sites.

#### [Single Virtual Machine Manager Across Sites](#page-14-0)

Figure 6-15 depicts the scenario in which a single VMM domain is used across sites.

In this scenario, a VMM is deployed in Site 1 but manages a cluster of hypervisors deployed within the same fabric and also in separate fabrics. Note that this configuration still leads to the creation of different VMM domains in each fabric, and different VDSs are pushed to the ESXi hosts that are locally deployed. This scenario essentially raises the same issues as discussed in the previous section about the support for cold and hot migration of virtual machines across fabrics.

#### **[Remote Leaf](#page-14-0)**

ACI fabric allows for integration with multiple VMM domains. With this integration, the APIC pushes the ACI policy configuration—such as networking, telemetry monitoring, and troubleshooting—to switches based on the locations of virtual instances. The APIC can push the ACI policy in the same way as a local leaf. A single VMM domain can be created for compute resources connected to both the ACI main DC pod and remote leaf switches. VMM/APIC integration is also used to push a VDS to hosts managed by the VMM and to dynamically create port groups as a result of the creation of EPGs and their association to the VMM domain. This allows you to enable mobility ("live" or "cold") for virtual endpoints across different compute hypervisors.

**Note** It is worth noting that mobility for virtual endpoints can also be supported if a VMM domain is not created (that is, if VMs are treated as physical resources).

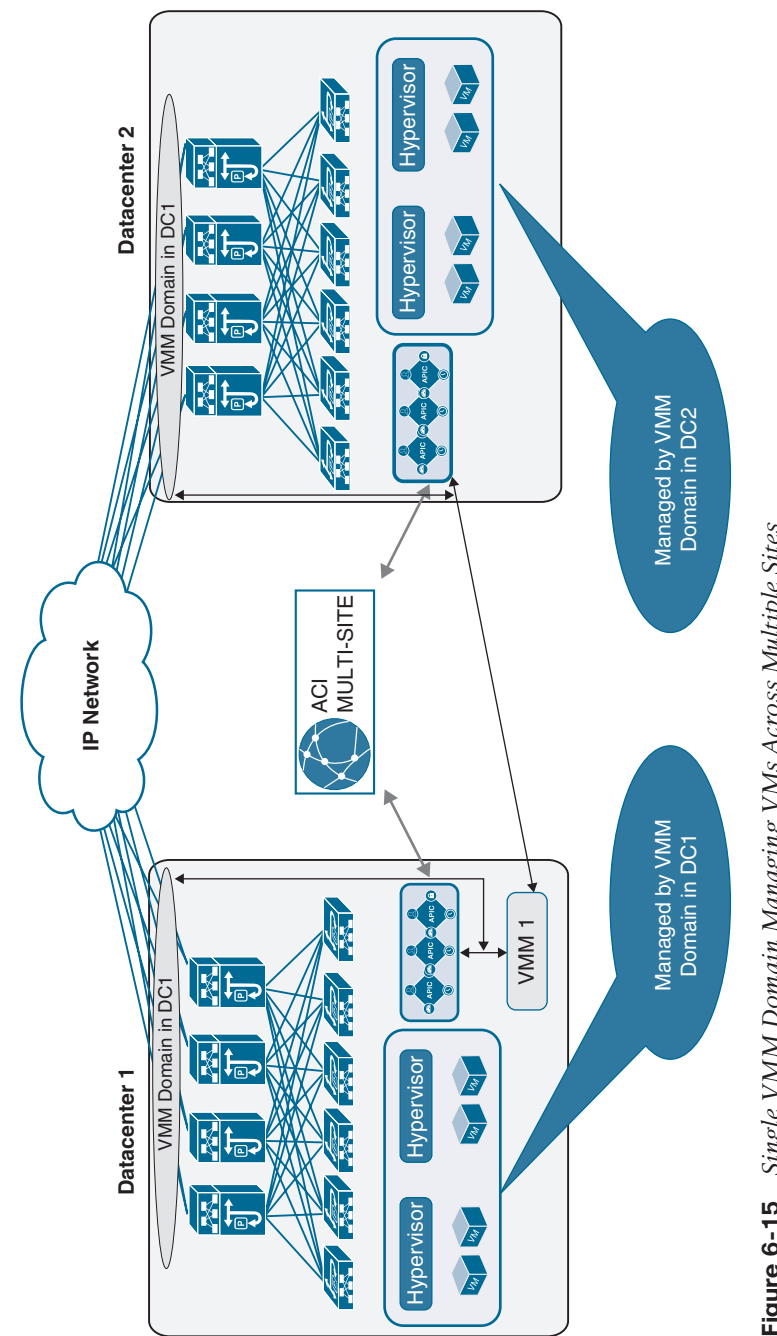

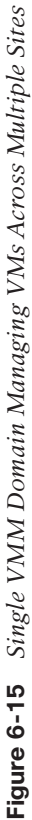

<span id="page-83-0"></span>Virtual instances in the same EPG or Layer 2 domain (VLAN) can be behind the local leaf as well as the remote leaf. When a virtual instance moves from the remote leaf to the local leaf or vice versa, the APIC detects the leaf switches where virtual instances are moved and pushes the associated policies to new leafs. All VMM and container domain integration supported for local leafs is supported for remotes leaf as well.

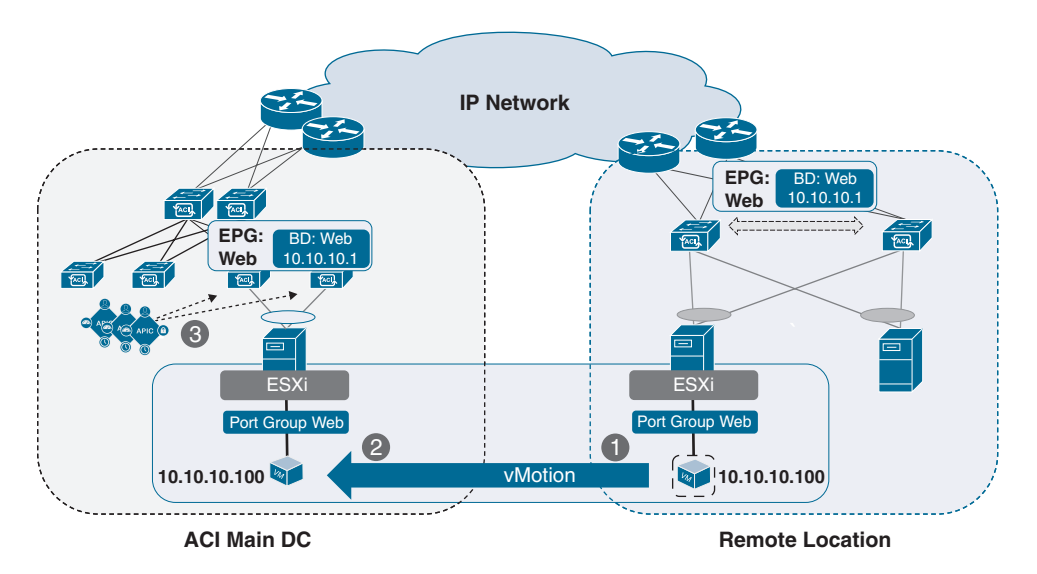

Figure 6-16 shows the process of vMotion with the ACI fabric.

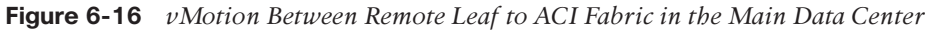

The following events happen during a vMotion event:

- **Step 1.** The VM has IP address 10.10.10.100 and is part of the *Web* EPG and the *Web* bridge domain with subnet 10.10.10.1/24. When the VM comes up, the ACI fabric programs the encapsulation VLAN (vlan-100) and the switch virtual interface (SVI), which is the default gateway of the VM on the leaf switches where the VM is connected. The APIC pushes the contract and other associated policies based on the location of the VM.
- **Step 2.** When the VM moves from a remote leaf to a local leaf, the ACI detects the location of the VM through the VMM integration.
- **Step 3.** Depending on the EPG-specific configuration, the APIC may need to push the ACI policy on the leaf for successful VM mobility, or a policy may already exist on the destination leaf.

## **[Summary](#page-14-0)**

Integrating the virtual compute platform into ACI extends the policy model down and provides deep visibility into the virtualization layer. As discussed in this chapter, due to the open architecture of Cisco ACI, any hypervisor or container-based platform vendor such as VMware, Microsoft, OpenStack, Kubernetes, or OpenShift—can be integrated into ACI.

In a single ACI fabric located at a single site or stretched between multiple sites using transit leaf, multi-pod, or remote leaf, individual VMM integration can be leveraged using the same policy model in any of the locations where the ACI fabric is stretched because a single control and data plane has been stretched between multiple data center locations. In a dual ACI fabric or multi-site environment, separate APIC clusters are deployed in each location; therefore, a separate VMM domain is created for each site.

**Note** There are no Key Topics or Review Questions for this chapter.

# [Index](#page-25-0)

## **A**

**AAA (authentication, authorization, accounting) policies, 36** configuring, 533–551 *Cisco ISE configuration, 542–547 Cisco Secure ACS configuration, 533–542 steps in, 547–549 verifying configuration, 550–551* **AAEP (attachable access entity profile), 56–57, 186–187** access policies, 597–600 best practices, 207 VMM association, [252](#page-38-0) **abbreviations in iBash CLI, 79 Access Control List and Quality of Service (ACLQOS), 604 access control lists (ACLs), 46 access policies, 36, 52, 595–601** AAEPs, 597–600 best practices, 206–207 border leafs, 520–522

domains, 597–600 interface policies, 596–597 interface profiles, 595–596 NetFlow configuration with, 580–582 overview, 600–601 switch policies, 595–596 switch profiles, 595–596 VLAN pools, 597–600 **access ports, 201–206** configuring, 202–203 interface policies, 204–205 policy groups, 596 switch profiles, 205–206 **access SPAN, configuring, 567–570 accessing** Bash shell, 74 iBash CLI, 78 NX-OS–style CLI, 68 VSH shell, 82 VSH\_LC shell, 83 **ACI (Application Centric Infrastructure)** Clos topology, 612

configuration management, 7 control plane protocols, 15–17 data plane protocols, 17–18 design philosophies, 6 explained, 3–4, 8 goals and objectives, 6 hardware specifications, 8–14 *APIC (ACI controllers), 12–14 Nexus 9000 Series, 9–12* key concepts, 14–15 security, 6–7 three-tier network infrastructure versus, 4–6 version compatibility for NAE (Network Assurance Engine), 440 **ACI fabric design** logical design, 149–180 *container-as-a-service (CaaS), 149–165 vBrick Digital Media Engine (DME), 175–180 vendor-based ERP (enterprise resource planning), 165–175* physical design, 85–148 *multi-pod, 97–116 multi-site, 116–130 remote leaf, 131–142 remote leaf and multi-pod integration, 143–148 single-fabric versus multiplefabric, 87–97* **ACI fabric switch CLIs (command-line interfaces), 78–84** iBash CLI, 78–81 VSH shell, 81–82 VSH\_LC shell, 83–84

**ACI policy model, 31–63** benefits of, 37 characteristics of, 32–33 logical constructs, 37–38 *application profile objects, 40 bridge domain objects, 43–46 contract objects, 46–50 EPG objects, 41–43 outside network policies, 51–52 subnet objects, 43–44 tenant objects, 38–39 VRF objects, 39–40 vzAny managed objects, 50–51* MIT (management information tree), 33–37 physical constructs, 52 *access policies, 52 default policies, 58–60 global policies, 55–57 interface policies, 54–55 managed object relationships, 57–58 policy resolution, 57–58 switch policies, 53 tags, 58* troubleshooting with, 60–63 for VMM domains, [250](#page-36-0) **ACLQOS (Access Control List and Quality of Service), 604 ACLs (access control lists), 46 ADC** PBR service graph with, 324 service graph with, 316–317 **ADM (Application Dependency Mapping), 466 administration domains (ADs), 90**

**ADs (administration domains), 90 advertising subnets, 651–656 aliases, 48–49** in iBash CLI, 81 **Ansible, 372–392** ACI support, 375–378 APIC authentication, 382–384 explained, 372–375 installing, 378–381 use cases, 384–392 **Anycast Gateway, 3 anycast services** gateways, 647–649 in multi-pod design, 334–338 **API Inspector, 351–353 APIC (ACI controllers), 12–14** authentication in Ansible, 382–384 bond interfaces, viewing, 730 CLIs (command-line interfaces), 68–78 *Bash shell, 74–78 NX-OS–style, 68–74* cluster deployment, 113–116 cluster troubleshooting, 795–798 initial setup, 593–595, 728 LLDP frames, viewing, 730–731 mapping multiple SCVMMs to, [262](#page-48-0) monitoring, 475–482 purpose of, 14–15 in three-site stretch fabric, 97 troubleshooting clusters, 727–734 in two-site stretch fabric, 97 wiring errors, 732–733 **Application Centric Infrastructure.**  *See* **ACI (Application Centric Infrastructure)**

**Application Dependency Mapping (ADM), 466 application deployment workflow** policy-based model, 3 traditional, 1–3 **application profiles, 20–21, 40, 384–388 application-centric design, 6** logical topology for, 606 **applications** connectivity *standalone compute application connectivity example, 433–435 virtual compute application connectivity example, 435* monitoring, 499–505 *external network connectivity, 502–504 PBR service graph, 504–505 traffic status, 499–502* in Tetration, 465–467 **ARP flooding, 686** in multi-pod design, 700 in multi-site design, 703–705 in remote leaf design, 707–710 **ARP optimization, 690 ARP replies in Layer 2 known unicast, 688 ASIC interface, 744–745 assurance groups, 444–447 Atomic Counter tab (Visibility & Troubleshooting tool), 782–784 attachable access entity profile (AAEP), 56–57, 186–187** access policies, 597–600 best practices, 207

**audit log entries** Events and Audits tab (Visibility & Troubleshooting tool), 779–780 filtering *with iCurl, 725 with MOQuery, 723–724* in syslog, 420–426 troubleshooting with, 720 viewing, 70 **authentication of APICs in Ansible, 382–384 auto-completing commands in NX-OS–style CLI (command-line interface), 70 automation** with Ansible, 372–392 *ACI support, 375–378 APIC authentication, 382–384 explained, 372–375 installing, 378–381 use cases, 384–392* benefits of, 344–345 configuration examples, 345–349 orchestration versus, 343–344 with REST API tools, 351 *API Inspector, 351–353 MOQuery, 357–364 Object (Save As) method, 353–355 use cases, 364–372 Visore, 355–358* with UCS Director, 392–401 *explained, 392–393 tasks and workflows, 393–395 use cases, 395–401*

**availability zones (AZs), 90 AVS (Cisco Application Virtual Switch)** guidelines and limitations, [257](#page-43-0)[–258](#page-44-0) prerequisites, [257](#page-43-0) verifying, [259](#page-45-0)[–260](#page-46-0) **AZs (availability zones), 90**

## **B**

**bash -c command, 75 bash command, 74 Bash shell, 74–78** accessing, 74 executing from NX-OS CLI, 75–76 navigating file system, 76–77 scripts in, 77 viewing Linux routing table, 75 viewing previous commands, 78 **BD\_EXT\_VLANs, 628 BD\_VLANs, 628 BDs (bridge domains), 24–25, 43–46** creating, 384–388 endpoint learning *in Layer 2–only bridge domain, 627–635 in Layer 3–enabled bridge domain, 635–640* extending outside ACI fabric, 216–218 logical topology, 605–606 with subnets, 527–529 **best practices** for access policies, 206–207 for multi-site design, 129–130

**BGP (Border Gateway Protocol), 220–221** configuring, 15 for container-as-a-service (CaaS), 154–155 route reflectors, configuring, 221–222 **blade chassis servers** connectivity, 208 in OpenStack integration, [270](#page-56-0) **bond interfaces, viewing, 730 Border Gateway Protocol.** *See* **BGP (Border Gateway Protocol) border leafs, 15, 25, 26, 51–52, 219** access policies, 520–522 network visibility, 428–430 **bridge domains.** *See* **BDs (bridge domains) buffer drops, 737** ingress/egress packets, 774 viewing, 742

## **C**

**CaaS (container-as-a-service), 149–165 Calico CNI for container-as-a-service (CaaS), 149–165 channels, 92 Cisco ISE (Identity Service Engine), configuring, 542–547 Cisco Secure ACS (Access Control System), configuring, 533–542 classnames in MOQuery, 722 CLIs (command-line interfaces)** ACI fabric switch CLIs, 78–84

*iBash CLI, 78–81 VSH shell, 81–82 VSH\_LC shell, 83–84* APIC CLIs, 68–78 *Bash shell, 74–78 NX-OS–style, 68–74* **Clos topology, 612 cloud computing, 3 cluster minority state, 114 CNI (Container Network Interface), 149–165 command syntax in iBash CLI, 79 command-line interfaces.** *See* **CLIs (command-line interfaces) Common tenant, 35 compute connectivity, 207–209 concrete objects, 32 configuration management, 7 configuration mode, entering, 72 configurations, restoring, 72–73 configuring** AAA (authentication, authorization, accounting) policies, 533–551 *Cisco ISE configuration, 542–547 Cisco Secure ACS configuration, 533–542 steps in, 547–549 verifying configuration, 550–551* access policies, best practices, 206–207 access ports, 202–203 BGP, 15 BGP route reflectors, 221–222

Cisco ISE (Identity Service Engine), 542–547 Cisco Secure ACS (Access Control System), 533–542 external routed networks, 222–226 INB (in-band) management, 517–533 *BDs (bridge domains) with subnets, 527–529 border leaf access policies, 520–522 external management EPG, 524–527 external routed networks, 522–526 leaf interface access policies, 518–520 management contracts, 517–518 node management EPG, 529 static management addresses, 530 verifying configuration, 530–533* IPNs (inter-pod networks), 234–237, 388–392 NAE (Network Assurance Engine), 440–450 NetFlow, 577–586 *with access policies, 580–582 steps in, 577–579 with tenant policies, 582–585 verifying configuration, 585–586* OOB (out-of-band) management, 509–517 *external management entity EPG, 513–515*

*management contracts, 510–513 node management EPG, 513–514 static management addresses, 510 verifying configuration, 515–517* PBR service graph, 325–326 port channels, 198 route peering, 345–347 service graph, 307–311 SNMP (Simple Network Management Protocol), 556–566 *steps in, 556–562 verifying configuration, 562–566* SPAN (Switched Port Analyzer), 566–577 *access SPAN, 567–570 fabric SPAN, 571–573 tenant SPAN, 572–574 verifying configuration, 576–577 in Visibility & Troubleshooting tool, 575–576* syslog, 551–556 *steps in, 551–555 verifying configuration, 555–556* Tetration, 455–461 *email alerts, 463* VMM (Virtual Machine Manager) domains, 601–602 VPC, 192–193, 347–349 vSwitch policies, 602

**connectivity** applications *external network connectivity, 502–504 standalone compute application connectivity example, 433–435 virtual compute application connectivity example, 435* compute, 207–209 end hosts, 185–207 *AAEP (attachable access entity profile), 186–187 access policy best practices, 206–207 access ports, 201–206 domains, 186 interface policies, 188–191 port channels, 197–201 switch policies, 187–188 troubleshooting, 751–759, 807–812 VLAN pools, 186 VPC (Virtual Port Channel), 191–197* external Layer 2, troubleshooting, 812–813 external Layer 3, troubleshooting, 814–821 L4/L7 service devices, 210–213 *firewalls, 211–212 load balancers, 212–213* leaf nodes, troubleshooting, 821–826 networks, 213–241 *external bridged networks, 213–218*

*external routed networks, 218–227 for multi-pod/multi-site design, 228–241* storage, 209–210 troubleshooting, 242–245 **Container Network Interface (CNI), 149–165 container-as-a-service (CaaS), 149–165 containers, installing** for Kubernetes, [279](#page-65-0) for OpenShift, [290](#page-76-0) **contexts, 19 Contract Drops tab (Visibility & Troubleshooting tool), 777 contracts, 22–24, 46–50** Contract Drops tab (Visibility & Troubleshooting tool), 777 Contracts tab (Visibility & Troubleshooting tool), 777–779 creating, 384–388, 510–513, 517–518 directionality, 804–807 inheritance, 49 labels, filters, aliases, 48–49 logical topology, 605–606 policy enforcement with, 303–306 preferred groups, 49–50 QoS values, 671 troubleshooting, 759–765, 801–807 **Contracts tab (Visibility & Troubleshooting tool), 777–779 control plane protocols, 15–17** inter-site, 117 remote leaf, 138–140

**control plane TEP (CP-TEP), 675 COOP (Council of Oracle Protocol), 15, 95, 632–634 CoS (class of service)** preservation, 672–674 values, 670 **counters, 737–743, 782–784 CP-TEP (control plane TEP), 675 CPU packet captures, 743–748 CPU utilization, monitoring** on APICs, 475–477 on leafs/spines, 482–485 **CRC errors** health scores with, 414–415 viewing, 741, 742–743 **current working path, viewing, 73 custom QoS policies, 671**

## **D**

**dark fiber, 90 data plane protocols, 17–18** inter-site, 118 remote leaf, 138–140 **data plane TEP, 675 declarative model, 7 default gateways** firewalls as, 312–313 firewalls as not, 312–314 **default policies, 58–60 DELETE method, 349, 473 deleting default policies, 58 demilitarized zones (DMZs), 211 dense wavelength-division multiplexing (DWDM), 92**

**Deployment Immediacy option (EPGs), [256](#page-42-0) design.** *See* **ACI fabric design df command, 76 DHCP Relay support in IPNs (interpod networks), 107–109 diagnosing.** *See* **troubleshooting Digital Media Engine (DME), 175–180 discovery** leaf discovery troubleshooting use case, 792–795 in remote leaf design, 136–139 **disk utilization, monitoring on APICs, 477–478 DME (Digital Media Engine), 175–180 DMZs (demilitarized zones), 211 domains** access policies, 597–600 best practices, 206 defined, 186 types of, 56, 186–187 VMM (Virtual Machine Manager), 56, 187, [250](#page-36-0)[–252](#page-38-0) *AAEP association, [252](#page-38-0) components, [250](#page-36-0) configuring, 601–602 EPG association, [253](#page-39-0)[–256](#page-42-0) policy model, [250](#page-36-0) publishing EPGs to with VMware, [258](#page-44-0)[–259](#page-45-0) troubleshooting, 826–832 VLAN pool association, [252](#page-38-0)* VPC, defining, 193–194

**Dot1q support in IPNs (inter-pod networks), 109 downloading software agents (Tetration), 456 drops** Contract Drops tab (Visibility & Troubleshooting tool), 777 Drop/Stats tab (Visibility & Troubleshooting tool), 773–777 in NIR, 788 storm control, 774–775 types of, 737–738 **Drop/Stats tab (Visibility & Troubleshooting tool), 773–777 du command, 76 DWDM (dense wavelength-division multiplexing), 92 dynamic routing, 651–656 dynamic tunnels, 679**

## **E**

**EIGRP (Enhanced Interior Gateway Routing Protocol), 220 ELAM (Embedded Logic Analyzer Module), 765–768 ELTMC (Ethernet Lif Table Manager Client), 604 email alerts, configuring in Tetration, 463 enabling syslog, 464 end host connectivity, 185–207** AAEP (attachable access entity profile), 186–187 access policy best practices, 206–207 access ports, 201–206

domains, 186 interface policies, 188–191 port channels, 197–201 switch policies, 187–188 troubleshooting, 242–245, 751–759 *with Endpoint Tracker, 752–755 with EPMC log files, 752–755 with EPT (Enhanced Endpoint Tracker) app, 756–757 Layer 2 traffic flow, 807–812 with Rogue Endpoint Detection, 758–759* VLAN pools, 186 VPC (Virtual Port Channel), 191–197 **endpoint learning, 626–645** fabric glean process, 640–641 in Layer 2–only bridge domain, 627–635 in Layer 3–enabled bridge domain, 635–640 remote learning, 641–645 **Endpoint Manager Client (EPMC), 604** log files, 752–755 **Endpoint Manager (EPM), 603 endpoint mobility, 645–647 Endpoint Tracker, 752–755 Enhanced Endpoint Tracker (EPT) app, 756–757 Enhanced Interior Gateway Routing Protocol (EIGRP), 220 enterprise resource planning (ERP), vendor-based, 165–175 EoMPLS (Ethernet over MPLS) pseudowire, 92–97**

**EPGs (endpoint groups)** application profiles, 20–21 connecting VMs to port groups, [259](#page-45-0) contracts, 22–24, 46–50 creating, 384–388 explained, 21–23 extending outside ACI fabric, 213–216 external management entity EPGs, creating, 513–515 external management EPGs, creating, 524–527 L3Out flags, 668–669 logical topology, 605–606 MOs (managed objects), 41–43 node management EPGs *choosing, 513–514 configuring, 529* out-of-band, 799–801 policy enforcement, 661–663 publishing to VMM domain with VMware, [258](#page-44-0)[–259](#page-45-0) QoS values, 671 shadow EPGs, 306–307 shared services, 664–668, 695–698 VMM association, [253](#page-39-0)[–256](#page-42-0) vzAny managed objects, 50–51 **EPM (Endpoint Manager), 603 EPMC (Endpoint Manager Client), 604** log files, 752–755 **EPT (Enhanced Endpoint Tracker) app, 756–757 ERP (enterprise resource planning), vendor-based, 165–175**

**error drops, 737, 774 E-TEP (external TEP), 675 Ethernet Lif Table Manager, 603 Ethernet Lif Table Manager Client (ELTMC), 604 Ethernet networks, limitations of, 611–612 Ethernet over MPLS (EoMPLS) pseudowire, 92–97 events** Events and Audits tab (Visibility & Troubleshooting tool), 779–780 in syslog, 420–426 troubleshooting with, 720–722 **Events and Audits tab (Visibility & Troubleshooting tool), 779–780 examples** 0.0.0.0/0 learned dynamically from peer via OSPF, 656 abbreviations and command syntax in iBash CLI, 79 accessing APIC NX-OS CLI by using SSH, 68 accessing Bash shell, 74 accessing iBash CLI, 78 accessing VSH shell, 82 accessing VSH\_LC shell, 83 actrlRule contract configuration on ACI leaf, 762 actrlRule contract object on APIC, 760 actrlRule stats information for PCTags 49154 and 16387, 762 adding more specific prefix to external EPG for development, 821

aliases in iBash CLI, 81 all PTEP address in fabric, 643 Ansible playbook to configure signature-based authentication in ACI, 382–383 Ansible playbook using signaturebased authentication in ACI, 383–384 API messages for leaf node registration and OOB address, 364 ARP request/reply validation through iStack, 747 auto-completing commands, 70 BGP RT and route map/prefix to leak routes, 668 border leaf 201 back to active state, 825 Calico manifest files for BGP peering with ACI leafs, 157 checking Ansible and Python software version, 379 checking audit log entries between two times, 724, 725 checking audit log entries for specific date and time, 723 checking BGP process in VRF instance to determine RD and export/import list, 657 checking contract programming on leaf 101 between EPG web and EPG app, 662 checking COOP state for endpoint by using MAC address, 633–634 checking COOP state on spine for IP endpoint, 639 checking details of tunnel39 interface, 856

checking external network connectivity from ACI leafs via route peering using OSPF, 61–62 checking interface unicast packets received by using REST API, 498 checking interface unicast packets transmitted by using REST API, 499 checking multicast status on all routers in network topology, 857–859 checking PIM status on BD dme-bd, 856 checking routing table of APIC shard leader, 828–829 checking Secure SSH connection to Ansible managed nodes, 379 checking shard leader IP connectivity to vCenter using ping, 828 checking spine 201 for GIPo route with external interfaces, 838 checking spine BGP neighborships in overlay-1 VRF instance, 657 checking the details of tunnel9 interface, 854 class ID assigned to route with zoning rules, 665–666 configuration example for traditional NX-OS IP access list to count packets, 782 configuring Phantom RP, 107 configuring PIM and Auto-RP settings on data center core router (NX-OS), 179 configuring PIM and RP settings on WAN core router (IOS XR), 179–180 confirming nonresponsive subnet, 450

connecting to APIC with SSH, 515, 530 contract and filter verification for PCTag 15 on leaf 101, 820 contract and filter verification for PCTag 16389 on leaf 101, 821 contract deployment on leaf 101 for traffic destined to JumpBox EPG, 805 contract deployment on leaf 101 for traffic sourced from JumpBox EPG, 805 CoPP filter verification on leaf CLI, 747–748 copying SSH key to Ansible managed node, 380–381 current working path, 73 data plane policer drops, 776 displaying VTEP address and PTEP address of nodes advertising them, 643–644 DME IP address is learned on leaf 1001, 848 DPP policy, 776 endpoint aging is enabled per IP, 639 endpoint and tunnel verification on border leaf 201, 825–826 endpoint MO on APIC, 634–635 endpoint with PCTag for policy enforcement, 663 ensuring APIC 1 can ping all APICs in cluster, 734 entering configuration mode, 72 executing Ansible playbook, 381 executing Bash commands from NX-OS CLI, 75–76 executing commands and redirecting to file, 82, 83 fabric command, 71–72

fabric node out-of-service output through the REST API, 493 FCS errors ingressing on leaf, 774 finding BD class and filtering on name with ARP flooding enabled using MOQuery, 362–364 finding classes with MOQuery, 359–360 finding DN with MOQuery, 360 finding EPG class and filtering on name with MOQuery, 360–362 FTag 11 for leaf 101, 625 FTag programming on spine 201, 620–621 FTags on leaf switch, 621–622 generating SSH key on Ansible control node, 380 GIPo mroute for BD in IS-IS, 624 host A MAC address not learned on leaf 103, 812 identifying IP address moves with EPMC log files, 755 identifying MAC moves between non-VPC pair using EPMC log files, 754 identifying MAC moves with VPC pair with EPMC log files, 753 initiating SSH sessions, 73 interface information for eth-1/5 viewed from iBash, 740–741 inventory INI file, 375 inventory YAML file, 375 IP prefix verification within ACLQOS for given VRF instance on leaf 101, 818 IP routing table for overlay-1 VRF instance and IS-IS neighborships on Leaf 101, 735–736

IP routing table for overlay-1 VRF instance and IS-IS neighborships on Spine 201, 736

iPing failing to the destination, 824

- IPN1 variable file (ipn1-var.yml), 391
- IPN2 variable file (ipn2-var.yml), 391

IPv4 next hop reachable through spines, 618

IPv4 routing table built through IS-IS, 617

IS-IS neighbors for leaf 101, 617

JSON format in ACI, 353

JSON script to configure leaf node registration and OOB address, 367–368

JSON script to configure leaf node registration and OOB address using variables, 368–369

L3Out VLAN deployed on leaf 101, 653

Layer 2 endpoint verification on leafs 101 and 102, 808–809

Layer 3 interface for L3Out, 653

leaked route from border leafs 101 and 102, 667

listing command options, 79

listing show commands, 69–70

monitoring aggregate amount of traffic flow to specific application tier, 500–502

monitoring CPU utilization on leafs and spines, 483–485

monitoring external network connectivity by using REST API, 503–504

monitoring fan status, 488–489

monitoring leaf and spine fabric membership by using REST API, 492–493

monitoring memory utilization on leafs and spines, 485–486

monitoring PBR status by using REST API, 504–505

monitoring power supply unit status, 487–488

monitoring status of leaf and spine interfaces, 497–498

monitoring supervisor module, line card, and fabric module status, 489–491

MOQuery command-line help, 358–359

mroute validation on IPN 1, 838

multicast receiver IP reachability to multicast source and RP, 849–850

multicast routing table on leaf 1001, 856

multicast routing table on RP, 851–852

multicast RP and PIM status along with multicast routing table on ACI border leaf 202, 853–854

multicast RP and PIM status along with multicast routing table on data center core router, 852–853

multicast RP and PIM status along with multicast routing table on leaf 1001, 855

multicast RP and PIM status on RP, 850–851

multiple IP addresses learned against a single MAC address, 638

naming schemes, 772

navigating file system, 76–77

no BGP neighbors exist on leaf 302, 840

OSPF neighbor verification on leaf 201, 823

PI VLAN configured for EPG VLAN2, 629 ping text to TEP address of leaf 103 fails, 735 ping to APIC 2 from APIC 1 fails, 796 platform counters for eth-1/5 on Leaf 101, 738–739 playbook YAML file, 374 pulling fabric node status by using REST API, 494–496 remote endpoint learned for host B on leaf 101, 815 remote learned IP endpoint, 642 REST API call to monitor APIC cluster state, 481–482 REST query to check faults, 409–411 restoring configurations, 72–73 retrieving information about APIC CPU and memory usage, 475–477 retrieving information about APIC disk utilization, 477–478 retrieving information about APIC interface status, 479–481 route map to redistribute external routes into OSPF, 655 route on compute leaf is now readable via border leafs in pod 1, 841 route peering configuration using OSPF in NX-OS, 346 routes marked as private to VRF assigned the default VRF instance tag, 655 routing table for route to host B on leaf 101, 815

routing table of leaf 103 with pervasive route pointing to spine proxy, 803

RP address reachability from leaf 1001 sourcing from DME IP subnet gateway, 849

sample Ansible playbook to create tenant in ACI, 376

sample Ansible playbook using aci\_rest module to assign OOB address in ACI, 377–378

sample configuration of data center core routers filtering CaaS subnets via eBGP, 162

sample configuration of data center core routers peering with ACI border leaf using OSPF, 161

scripts in Bash shell, 77

setting page size and number to collect objects, 726

- show cli list command, 82, 84
- show faults subcommands, 409

show switch command, 74

SPAN session on leaf 102 showing different IP address than leaf 101, 750–751

SPAN session verification on leaf 101, 749–750

storm control drop stats per class, 775

storm control drops on leaf interface, 775

system ID of leaf 101, 616–617

tcpdump on kpm\_inb showing no LACP packets being received, 835

TEP address of leaf 101, 616

tunnel interface, 643

use case 1 Ansible inventory file, 388

use case 1 Ansible playbook, 384–387 use case 2 Ansible inventory file, 391 use case 2 Ansible playbook, 388–390 use case 2 IPN router baseline configuration file (NX-OS), 391–392 verifying AAA configuration, 551 verifying active bond interface on APIC 1, 792 verifying INB configuration, 531–532 verifying interface status through SNMP IFMIB value, 565 verifying JSON script to configure leaf node registration and OOB address, 370–372 verifying LLDP and Infra VLAN deployment on leaf 101, 796–797 verifying LLDP frames from connected leaf on APIC 1, 793–794 verifying MAC address is learned on eth1/6 in PI VLAN, 629–630 verifying NetFlow configuration, 585–586 verifying OOB as preferred management method for APIC, 533 verifying OOB configuration, 515–517 verifying route maps for redistribution on VRF instance for OSPF, 654 verifying Secure SSH connection to Ansible managed node, 381 verifying SNMP configuration on APIC, 562

verifying SNMP configuration on leaf/spine, 563–564 verifying SNMP read query functionality through tcpdump utility on a leaf, 566 verifying SNMP trap functionality through tcpdump utility on a leaf, 564–565 verifying SPAN configuration, 576–577 verifying syslog configuration on APIC, 555 verifying syslog functionality through tcpdump utility on a leaf, 556 verifying TACACS+ server reachability through nginx logs, 551 viewing APIC bond interfaces from CLI, 730 viewing audit log entries, 70 viewing BGP route state on leaf 103 for VRF instance, 658–659 viewing buffer drops via platform counters, 742 viewing Cisco\_APIC\_SCVMM\_ Service log file, [262](#page-48-0)[–263](#page-49-0) viewing CRC errors globally with MOQuery, 742–743 viewing CRC errors via iBash, 741 viewing CRC errors via platform counters, 741 viewing ELTMC hardware programming and mapping from EPG to BD, 628 viewing endpoint information triggered by VPC sync from leaf 101 to leaf 102, 631

viewing fabric node status with acidiag fnvread, 734–735

viewing interface rate via iBash, 742

viewing IP endpoint from EPMC software on line card of a leaf, 637

viewing Linux routing table, 75

viewing LLDP frames sent from APIC, 730–731

viewing LLDP objects on leaf for all interfaces with wiring issues, 731–732

viewing MAC endpoint from EPMC software on line card of a leaf, 630

viewing multi-site unicast and date plane TEP address on spine, 680

viewing multi-site VRF instance and sclass translations on spine, 682

viewing packets on tahoe0 by using tcpdump2, 745

viewing packets on tahoe0 using knet parser, 746

viewing packets that met a policy permit rule, 765

viewing packets that matched a policy deny rule, 764

viewing PI VLAN and BD mapped to EPG VLAN 2, 629

viewing previous commands, 78

viewing redistribution route map from BGP to OSPF and corresponding prefix list, 660

viewing routing table on leaf 103 for VRF instance, 658

viewing total policy TCAM entries on cloud-scale platform, 763

viewing VLAN name (EPG) mapping to encap VLAN, 628

viewing VMM domain configuration and checking shard leader, 827–828

VLAN and anycast gateway deployment on leaf 1006, 823

VLAN and endpoint verification for EPG WebServers on leaf 103, 811

VLAN deployment on leafs 101 and 102, 808

VLAN verification on leaf 101, 833

VNID rewrite information for leaked routes, 666

VPC configuration in NX-OS, 347

watch command, 80

wiring issue raised on eth1/3 of leaf 101, 797

zoning rule between globally unique PCTag and locally significant PCTag, 665

**excluded EPGs, 50**

#### **executing commands**

Bash command from NX-OS CLI, 75–76

in NX-OS–style CLI (command-line interface), 71–72

and redirecting to file, 82, 83

#### **extending**

BDs (bridge domains) outside ACI fabric, 216–218

EPGs (endpoint groups) outside ACI fabric, 213–216

OpFlex to compute node, [264](#page-50-0)

#### **external bridged domains, 56, 187**

extending outside ACI fabric, 216–218

**external bridged networks, 25–26** network connectivity to, 213–218 **external IPv4 proxy, 675 external IPv6 proxy, 675 external Layer 2 connectivity, troubleshooting, 812–813 external Layer 3 connectivity, troubleshooting, 814–821 external Layer 3 routing protocols, 220–221 external MAC proxy, 675 external management entity EPGs, creating, 513–515 external management EPGs, creating, 524–527 external monitoring tools, 430–473** Network Assurance Engine, 437–453 *building blocks, 437–438 configuring, 440–450 installing, 439–440 subnet reachability example, 450–453 use cases, 438–439* Network Insights suite, 430–435 *standalone compute application connectivity example, 433–435 tools in, 431–433 virtual compute application connectivity example, 435* Tetration, 453–473 *applications, 465–467 cluster reboots, 469 cluster shutdowns, 469–470 code upgrades, 467–468 email alerts, 463 enabling syslog, 464*

*hardware agents, 455 installing and configuring, 455–461 patch upgrades, 467–469 scopes, 465 software agents, 455 TAN (Tetration Alerts Notification) agent, 461–463 workload security example, 470–473* **external network connectivity, monitoring, 502–504 external orchestrators, 466–467 external routed domains, 56, 187 external routed networks, 25–26** configuring, 222–226 for INB (in-band) management, 522–526 learning routes, 656–659 network connectivity to, 218–227 policy enforcement, 695 **external TEP (E-TEP), 675**

## **F**

**fabric command, 71–72 Fabric Extender (FEX) connectivity, 207–208 fabric glean process, 640–641 fabric nodes** troubleshooting, 734–737 viewing status, 734–735 **fabric policies, 36.** *See also* **access policies fabric SPAN, configuring, 571–573 fan status, monitoring on leafs/spines, 488–489**

**faults** Faults tab (Visibility & Troubleshooting tool), 772–773 monitoring with, 407–411 in syslog, 420–426 troubleshooting with, 718–719 **Faults tab (Visibility & Troubleshooting tool), 772–773 FD\_VLANs, 628 FEX (Fabric Extender) connectivity, 207–208 Fibre Channel domains, 56, 187 file system, navigating, 76–77 filtering audit log entries** with iCurl, 725 with MOQuery, 723–724 **filters, 48–49, 384–388, 510–513 firewalls** connectivity, 211–212 as default gateways, 312–313 in multi-pod design, 332–333 not default gateways, 312–314 PBR service graph with, 324–325 route peering with, 314–315 service graph with, 316 troubleshooting, 801–804 **forward drops, 737, 775–776, 788 forwarding.** *See* **packet forwarding FTags, 618–625**

## **G**

**GET BULK command, 417 GET command, 417 GET method, 349, 473 GET NEXT command, 417**

**GIPo (Group IP outer), mapping to FTags, 623 glean process, 640–641 global policies, 55–57 GOLF connections, 227**

## **H**

**HAL (Hardware Abstraction Layer), 604 hardware agents (Tetration), 455** installing, 456–459 **hardware specifications, 8–14, 603–605** APIC (ACI controllers), 12–14 for NAE (Network Assurance Engine), 439 Nexus 9000 Series, 9–12 for remote leaf design, 134 **health scores, monitoring with, 411–415 history command, 78 host files, 374–375 hybrid clouds, 165 hybrid mode (service graph), 302**

## **I**

**iBash CLI (command-line interface), 78–81** abbreviations and command syntax, 79 accessing, 78 aliases, 81 listing command options, 79 watch command, 80 **iCurl, 724–726**

**idempotent, 349, 473–474 imperative model, 7 importing policies, 127–128 INB (in-band) management, configuring, 517–533** BDs (bridge domains) with subnets, 527–529 border leaf access policies, 520–522 external management EPG, 524–527 external routed networks, 522–526 leaf interface access policies, 518–520 management contracts, 517–518 node management EPG, 529 static management addresses, 530 verifying configuration, 530–533 **included EPGs, 49 INFORM command, 417 Infra tenant, 36 ingress error drop packets, 774 ingress forward drop packets, 775–776 ingress load balancer drop packets, 776–777 ingress/egress buffer drop packets, 774 inheritance of contracts, 49 initiating SSH sessions, 73 inner headers, defined, 615 inside networks, 211 installing** Ansible, 378–381 containers *for Kubernetes, [279](#page-65-0) for OpenShift, [290](#page-76-0)* NAE (Network Assurance Engine), 439–440

Tetration, 455–461 *hardware agents, 456–459 software agents, 459–461 TAN agent, 461–463* **interface errors.** *See* **CRC errors interface policies, 54–55, 188–191** for access ports, 204–205 for leaf access, 518–520 policy groups, 596–597 for port channels, 199–200 for VPC, 195–196 **interface policy groups, 188 interface profiles, 189–191 interface rate, viewing, 742 interface selectors, 189 interface status, monitoring on leafs/ spines, 496–499 interfaces, monitoring on APICs, 478–481 internal monitoring tools, 415–430** NetFlow, 426–430 SNMP, 415–420 *commands, 417 interface failures example, 418–420 MIB and TRAPs support in ACI, 417–418* syslog, 420–426 *critical messages, 422–423 IPN failure example, 423–426 leaf membership failure example, 423–424 message structure, 420–421 severity levels, 421–422* **inter-site control plane, 117 inter-site data plane, 118**

**inter-VRF traffic in remote leaf design, 142 intrusion prevention system (IPS), service graph with, 319 inventory files, 374–375 IPNs (inter-pod networks), 98, 104–113** configuring, 234–237, 388–392 connectivity in, 228–234 DHCP Relay support, 107–109 Dot1q support, 109 failure example, 423–426 MTU support, 109 multicast support, 104–107 packet forwarding, 674–679 QoS support, 111–113, 672–674 remote leaf connectivity, 237–241 **IPS (intrusion prevention system), service graph with, 319 IS-IS protocol, 17** TEP addressing and, 615–618 **iStack, 745, 747 iTraceroute, 672, 780–782 iVXLAN.** *See* **VXLAN**

## **J**

**JSON format, 353 JSON script errors, troubleshooting, 844–846**

## **K**

**knet\_parser, 746 Kubernetes integration, [272](#page-58-0)[–280](#page-66-0)** installing containers, [279](#page-65-0) planning, [272](#page-58-0)[–273](#page-59-0)

preparing nodes, [277–](#page-63-0)[279](#page-65-0) prerequisites, [273](#page-59-0)[–274](#page-60-0) provisioning ACI for, [274](#page-60-0)[–277](#page-63-0) verifying, [280](#page-66-0)

# **L**

**L3Out**

border leaf access policies, 520–522 dynamic routing, 651–656 flags, 668–669 INB management external routed networks, 522–526 logical topology, 606–608 policy enforcement, 693 troubleshooting, 839–841 **L4/L7 services** deployment, troubleshooting, 832–836 device connectivity, 210–213 *firewalls, 211–212 load balancers, 212–213* in multi-pod design, 332–338 in multi-site design, 338–340 in OpenStack integration, [270](#page-56-0) PBR (policy-based redirect), 322–331 *configuring, 325–326 design considerations, 323 design scenarios, 324–325 service node health check, 326–328 troubleshooting, 328–331* service graph, 300–319 *configuring, 307–311 contracts, 303–306 design and deployment options, 312–319*

*integration use cases, 302–303 modes, 301–302 shadow EPGs, 306–307 troubleshooting, 834–836* service insertion, 299–300 **labels, 48–49 lambdas, 92 Latency tab (Visibility & Troubleshooting tool), 785 Layer 2 known unicast, 688 Layer 2 unknown unicast proxy, 690–693 Layer 2–only bridge domain, endpoint learning in, 627–635 Layer 3 proxy flow** in multi-pod design, 700–703 in multi-site design, 705 in remote leaf design, 710–713 **Layer 3–enabled bridge domain, endpoint learning in, 635–640 leaf command, 68 leaf nodes** connectivity, troubleshooting, 821–826 discovery troubleshooting use case, 792–795 health scores, 413 interface access policies, 518–520 membership failure example, 423–424 monitoring, 482–499 *CPU utilization, 482–485 fan status, 488–489 interface status, 496–499 membership status, 491–496 memory utilization, 485–486*

*module status, 489–491 PSU (power supply unit) status, 486–488* registering, 364–372 **leaf switches, purpose of, 14 Linux, installing Tetration software agents, 459–460 Linux routing table, viewing, 75 listing** available commands, 82, 84 command options, 79 show commands, 69–70 **LLDP frames, viewing, 730–731 load balancer drops, 738, 776–777 load balancers** connectivity, 212–213 for container-as-a-service (CaaS), 151–154 in multi-pod design, 332 **local admin fallback user, logging in as, 550 log files (EPMC), 752–755 logical constructs, 37–38** application profile objects, 40 bridge domain objects, 43–46 contract objects, 46–50 EPG objects, 41–43 outside network policies, 51–52 subnet objects, 43–44 tenant objects, 38–39 VRF objects, 39–40 vzAny managed objects, 50–51 **logical design, 149–180** container-as-a-service (CaaS), 149–165

vBrick Digital Media Engine (DME), 175–180 vendor-based ERP (enterprise resource planning), 165–175 **logical interface profiles for container-as-a-service (CaaS), 155 logical objects, 32 logical topology** for application-centric design, 606 for L3Out, 606–608 for network-centric design, 605 with OpenStack, [265](#page-51-0)[–266](#page-52-0) **loopback addresses in multi-pod design, 675**

## **M**

**managed mode (service graph), 301–302 managed objects (MOs)** application profiles, 40 BDs (bridge domains), 43–46 contracts, 46–50 EPGs (endpoint groups), 41–43 in MIT (management information tree), 33–37 outside network policies, 51–52 relationships, 57–58 subnets, 43–44 tags, 58 tenants, 38–39 updating tree, 634–635 VRF objects, 39–40 vzAny, 50–51 **management information tree (MIT), 33–37**

**mapping** multiple SCVMMs to APIC, [262](#page-48-0) OpenStack constructs, [266](#page-52-0)[–267](#page-53-0) SCVMM constructs, [261](#page-47-0)[–262](#page-48-0) **maximum transmission unit (MTU) support in IPNs (inter-pod networks), 109 MDT (multicast distribution tree), 618–625 membership status, monitoring on leafs/spines, 491–496 memory utilization, monitoring** on APICs, 475–477 on leafs/spines, 485–486 **metadata services in OpenStack integration, [270](#page-56-0), [271](#page-57-0) Mgmt tenant, 36 Microsoft SCVMM integration, [260](#page-46-0)[–263](#page-49-0)** mapping constructs, [261](#page-47-0)[–262](#page-48-0) mapping multiple SCVMMs to APIC, [262](#page-48-0) topology, [260](#page-46-0) verifying, [263](#page-49-0) verifying OpFlex certificate deployment, [262](#page-48-0)[–263](#page-49-0) workflow, [261](#page-47-0) **migration scenarios for multi-site design, 124–128 minority state, 95 MIT (management information tree), 33–37 model-driven architecture, 31 modes** in NX-OS–style CLI (command-line interface), 69 for service graph, 301–302

**module status, monitoring on leafs/ spines, 489–491 monitoring** benefits of, 405–406 with external monitoring tools, 430–473 *Network Assurance Engine, 437–453 Network Insights suite, 430–435 Tetration, 453–473* with faults, 407–411 with health scores, 411–415 with internal monitoring tools, 415–430 *NetFlow, 426–430 SNMP, 415–420 syslog, 420–426* with REST API, 473–505 *APIC components, 475–482 applications, 499–505 health scores, 413 leafs and spines, 482–499* **MOQuery, 357–364, 634–635, 722– 724, 742–743 MOs (managed objects)** application profiles, 40 BDs (bridge domains), 43–46 contracts, 46–50 EPGs (endpoint groups), 41–43 in MIT (management information tree), 33–37 outside network policies, 51–52 relationships, 57–58 subnets, 43–44 tags, 58

tenants, 38–39 updating tree, 634–635 VRF objects, 39–40 vzAny, 50–51 **MSO (Multi-Site Orchestrator), 117, 120–122** creating policies, 124–127 importing policies, 127–128 **MTU (maximum transmission unit) support in IPNs (inter-pod networks), 109 multicast distribution tree (MDT), 618–625 multicast issues, troubleshooting, 846–860 multicast support in IPNs (inter-pod networks), 104–107 multiple locations, VMM integration at, [292](#page-78-0)[–297](#page-83-0)** multi-site design, [292](#page-78-0)[–295](#page-81-0) remote leaf design, [295](#page-81-0)[–297](#page-83-0) **multiple service nodes, service graph with, 317–319 multiple-fabric design, single-fabric design versus, 87–97 multi-pod design, 97–116** APIC cluster deployment, 113–116 inter-pod connectivity, 104–113 L4/L7 services in, 332–338 network connectivity, 228–241 packet forwarding, 674–679, 698–703 physical topology for, 591 QoS support, 672–674 remote leaf connectivity, 239–241 remote leaf integration, 143–148
scalability of, 103 troubleshooting, 837–841 use cases, 100–103 **multi-site design, 116–130** best practices, 129–130 L4/L7 services in, 338–340 migration scenarios, 124–128 MSO (Multi-Site Orchestrator), 120–122 network connectivity, 228–241 packet forwarding, 680–682, 703–705 physical topology for, 591–592 troubleshooting, 841–843 use cases, 122–124 VMM integration, [292](#page-78-0)[–295](#page-81-0) **Multi-Site Orchestrator (MSO), 117, 120–122** creating policies, 124–127 importing policies, 127–128

## **N**

**NAE (Network Assurance Engine), 437–453** building blocks, 437–438 configuring, 440–450 installing, 439–440 subnet reachability example, 450–453 use cases, 438–439 **naming schemes, 772 NAT (Network Address Translation) in OpenStack integration, [269,](#page-55-0) [271](#page-57-0) navigating file system, 76–77**

**NetFlow, 426–430** configuring, 577–586 *with access policies, 580–582 steps in, 577–579 with tenant policies, 582–585 verifying configuration, 585–586* **network connectivity, 213–241** external bridged networks, 213–218 external routed networks, 218–227 for multi-pod/multi-site design, 228–241 troubleshooting, 242–245 **Network Insights Advisor (NIA), 432–433 Network Insights for Resources (NIR), 431, 787–790 Network Insights suite, 430–435** standalone compute application connectivity example, 433–435 tools in, 431–433 virtual compute application connectivity example, 435 **network-centric design, 6** logical topology for, 605 **Nexus 9000 Series, 9–12 Nexus 9300 Series, 11–12 Nexus 9500 Series, 9–10 NIA (Network Insights Advisor), 432–433 NIR (Network Insights for Resources), 431, 787–790 no keyword, 72–73 node management EPGs** choosing, 513–514 configuring, 529

**nullipotent, 349, 473–474 NX-OS–style CLI (command-line interface), 68–74** accessing, 68 auto-completing commands, 70 current working path, 73 entering configuration mode, 72 executing Bash commands, 75–76 executing commands, 71–72 initiating SSH sessions, 73 listing show commands, 69–70 modes, 69 restoring configurations, 72–73 retrieving fabric node information, 74 viewing audit log entries, 70

# **O**

**Object (Save As) method, 353–355 Object Store Browser, 355–358 objects, 31.** *See also* **MOs (managed objects)** in MIT (management information tree), 33–37 types of, 32 **offline analysis with NAE (Network Assurance Engine), 447–450 One-Arm mode (service graph), 312 OOB (out-of-band) EPGs, troubleshooting, 799–801 OOB (out-of-band) management** addresses, assigning, 364–372, 377–378 configuring, 509–517 *external management entity EPG, 513–515*

*management contracts, 510–513 node management EPG, 513–514 static management addresses, 510 verifying configuration, 515–517* **Open Shortest Path First (OSPF), 220 OpenShift for container-as-a-service (CaaS), 149–165 OpenShift integration, [281](#page-67-0)[–292](#page-78-0)** installing containers, [290](#page-76-0) planning, [282](#page-68-0)[–283](#page-69-0) preparing nodes, [287–](#page-73-0)[290](#page-76-0) prerequisites, [283](#page-69-0) provisioning ACI for, [284](#page-70-0)[–287](#page-73-0) updating router, [291](#page-77-0) verifying, [291](#page-77-0)[–292](#page-78-0) **OpenStack integration, [263](#page-49-0)[–271](#page-57-0)** configuration examples, [271](#page-57-0) extending OpFlex to compute node, [264](#page-50-0) guidelines and limitations, [268](#page-54-0)[–270](#page-56-0) logical topology, [265](#page-51-0)[–266](#page-52-0) mapping constructs, [266](#page-52-0)[–267](#page-53-0) physical architecture, [264](#page-50-0) prerequisites, [267](#page-53-0)[–268](#page-54-0) software architecture, [265](#page-51-0) verifying, [270](#page-56-0)[–271](#page-57-0) **OpFlex, 15** extending to compute node, [264](#page-50-0) verifying certificate deployment, [262](#page-48-0)[–263](#page-49-0) **optimized DHCP in OpenStack integration, [270](#page-56-0), [271](#page-57-0)**

**orchestration** automation versus, 343–344 benefits of, 344–345 configuration examples, 345–349 with UCS Director, 392–401 *explained, 392–393 tasks and workflows, 393–395 use cases, 395–401* **OSPF (Open Shortest Path First), 220 outer headers, defined, 615 out-of-band (OOB) EPGs, troubleshooting, 799–801 out-of-band (OOB) management** addresses, assigning, 364–372, 377–378 configuring, 509–517 *external management entity EPG, 513–515 management contracts, 510–513 node management EPG, 513–514 static management addresses, 510 verifying configuration, 515–517* **outside network policies, 25–26, 51–52 outside networks, 211 overlay, defined, 615 overlay networks, benefits of, 611–612**

#### **P**

**packet forwarding** anycast gateways, 647–649 ARP flooding, 686

ARP optimization, 690 endpoint learning, 626–645 *fabric glean process, 640–641 in Layer 2–only bridge domain, 627–635 in Layer 3–enabled bridge domain, 635–640 remote learning, 641–645* endpoint mobility, 645–647 Layer 2 known unicast, 688 Layer 2 unknown unicast proxy, 690–693 Layer 3 policy enforcement *for external traffic, 695 to L3Out, 693* in multi-pod design, 674–679, 698–703 in multi-site design, 680–682, 703–705 QoS support, 669–674 *CoS preservation, 672–674 CoS values, 670 externally set markings, 671* in remote leaf design, 141, 684, 707–713 routing, 651–661 *dynamic, 651–656 learning external routes, 656–659 transit, 659–661* VPC (Virtual Port Channel), 649–651 VXLAN, 17–18, 613–625 *benefits of, 17 FTags and MDT, 618–625 IS-IS and TEP addressing, 615–618*

*operational overview, 613–615 policy enforcement, 661–663 purpose of, 14 shared services, 664–668, 695–698* **packets, viewing** with knet parser, 746 with tcpdump2, 745 **paging, 726 PBR (policy-based redirect), 312, 322–331** configuring, 325–326 design considerations, 323 design scenarios, 324–325 service node health check, 326–328 troubleshooting, 328–331 **PBR (policy-based routing)** monitoring service graph, 504–505 for vendor-based ERP, 170–175 **PCTags** policy enforcement, 661–663 shared services, 664–668 **Phantom RP, 105–107 physical constructs, 52** access policies, 52 default policies, 58–60 global policies, 55–57 interface policies, 54–55 managed object relationships, 57–58 policy resolution, 57–58 switch policies, 53 tags, 58 **physical design, 85–148** multi-pod, 97–116 multi-site, 116–130

with OpenStack, [264](#page-50-0) remote leaf, 131–142 single-fabric versus multiple-fabric, 87–97 **physical domains, 56, 187 physical topologies** multi-pod design, 591 multi-site design, 591–592 remote leaf design, 592–593 single-pod design, 589–590 **physical tunnel endpoint (PTEP), defined, 615 physical-related issues, troubleshooting, 737–751** with counters, 737–743 with CPU packet captures, 743–748 with SPAN sessions, 748–751 **PIM Bidir (Platform Independent Multicast Bidirectional), 105 PIM Sparse Mode ASM (Any-Source Multicast), 846–860 planning** Kubernetes integration, [272](#page-58-0)[–273](#page-59-0) OpenShift integration, [282](#page-68-0)[–283](#page-69-0) **platform-related issues, troubleshooting, 737–751** with counters, 737–743 with CPU packet captures, 743–748 with SPAN sessions, 748–751 **playbooks, 372–374 policies** access policies, 52, 595–601 best practices, 206 creating, 124–127 Deployment Immediacy option (EPGs), [256](#page-42-0)

enforcing *with contracts, 303–306 for external traffic, 695 to L3Out, 693 with PCTags, 661–663* importing, 127–128 interface policies, 54, 188–191, 596–597 Resolution Immediacy option (EPGs), [255](#page-41-0)[–256](#page-42-0) switch policies, 53, 187–188, 595–596 vSwitch policies, 602 **policy deny drops, verifying, 764–765 policy drops, 788 policy groups** for access policies, 52 for interface policies, 54, 596–597 for switch policies, 53 **Policy Manager, 600 policy model.** *See* **ACI policy model policy resolution, 57–58 policy-based redirect (PBR), 312, 322–331** configuring, 325–326 design considerations, 323 design scenarios, 324–325 service node health check, 326–328 troubleshooting, 328–331 **policy-based routing (PBR)** monitoring service graph, 504–505 for vendor-based ERP, 170–175 **port channels, 197–201** configuring, 198 interface policies, 199–200

policy groups, 596 switch profiles, 200–201 **port local SPAN sessions, 749 POST method, 349, 473 Postman Collection Runner tool, 369–370 power supply unit (PSU) status, monitoring on leafs/spines, 486–488 private subnets, 25, 44 proactive monitoring with health scores, 413–414 problem-solving.** *See* **troubleshooting profiles** for access policies, 52 for interface policies, 54, 595–596 for switch policies, 53, 595–596 **promise theory, 7 provisioning ACI** for Kubernetes integration, [274](#page-60-0)[–277](#page-63-0) for OpenShift integration, [284](#page-70-0)[–287](#page-73-0) **PSU (power supply unit) status, monitoring on leafs/spines, 486–488 PTEP (physical tunnel endpoint), defined, 615 public subnets, 25, 44 publishing EPGs to VMM domain with VMware, [258](#page-44-0)[–259](#page-45-0) PUT method, 349, 474**

# **Q**

**QoS (Quality of Service) support, 669–674** CoS preservation, 672–674 CoS values, 670

externally set markings, 671 in IPNs (inter-pod networks), 111–113 for remote leaf design, 134–136 **QoS drops, 788**

#### **R**

**reactive monitoring with health scores, 414 redirecting commands to file, 82, 83 redundancy of OpenStack integration, [269](#page-55-0) regions, 116 registering leaf nodes, 364–372 relative names (RNs), 35 remote endpoint learning, 641–645 remote leaf data-plane TEP (RL-DP-TEP), 684 remote leaf design, 131–142** control plane/data plane, 138–140 discovery in, 136–139 hardware support, 134 inter-VRF traffic, 142 IPN connectivity, 237–241 multi-pod integration, 143–148 packet forwarding, 684, 707–713 packet forwarding in, 141 physical topology for, 592–593 QoS support, 134–136 use cases, 131–132 VMM integration, [295](#page-81-0)[–297](#page-83-0) **remote leaf multicast TEP (RL-Mcast-TEP), 684 remote leaf unicast TEP (RL-Ucast-TEP), 684**

**remote leaf VPC TEP (RL-VPC-TEP), 684 Representational State Transfer.** *See* **REST API Resolution Immediacy option (EPGs), [255](#page-41-0)[–256](#page-42-0) resolved objects, 32 RESPONSE command, 417 REST API** automation tools, 351 *API Inspector, 351–353 MOQuery, 357–364 Object (Save As) method, 353–355 use cases, 364–372 Visore, 355–358* explained, 349–350, 473–475 monitoring with, 473–505 *APIC components, 475–482 applications, 499–505 health scores, 413 leafs and spines, 482–499* **restoring configurations, 72–73 RL-DP-TEP (remote leaf data-plane TEP), 684 RL-Mcast-TEP (remote leaf multicast TEP), 684 RL-Ucast-TEP (remote leaf unicast TEP), 684 RL-VPC-TEP (remote leaf VPC TEP), 684 RNs (relative names), 35 Rogue Endpoint Detection, 758–759 route command, 75 route controls for container-as-aservice (CaaS), 157–160**

**route peering** configuring, 345–347 with firewalls, 314–315 **route reflectors, configuring, 221–222 Routed mode (service graph), 312 routing, 651–661** dynamic, 651–656 learning external routes, 656–659 transit, 659–661

#### **S**

**sandwich design, 299–300 Save As method, 353–355 scalability** of multi-pod design, 103 of OpenStack integration, [268](#page-54-0)[–269](#page-55-0) **scopes in Tetration, 465 scripts in Bash shell, 77 SCVMM integration, [260](#page-46-0)[–263](#page-49-0)** mapping constructs, [261](#page-47-0)[–262](#page-48-0) mapping multiple SCVMMs to APIC, [262](#page-48-0) topology, [260](#page-46-0) verifying, [263](#page-49-0) verifying OpFlex certificate deployment, [262](#page-48-0)[–263](#page-49-0) workflow, [261](#page-47-0) **security, whitelist policy model, 6–7 security policies.** *See* **contracts server staging for container-as-aservice (CaaS), 163–164 server virtualization, 2–3 service chaining, 299–300**

**service graph, 300–319** configuring, 307–311 contracts, 303–306 design and deployment options, 312–319 integration use cases, 302–303 modes, 301–302 PBR (policy-based redirect), 322–331 *configuring, 325–326 design considerations, 323 design scenarios, 324–325 service node health check, 326–328 troubleshooting, 328–331* shadow EPGs, 306–307 troubleshooting, 834–836 **service insertion, 299–300 SET command, 417 shadow EPGs, 306–307 shards, 12–13, 35, 113 shared services, 664–668, 695–698 shared subnets, 25, 44 show audits command, 70 show cli list command, 82, 84 show commands, listing, 69–70 show switch command, 74 signature-based authentication, 382 single-fabric design** multiple-fabric design versus, 87–97 remote leaf connectivity, 238–240 **single-pod design, physical topology for, 589–590 SNMP (Simple Network Management Protocol), 415–420** commands, 417

configuring, 556–566 *steps in, 556–562 verifying configuration, 562–566* interface failures example, 418–420 MIB and TRAPs support in ACI, 417–418 **software agents (Tetration), 455** downloading, 456 installing *on Linux, 459–460 on Windows, 460–461* **software architecture with OpenStack, [265](#page-51-0) software specifications, 603–605 SPAN (Switched Port Analyzer)** configuring, 566–577 *access SPAN, 567–570 fabric SPAN, 571–573 tenant SPAN, 572–574 verifying configuration, 576–577 in Visibility & Troubleshooting tool, 575–576* troubleshooting with, 748–751 **SPAN tab (Visibility & Troubleshooting tool), 575–576, 786–787 spines** monitoring, 482–499 *CPU utilization, 482–485 fan status, 488–489 interface status, 496–499 membership status, 491–496 memory utilization, 485–486 module status, 489–491*

*PSU (power supply unit) status, 486–488* purpose of, 14 **split-brain, 95 SSH sessions, initiating, 73 standalone rack-mount servers connectivity, 209 static management addresses, creating, 510, 530 static routes, 220 storage connectivity, 209–210 storm control, 774–775 stretched fabric, 97 subjects, creating, 384–388 subnets** advertising, 651–656 BDs (bridge domains) with, 527–529 creating, 384–388 reachability example, 450–453 types of, 25, 43–44 **switch policies, 53, 187–188, 595–596 switch policy groups, 187 switch profiles, 187–188, 595–596** for access ports, 205–206 for port channels, 200–201 for VPC, 196–197 **Switched Port Analyzer.** *See* **SPAN (Switched Port Analyzer) syslog, 420–426** configuring, 551–556 *steps in, 551–555 verifying configuration, 555–556* critical messages, 422–423 enabling for Tetration, 464

IPN failure example, 423–426 leaf membership failure example, 423–424 message structure, 420–421 severity levels, 421–422 **system requirements.** *See* **hardware specifications**

### **T**

**TACACS+.** *See* **AAA (authentication, authorization, accounting) policies tags, 58 TAN (Tetration Alerts Notification) agent, 461–463 tasks in UCS Director, 393–395 tcpdump** SNMP verification, 564–565 syslog verification, 556 **tcpdump2, 745 tenant policies, NetFlow configuration with, 582–585 tenant SPAN sessions, 749** configuring, 572–574 **tenants** explained, 18–19 health scores, 413 MOs (managed objects), 35–36, 38–39 VRF instances in, 19 **TEP addresses** IS-IS and, 615–618 in multi-pod design, 591 in multi-site design, 592 in remote leaf design, 593, 684 in single-pod design, 590

**Tetration, 453–473** applications, 465–467 cluster reboots, 469 cluster shutdowns, 469–470 code upgrades, 467–468 email alerts, 463 enabling syslog, 464 hardware agents, 455 installing and configuring, 455–461 patch upgrades, 467–469 scopes, 465 software agents, 455 TAN (Tetration Alerts Notification) agent, 461–463 workload security example, 470–473 **Tetration Alerts Notification (TAN) agent, 461–463 three-site stretch fabric, APIC (ACI controllers) in, 97 three-tier network infrastructure, 2–3** ACI (Application Centric Infrastructure) versus, 4–6 **TL (transit leaf), 90 topology of ACI, 8 Traceroute tab (Visibility & Troubleshooting tool), 780–782 traffic status, monitoring, 499–502 transit leaf (TL), 90 transit routing, 659–661 Transparent mode (service graph), 312 TRAPS command, 417 troubleshooting** with ACI policy model, 60–63 APIC (ACI controllers) clusters, 727–734

with audit logs, 720 connectivity, 242–245 contracts, 759–765 with ELAM, 765–768 endpoint connectivity, 751–759 *with Endpoint Tracker, 752– 755 with EPMC log files, 752–755 with EPT (Enhanced Endpoint Tracker) app, 756–757 Layer 2 traffic flow, 807–812 with Rogue Endpoint Detection, 758–759* with events, 720–722 fabric nodes, 734–737 with faults, 718–719 with iCurl, 724–726 with MOQuery, 722–724 with NIR (Network Insights Resources), 787–790 PBR (policy-based redirect), 328–331 physical- and platform-related issues, 737–751 *with counters, 737–743 with CPU packet captures, 743–748 with SPAN sessions, 748–751* use cases *APIC clusters, 795–798 contract directionality, 804– 807 end host connectivity, 807–812 external Layer 2 connectivity, 812–813 external Layer 3 connectivity, 814–821*

*firewall traffic, 801–804 JSON script errors, 844–846 L4/L7 deployment, 832–836 leaf and spine connectivity, 821–826 leaf discovery, 792–795 multicast issues, 846–860 multi-pod design, 837–841 multi-site design, 841–843 out-of-band EPG, 799–801 VMM (Virtual Machine Manager) domains, 826–832* with Visibility & Troubleshooting Tool, 771–787 *Atomic Counter tab, 782–784 Contract Drops tab, 777 Contracts tab, 777–779 Drop/Stats tab, 773–777 Events and Audits tab, 779–780 Faults tab, 772–773 Latency tab, 785 SPAN tab, 786–787 Traceroute tab, 780–782* with Visore, 726 **Two-Arm mode (service graph), 312 two-site stretch fabric, APIC (ACI controllers) in, 97**

## **U**

**UCS B-Series blade chassis connectivity, 208 UCS Director, 392–401** explained, 392–393 tasks and workflows, 393–395 use cases, 395–401

**uFib (Unicast Forwarding Information Base), 604 underlay, 613–625** defined, 615 FTags and MDT, 618–625 IS-IS and TEP addressing, 615–618 **unicast routing, 45 un-managed mode (service graph), 302 uRib (Unicast Routing Information Base), 600 URL format for REST API, 349–350, 474–475 use cases** for automation *with Ansible, 384–392 with REST API tools, 364–372 with UCS Director, 395–401* for multi-pod design, 100–103 for multi-site design, 122–124 for NAE (Network Assurance Engine), 438–439 for remote leaf design, 131–132 for troubleshooting *APIC clusters, 795–798 contract directionality, 804– 807 end host connectivity, 807–812 external Layer 2 connectivity, 812–813 external Layer 3 connectivity, 814–821 firewall traffic, 801–804 JSON script errors, 844–846 L4/L7 deployment, 832–836*

*leaf and spine connectivity, 821–826 leaf discovery, 792–795 multicast issues, 846–860 multi-pod design, 837–841 multi-site design, 841–843 out-of-band EPG, 799–801 VMM (Virtual Machine Manager) domains, 826–832* **user tenants, 35**

#### **V**

**vBrick Digital Media Engine (DME), 175–180 VDS (VMware vSphere Distributed Switch)** guidelines and limitations, [257](#page-43-0)[–258](#page-44-0) prerequisites, [257](#page-43-0) verifying, [259](#page-45-0)[–260](#page-46-0) **vendor-based ERP (enterprise resource planning), 165–175 viewing** audit log entries, 70 available commands, 82, 84 bond interfaces, 730 buffer drops, 742 CRC errors, 741, 742–743 current working path, 73 fabric node status, 734–735 health scores, 413 interface rate, 742 Linux routing table, 75 LLDP frames, 730–731

packets *with knet\_parser, 746 with tcpdump2, 745* previous commands, 78 **Virtual Port Channel (VPC), 191–197** configuring, 192–193 defining domains, 193–194 interface policies, 195–196 switch profiles, 196–197 **virtual routing and forwarding (VRF) objects, 39–40 virtual switch status, verifying with VMware, [259](#page-45-0) Visibility & Troubleshooting Tool, 771–787** Atomic Counter tab, 782–784 Contract Drops tab, 777 Contracts tab, 777–779 Drop/Stats tab, 773–777 Events and Audits tab, 779–780 Faults tab, 772–773 Latency tab, 785 SPAN tab, 575–576, 786–787 Traceroute tab, 780–782 **Visore, 355–358, 726 VLAN pools, 55, 186, [252,](#page-38-0) 597–600 VLANs, types of, 628 VMM (Virtual Machine Manager) domains, 56, 187, [250](#page-36-0)[–252](#page-38-0)** AAEP association, [252](#page-38-0) components, [250](#page-36-0) configuring, 601–602 EPG association, [253](#page-39-0)[–256](#page-42-0) policy model, [250](#page-36-0) publishing EPGs to with VMware, [258](#page-44-0)[–259](#page-45-0)

troubleshooting, 826–832 VLAN pool association, [252](#page-38-0) **VMM (Virtual Machine Manager) integration, [249](#page-35-0)** with Kubernetes, [272](#page-58-0)[–280](#page-66-0) *installing containers, [279](#page-65-0) planning, [272](#page-58-0)[–273](#page-59-0) preparing nodes, [277](#page-63-0)[–279](#page-65-0) prerequisites, [273](#page-59-0)[–274](#page-60-0) provisioning ACI for, [274](#page-60-0)[–277](#page-63-0) verifying, [280](#page-66-0)* at multiple locations, [292](#page-78-0)[–297](#page-83-0) *multi-site design, [292](#page-78-0)[–295](#page-81-0) remote leaf design, [295](#page-81-0)[–297](#page-83-0)* with OpenShift, [281](#page-67-0)[–292](#page-78-0) *installing containers, [290](#page-76-0) planning, [282](#page-68-0)[–283](#page-69-0) preparing nodes, [287](#page-73-0)[–290](#page-76-0) prerequisites, [283](#page-69-0) provisioning ACI for, [284](#page-70-0)[–287](#page-73-0) updating router, [291](#page-77-0) verifying, [291](#page-77-0)[–292](#page-78-0)* with OpenStack, [263](#page-49-0)[–271](#page-57-0) *configuration examples, [271](#page-57-0) extending OpFlex to compute node, [264](#page-50-0) guidelines and limitations, [268](#page-54-0)[–270](#page-56-0) logical topology, [265](#page-51-0)[–266](#page-52-0) mapping constructs, [266](#page-52-0)[–267](#page-53-0) physical architecture, [264](#page-50-0) prerequisites, [267](#page-53-0)[–268](#page-54-0)*

*software architecture, [265](#page-51-0) verifying, [270](#page-56-0)[–271](#page-57-0)* with SCVMM, [260](#page-46-0)[–263](#page-49-0) *mapping constructs, [261](#page-47-0)[–262](#page-48-0) mapping multiple SCVMMs to APIC, [262](#page-48-0) topology, [260](#page-46-0) verifying, [263](#page-49-0) verifying OpFlex certificate deployment, [262](#page-48-0)[–263](#page-49-0) workflow, [261](#page-47-0)* with VMware, [257–](#page-43-0)[260](#page-46-0) *connecting VMs to EPG port groups, [259](#page-45-0) guidelines and limitations, [257](#page-43-0)[–258](#page-44-0) prerequisites, [257](#page-43-0) publishing EPGs to VMM domain, [258](#page-44-0)[–259](#page-45-0) verifying, [259](#page-45-0)[–260](#page-46-0) workflow, [258](#page-44-0)* **VMM (Virtual Machine Manager) policies, 36 VMs (virtual machines), connecting to EPG port groups, [259](#page-45-0) VMware integration, [257](#page-43-0)[–260](#page-46-0)** connecting VMs to EPG port groups, [259](#page-45-0) guidelines and limitations, [257](#page-43-0)[–258](#page-44-0) prerequisites, [257](#page-43-0) publishing EPGs to VMM domain, [258](#page-44-0)[–259](#page-45-0) verifying, [259](#page-45-0)[–260](#page-46-0) workflow, [258](#page-44-0)

**vNIC status, verifying with VMware, [259](#page-45-0) VPC (Virtual Port Channel), 191–197, 649–651** configuring, 192–193, 347–349 defining domains, 193–194 interface policies, 195–196 policy groups, 597 switch profiles, 196–197 **VPC TEP (VPC tunnel endpoint), defined, 615 VRF (virtual routing and forwarding) objects, 39–40 VRF instances, 19** logical topology, 605–606 **VSH shell, 81–82** accessing, 82 executing commands and redirecting to file, 82 show cli list command, 82 **VSH\_LC shell, 83–84** accessing, 83 executing commands and redirecting to file, 83 show cli list command, 84 **vSwitch policies, configuring, 602 VTEP (VXLAN Tunnel Endpoint) addresses, 15, 17 VXLAN, 17–18, 613–625** benefits of, 17 FTags and MDT, 618–625 IS-IS and TEP addressing, 615–618 operational overview, 613–615 policy enforcement, 661–663

purpose of, 14 shared services, 664–668, 695–698 **vzAny managed objects, 50–51**

## **W**

**watch command, 80 where command, 73 whitelist policy model, 6–7** **Windows, installing Tetration software agents, 460–461 wiring errors, 732–733 workflows in UCS Director, 393–395**

#### **Y**

**YAML, 373–374**